## **General Disclaimer**

## **One or more of the Following Statements may affect this Document**

- This document has been reproduced from the best copy furnished by the organizational source. It is being released in the interest of making available as much information as possible.
- This document may contain data, which exceeds the sheet parameters. It was furnished in this condition by the organizational source and is the best copy available.
- This document may contain tone-on-tone or color graphs, charts and/or pictures, which have been reproduced in black and white.
- This document is paginated as submitted by the original source.
- Portions of this document are not fully legible due to the historical nature of some of the material. However, it is the best reproduction available from the original submission.

Produced by the NASA Center for Aerospace Information (CASI)

**NASA CR 168238** 

**B84-14378** (NASA-CR-168238) COMMUNICATIONS NETWORK DESIGE AND COSTING MCDEI USEES MANUAL Final Beport (Sonalysts, Inc.) 158 p CSCL 17E Cnclas **HC A08/MP A01** G3/32 11104

Л,

 $\tau$ 

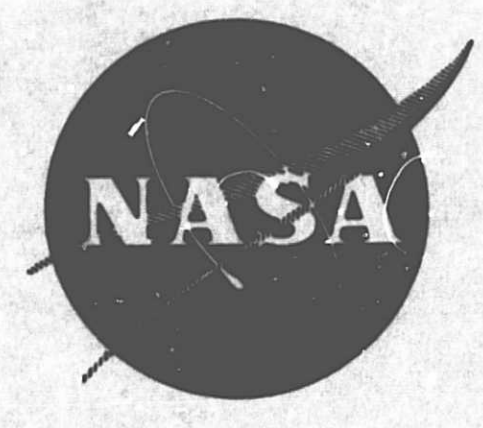

## **Communications Network Design and Costing Model**

# **User's Manual**

prepared by **SORALYSTS, INC.** 215 Parkway North **Post Office Box 280** Waterford, Connecticut 06385

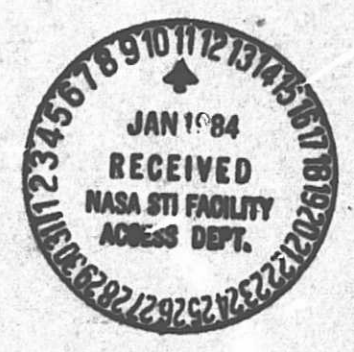

prepared for **NATIONAL AERONAUTICS AND SPACE ADMINISTRATION** 

> **NASA Lewis Research Center Contract NAS3-23348**

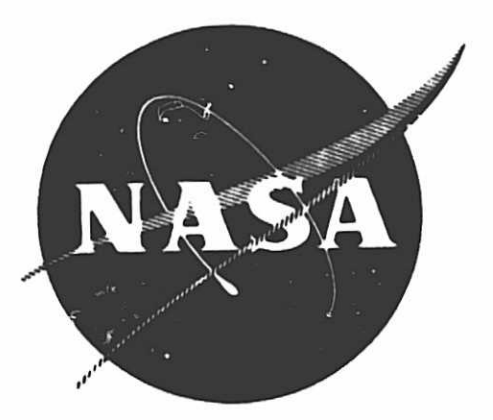

# **Communications Network Design and Costing Model**

# **User's Manual**

prepared by

SONALYSTS, INC. 215 Parkway North Post Office Box 280 Waterford, Connecticut 06385

prepared for

NATIONAL AERONAUTICS AND SPACE ADMINISTRATION

**NASA Lewis Research Center Contract NAS3-23348** 

## ORIGINAL PAGE iS OF POOR QUALIT,

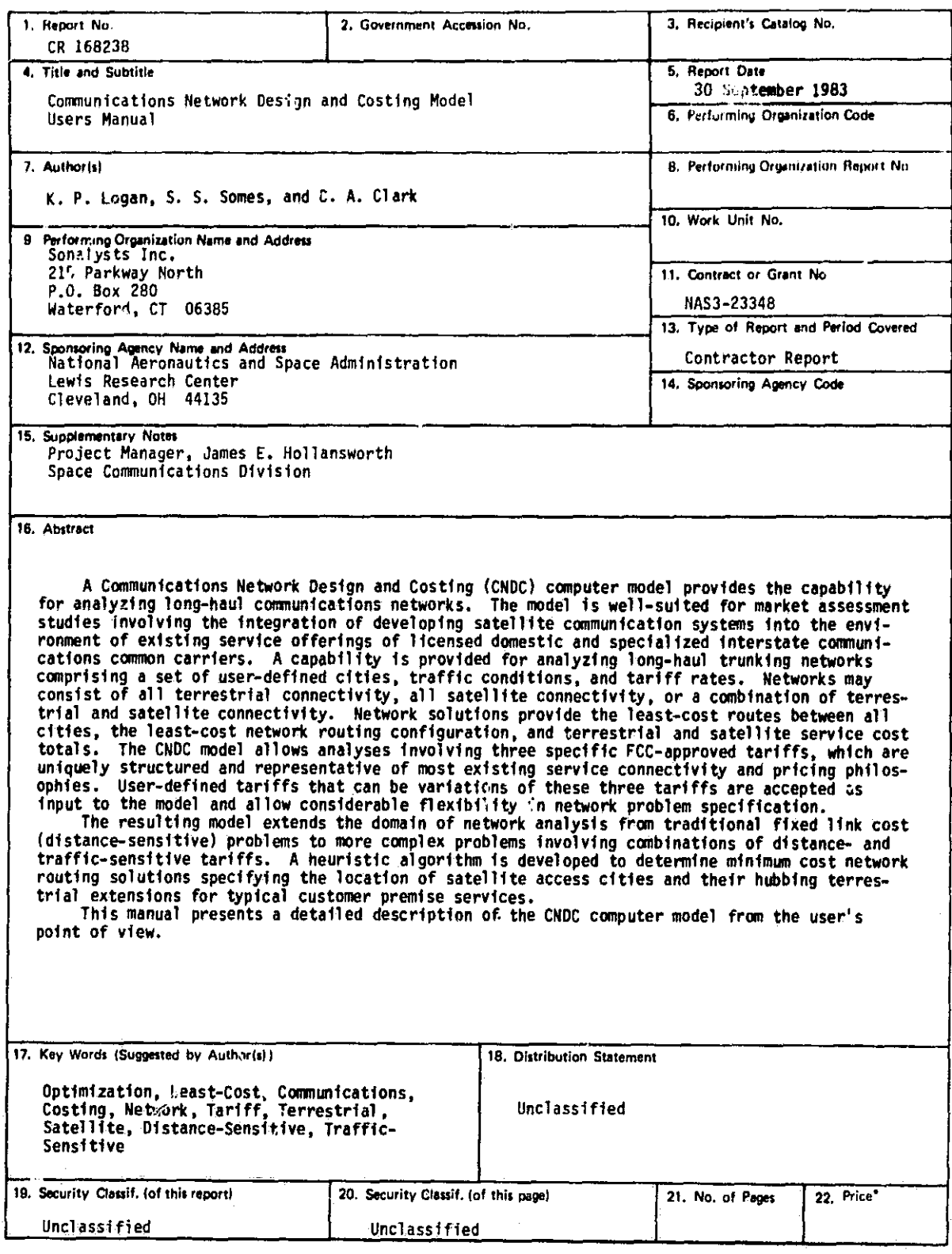

' For sale by the National Technical Information Service, Springfield, Virginia 22161

 $\begin{bmatrix} \frac{1}{2} & & & \\ & \frac{1}{2} & & \end{bmatrix}$  NASA-C-168 (Rev. 10-75)

 $\frac{1}{\Gamma}$ 

I

: ا

s '

i- <sup>I</sup>

t

# COMMUNICATIONS NETWORK<br>DESIGN AND COSTING MODEL

♦

 $\blacksquare$ 

 $\mathsf{L}$ 

ŧ

 $\bigcup\limits_{i=1}^{n}$ 

 $\begin{bmatrix} \overline{i} \\ \overline{-} \end{bmatrix}$ 

 $\begin{bmatrix} 1 \\ -1 \\ 1 \end{bmatrix}$ 

 $\sim$   $\sim$   $\pm$ 

USER'S MANUAL

**JULY 1983** 

#### **REVISIONS**

This User's Manual describes the concepts and operating procedures of the Communications Network Design and Costing (CNDC) Model developed for NASA Lewis Research Center. All revisions to the original User's Manual produced in July 1983 are shown below by page and date of revision.

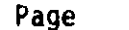

 $\bigl[$ 

 $\vec{L}$ 

Í

Revision

Page

Revision

Revision

Page

#### PREFACE

 $Y = \{x_i\}_{i=1}^N$  , where  $Y = \{x_i\}_{i=1}^N$  and  $Y = \{x_i\}_{i=1}^N$  and  $Y = \{x_i\}_{i=1}^N$  . We can also the set of  $Y$ 

#### MANUAL OBJECTIVES

The primary objective of this manual is to present the information and procedures needed to exercise the Communications Network Design and Costing (CNDC) Model for performing network analyses. Specific procedures are provided for executing the model on the NASA Lewis Research Center (LeRC) IBM 3033 computer. While some familiarity of the operating procedures will be helpful in understanding the model's operating environment, minimal knowledge of the LeRC computer is necessary. Descriptions are given of the concepts, functions, and data bases relating to the model. In addition, this manual also provides detailed descriptions of model parameters and their format specifications for running the model.

#### INTENDED AUDIENCE

This manual is intended as a tutorial for novice users of the CNDC Model, as well as a reference document for experienced network analysts. This manual, as well as the model itself, was designed for ease of use. The chapters are organized to correspond to the various user sessions of the model, providing a step by step guide through model execution.

k

STRUCTURE OF THE DOCUMENT

i

Ťξ

 $\mathbb{T}$ .

 $\lambda_{\rm{max}}$ 

 $\hat{f} = \hat{f}$ 

 $\mathbf{a}$ 

 $\frac{1}{2}$ 

 $\mathbf{1}$ .

il.

€,

 $\sim$   $\lambda$ 

The manual is organized into four major parts:

Part I - Introduction to the CNDC Model,

Part II - Running the CNDC Model in INTERACTIVE Mode,

Part III - Running the CNDC Model in BATCH Mode, and

Part IV - Interpretation of CNDC Mode Outputs.

T

 $\Gamma$ 

 $\mathbf{J}$ रे -

 $\begin{bmatrix} 1 & 1 \\ 1 & 1 \\ 1 & 1 \end{bmatrix}$ 

Part I presents an introduction to the CNDC Model. Chapter I provides an overview of the model concepts and summarizes the capabilities and uses of the model.

Chapter 2 discusses the relational nature of the various data structures within the data base. The information is presented in enough detail to allow the user to understand the interaction between the data base and the CNDC Model. Chapter 2 discusses the Traffic and Tariff data bases and also describes the construction and use of Execution Control Files. These user constructed files define the network problems to be analyzed by the model.

Part II presents detailed instructions for running the CNDC Model in INTERACTIVE mode. Chapter 3 provides a brief overview of the general program options and model operating procedures. Chapters 4, 5, and 6 give specific instructions to the user for creating network, tariff, and execution control files, respectively. Chapter 7 summarizes the procedures for running the model and obtaining output reports.

Part III presents detailed instructions for executing the CNDC Model in BATCH mode. Chapter 8 presents the general BATCH operating procedures within the LeRC IBM 3033 operating environment. It also discusses the various BATCH mode job control parameters and how they are used. This chapter provides a tutorial for creating and organizing BATCH input files and card decks and also summarizes the procedures for submitting BATCH runs.

Part IV discusses each of the model's output reports. A detailed discussion of each of the various reports is provided to allow the user to clearly interpret their meaning. Examples of output reports are presented along with annotated descriptions of the information they provide.

 $\frac{1}{2}$  Any changes to the tariffs will be set forth in the Addendum.

ASSOCIATED OOCUMFNTS

rn

 $\mathbf{I}$ 

 $\Box$ 

E

 $\vert$  :

 $\begin{array}{ccc}\n\bullet & \bullet & \bullet & \bullet \\
\bullet & \bullet & \bullet & \bullet\n\end{array}$ 

This manual is one volume of a three volume set of documentation on the CNDC Model. Supporting documents include the following:

 $\mathbf{r}$ 

加工品を

 $\frac{1}{2} \sum_{i=1}^{n} \frac{1}{2} \sum_{j=1}^{n} \frac{1}{2} \sum_{j=1}^{n} \frac{1}{2} \sum_{j=1}^{n} \frac{1}{2} \sum_{j=1}^{n} \frac{1}{2} \sum_{j=1}^{n} \frac{1}{2} \sum_{j=1}^{n} \frac{1}{2} \sum_{j=1}^{n} \frac{1}{2} \sum_{j=1}^{n} \frac{1}{2} \sum_{j=1}^{n} \frac{1}{2} \sum_{j=1}^{n} \frac{1}{2} \sum_{j=1}^{n} \frac{1}{2} \sum_{j=1}^{n$ 

Final Technical Report - Communications Network Design and Costing Model, and

Programmer's Manual - Communications Network Design and Costing Model.

The Final Technical Report contains a detailed description of the network optimization algorithms, as well as a summary of the work efforts throughout the project. The Programmer's Manual contains a programmer level description of the CNDC Model and its supporting data bases.

## TABLE OF CONTENTS

 $\mathcal{F}_{\mathcal{F}}$ 

医精神神经炎

યું.

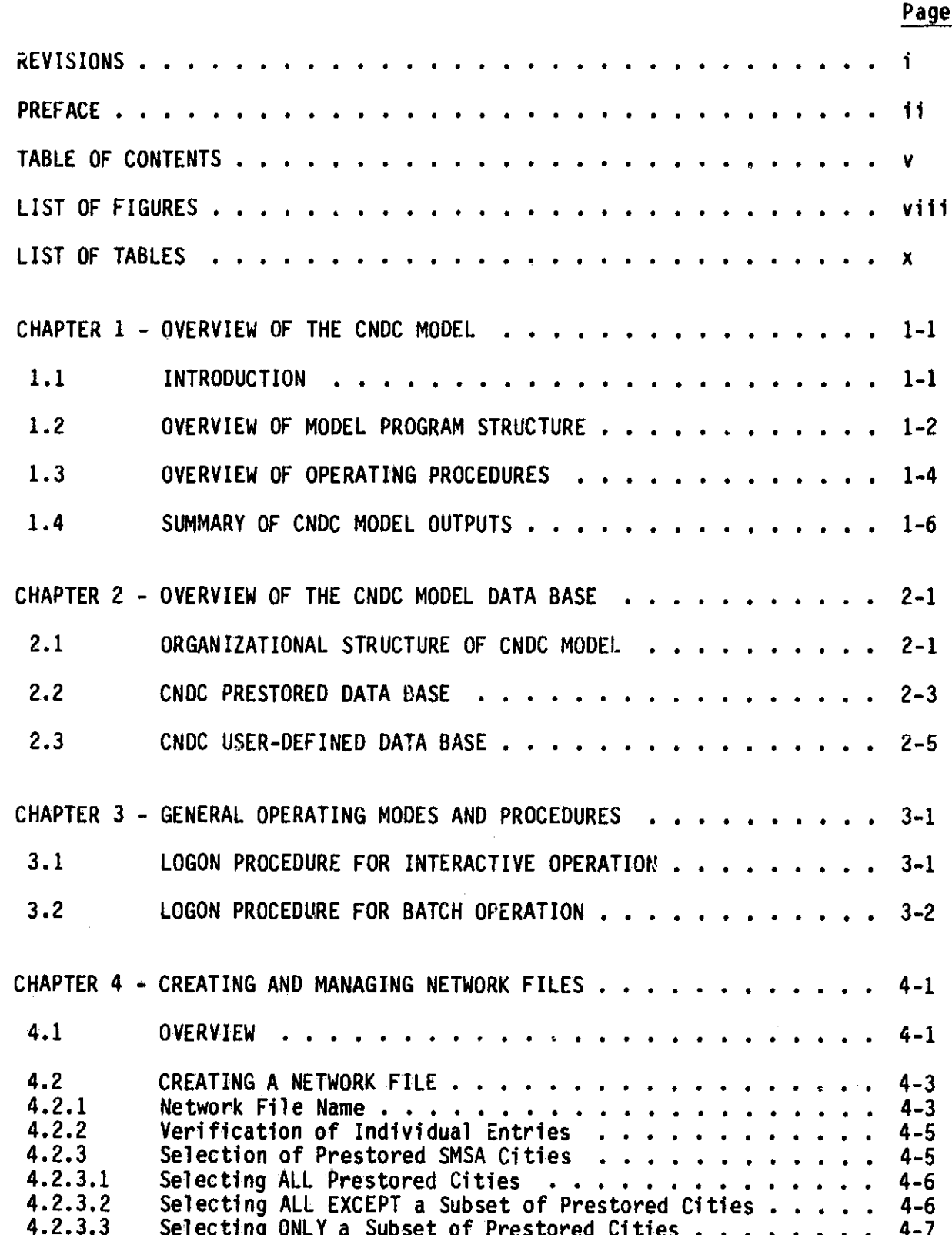

ļ

 $\vert$ 

 $\prod_{i=1}^{n}$ 

 $\int_0^1$ 

 $\begin{bmatrix} 1 \\ 1 \end{bmatrix}$ 

 $\overline{\mathbb{L}}$ 

Ç

 $\pmb{\mathsf{v}}$ 

## TABLE OF CONTENTS (Continued)

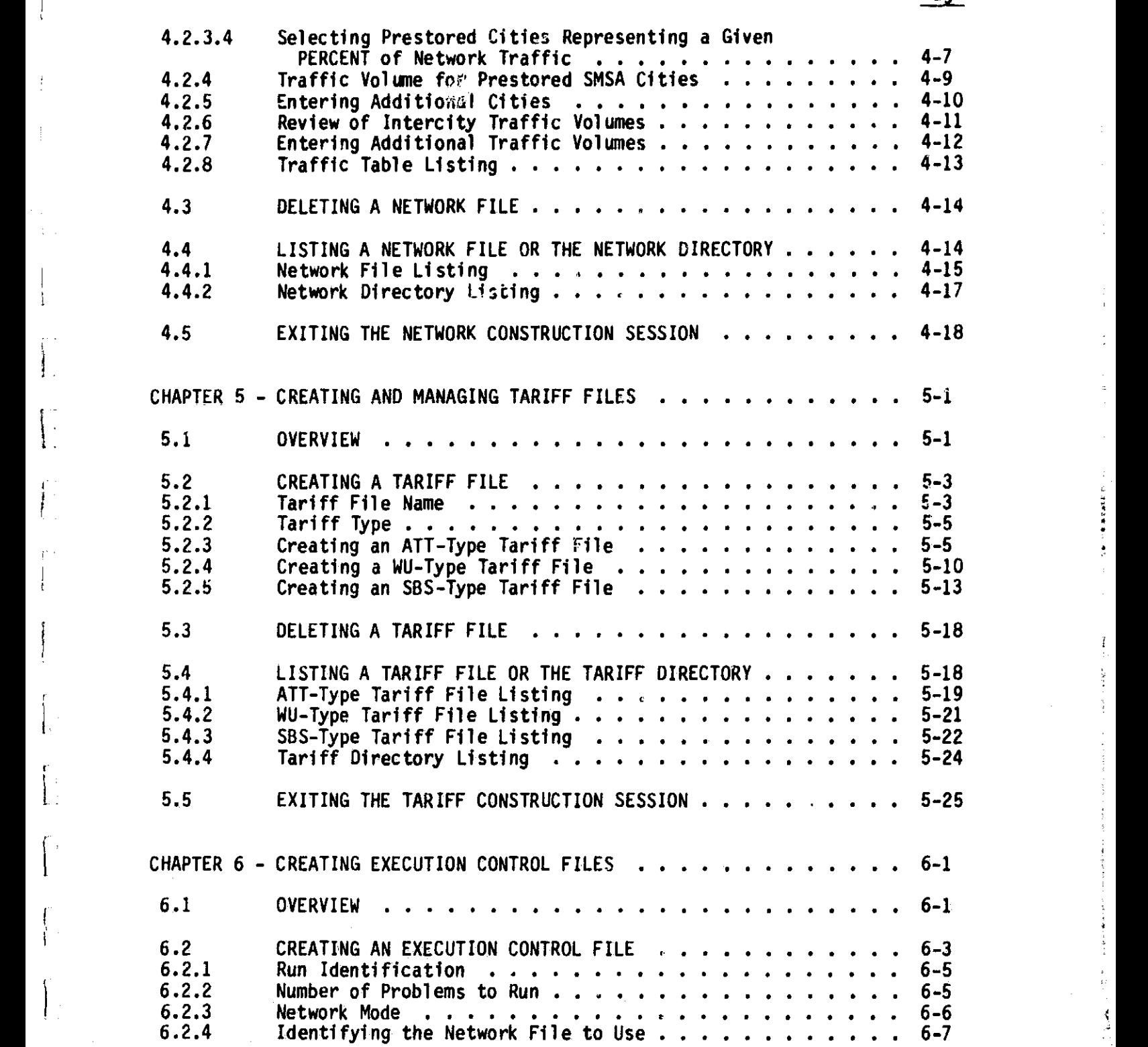

 $\ddot{\phantom{0}}$ 

 $\begin{bmatrix} 1 & 0 \\ 0 & 1 \end{bmatrix}$ 

j

r

I

i **1h**

 $\begin{bmatrix} 1 \\ 1 \end{bmatrix}$ 

 $\begin{bmatrix} 1 \\ 1 \\ 1 \end{bmatrix}$ 

Ť

### **Page**

12y'i

计二进制程序 使小 è

## TABLE OF CONTENTS (Continued)

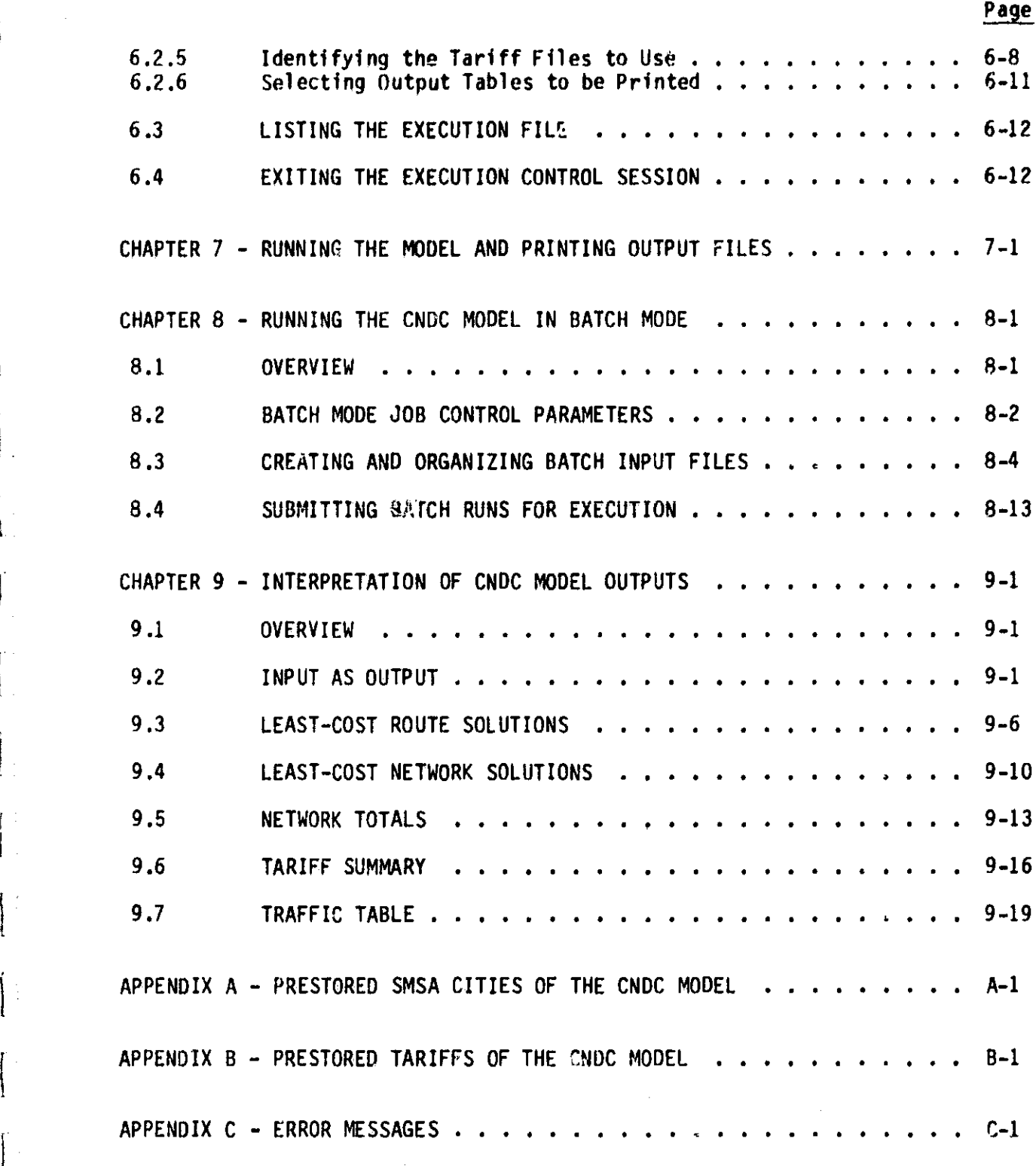

*1*

ADDENDUM

I

 $\int$ 

i. Å

1

vii

## LIST OF ILLUSTRATIONS

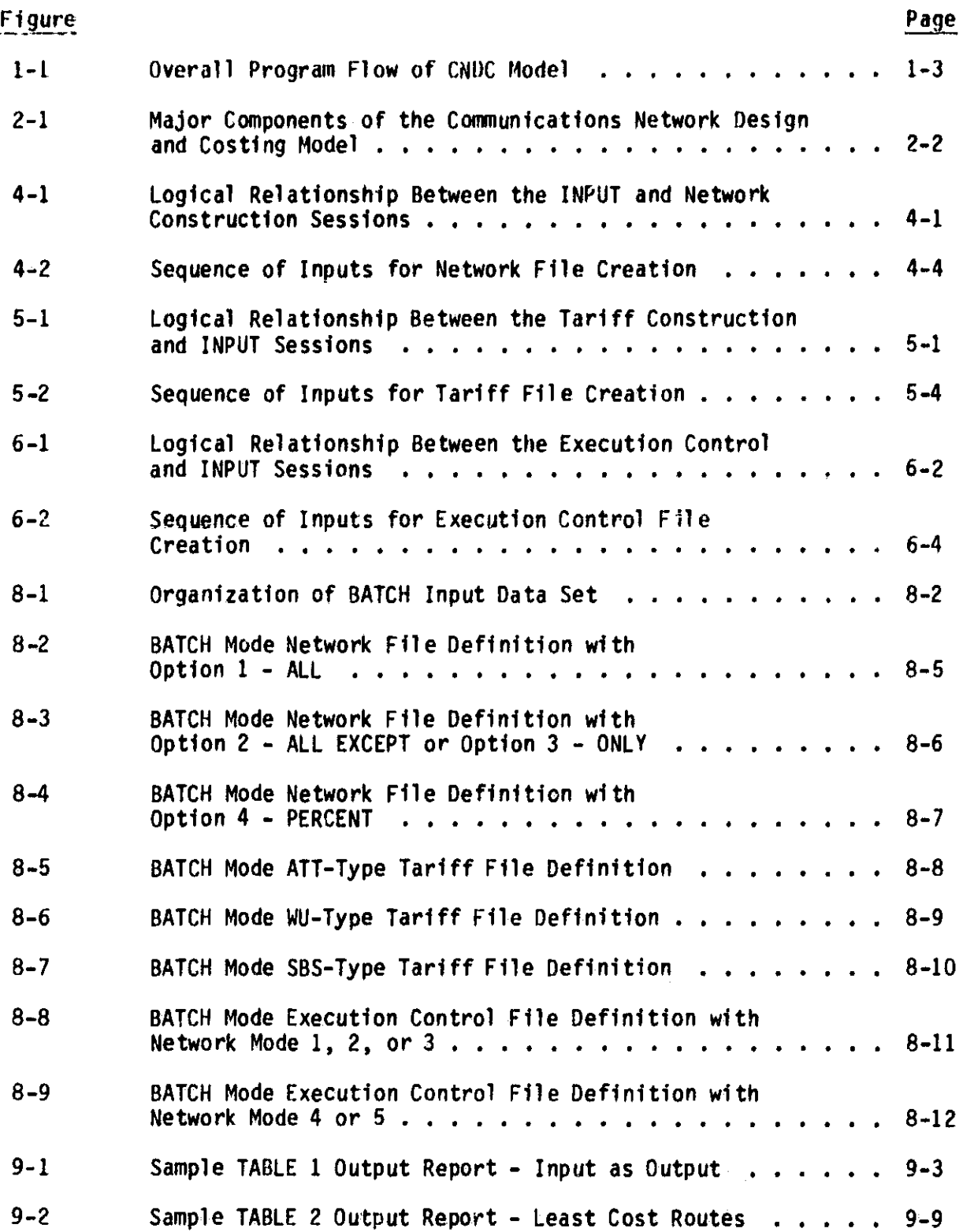

 $\mathsf{V}\mathsf{I}\mathsf{I}\mathsf{I}\mathsf{I}$ 

O

## LIST OF ILLUSTRATIONS (Continued)

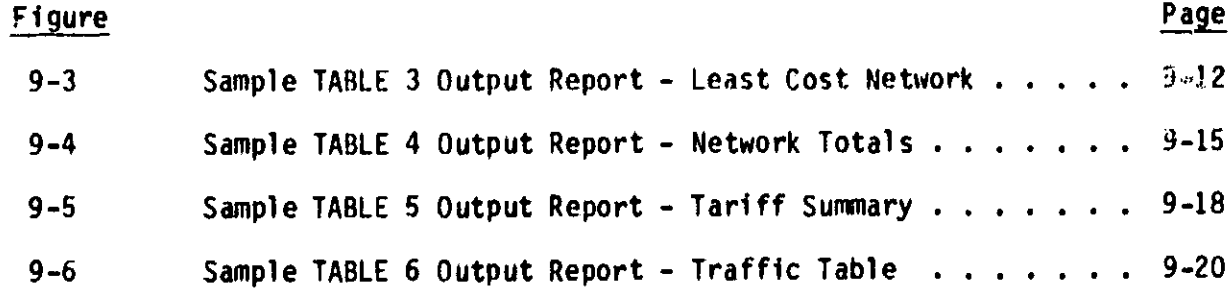

1

1

't ^

## LIST OF TABLES

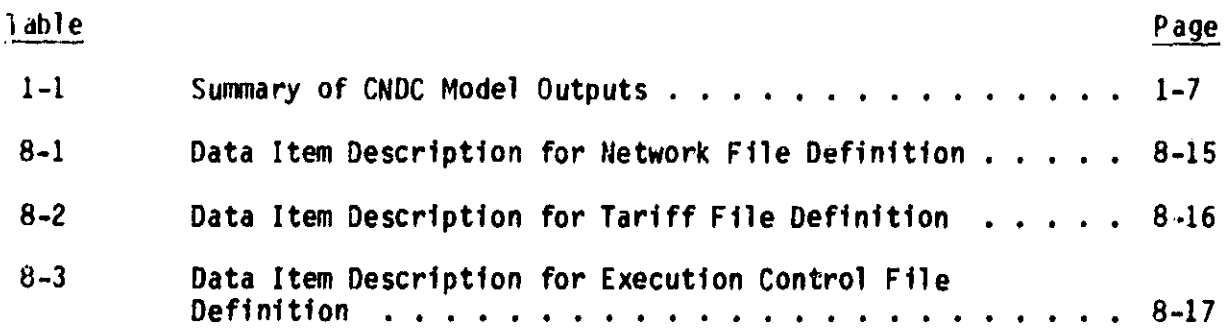

Ť J.

 $\int$ 

 $\begin{bmatrix} 1 \\ 1 \end{bmatrix}$ 

 $\begin{bmatrix} 1 \\ 1 \end{bmatrix}$ 

 $\begin{array}{c} \begin{array}{c} \begin{array}{c} \end{array} \\ \begin{array}{c} \end{array} \end{array} \end{array}$ 

 $\begin{bmatrix} 1 & 0 \\ 0 & 1 \end{bmatrix}$ 

 $\mathbf{L}$ 

 $\begin{bmatrix} 1 \\ 1 \end{bmatrix}$ 

x

#### CHAPTER 1 - OVERVIEW OF THE CNDC MODEL

This chapter provides a brief summary of the model's capabilities, the kinds of problems analyzed, and the types of input required and output reports produced. This chapter should be read first in order to achieve an overall understanding of the model.

#### 1.1 INTRODUCTION

L.

Ţ

Elizabeth o

The CNDC Model is a tool for analyzing the market capture potential of postulated tariffs for a given network of cities. The model provides the capability to perform detailed investigations of voice traffic distribution changes on a service by service basis (terrestrial and satellite) given postulated tariffs. Network routing alternatives and costs are assessed by the model to determine optimal routing solutions.

The model allows the user to define the network analysis problem by specifying a network of cities and a set of applicable tariffs. In general, there are three problem types which can be analyzed using the model. These are:

- All terrestrial networks,
- All satellite networks, and
- Mixed terrestrial/satellite networks.

The problem type is defined by the types of tariffs specified as input for each analysis. For all terrestrial problems, some combination of a prestored AT&T and/or user-defined (AT&T type) tariffs are specified. All satellite problems are either WU type or SBS type. In either case, some combination of the prestored tariff and/or user-defined tariffs of a corresponding type are specified. Mixed terrestrial/satellite problems involve a single terrestrial tariff of any type and a single satellite tariff of any type.

1-1

The model uses the network and tariff files specified by the user to calculate: 1) the set of least-cost routes between all network cities (exclusive of other network traffic) and 2) a least-cost network solution  $(inclusive of the total network traffic)$ . Each solution results in the identification of a set of optimal links between network cities.

#### 1.2 OVERVIEW OF MODEL PROGRAM STRUCTURE

The CNDC Model consists of the following five primary program modules:

INPUT module, INIT module, COSTING module, OPTIMIZATION module, and OUTPUT module.

The logical relationship between the primary program modules is illustrated in figure 1-1.

N

The following paragraphs provide a brief description of each of the major program modules.

<sup>f</sup> INPUT Module - All user input necessary for the execution of the CNDC Model is controlled through this module. Specifically, the user is provided the capability to construct one or more network files for analysis, select the desired common carrier tariffs to be used or create his own, and set input parameters controlling program execution. The user is provided with a convenient data base management capability with which to manipulate problem data sets.

INIT Module - All the necessary initialization functions required for program execution are performed by this module. Program variables, data arrays, and key data elements are set to their initial values. Input

 $1 - 2$ 

r i

**INPUT** DONE **YES STOP INIT YES** DONE **STOP NO COSTING OPTIMIZATION** OUTPUT

 $\mathbf{L}$ 

Ιİ

Ŋ

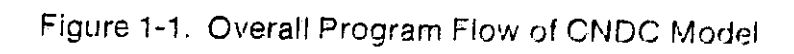

 $1 - 3$ 

data are sorted and placed in the appropriate order for use by other program modules. Data fites and internal storage arrays are also created.

COSTING Module - This module uses the network and tariff data specified as input to calculate link costs between all nodes of a specified network. Link costs are calculated for both terrestrial and satellite services and are dependent on the tariffs being used. The resulting link costs calculated by this module are used by other program modules.

OPTIMIZATION Module - The computer algorithms which solve the least-cost routing and least-cost network problems are contained in this module. The optimal selection of routing alternatives is based on the network file, traffic conditions, and the combination of tariffs specified during the INPUT session. The resulting network solutions are stored - internally in the computer for use by other program modules which produce the output summary reports.

OUTPUT Module - The generation of all output reports resulting from an execution of the model are controlled by this module. Reports and tabular data files are the principle outputs. The user is provided with the capability of selecting the desired output reports during the INPUT session.

The user's only interface with the model is through the INPUT session controlled by the INPUT module. All other CNDC Model functions are transparent to the user. The majority of this manual provides information relating to the user's interface with the INPUT module.

#### 1.3 OVERVIEW OF OPERATING PROCEDURES

l`

The CNDC Model was designed for ease of use and maximum user flexibility. The user controls the execution of the model via one of two possible modes: INTERACTIVE or BATCH. In the INTERACTIVE mode, the user supplies

 $1-4$ 

model inputs and performs data base operations interactively on a CRT terminal. In the BATCH mode, model input and control parameters are supplied from a card deck or disk file created off-line from the program. In either the INTERACTIVE or BATCH mode, the user has complete control of problem specification and setup. Network and tariff files can be created in either of the two modes.

t

The CNDC Model provides the user with the capability of specifying the types of networks to be analyzed. The user is able to build and maintain a library of network files, specifying the cities included in.each network, as well as the voice traffic between them. The user has the option of entering a specific list of cities for each network definition or selecting cities from a prestored list of 350 Statistical Metropolitan Sampling Area (SMSA) cities. The user can maintain a library of up to 20 different network files.

The model provides the user with the same flexibility in specifying the types of tariffs to be used in network analysis problems. An option is provided to allow tha user to select prestored and/or user-defined tariffs to be included in network problems. The prestored tariffs included in the model are:

- AT&T Tariff F.C.C. No. 260 Private Line Service,
- AT&T Tariff F.C.C. No. 264 List of Rate Centers,
- Western Union Tariff F.C.C. No. 261 Satellite Transmission Service, and

Satellite Business Systems Tariff F.C.C. No. 2 - Communications Network Service.

The user may define his own tariffs and use them to analyze market capture given postulated rates. User-defined tariffs must follow the same connectivity philosophy as one of the prestored tariffs. The model provides the user with the capability to build and maintain a library of the tariff files which contain the specifications for each user-defined tariff. Up to twelve different user-defined tariff files can be maintained in the tariff

1-5

al ^'

 $\vert \vert$ 

 $\vert \vert$ 

 $\vert$  :

 $\left\lfloor \frac{1}{2} \right\rfloor$ 

L

library. The user may specify one or more of these files for inclusion in network problems, in addition to any of the three prestored tariffs.

^ti

Try

i

1-6 <sup>1</sup>

The model allows the user to run several network analysis problems within a single execution. The user simply selects the network and tariff files for each problem from the libraries stored on disk. By specifying the names of the files in response to program prompts, the user defines each network analysis problem. During the INPUT session, the program also prompts for other types of user inputs. A detailed discussion of the INPUT session begins in chapter 3.

#### 1.4 SUMMARY OF CNDC MODEL OUTPUTS

ii.

<sup>i</sup> The CNDC Model generates six different output reports for each network analysis problem. Table 1-1 provides a summary of these reports and the information contained in each. The user is provided with the option of selecting the reports to be generated by the program during each problem run. Chapter 9 discusses in detail the information contained in the output reports. ^' <sup>o</sup>

r i bronzh an den gant de la bronzh an den gant de la bronzh an den gant de la bronzh an den gant de la bronzh<br>De la bronzh an den gant de la bronzh an den gant de la bronzh an den gant de la bronzh an den gant de la bron

#### TABLE 1-1 - SUMMARY OF CNDC MODEL OUTPUTS

 $\mathbf{f}^{\mathcal{A}}$  and  $\mathbf{f}^{\mathcal{A}}$  and  $\mathbf{f}^{\mathcal{A}}$  and  $\mathbf{f}^{\mathcal{A}}$  and  $\mathbf{f}^{\mathcal{A}}$  and  $\mathbf{f}^{\mathcal{A}}$ 

OUTPUT REPORT 1 - INPUT AS OUTPUT

- LIST OF NETWORK CITIES
- TOTAL TRAFFIC LEVEL FOR NETWORK (VOICE CIRCUITS)
- LISTING OF EACH TARIFF USED

OUTPUT REPORT 2 - LEAST-COST ROUTE SOLUTION

- LISTING OF LEAST-COST ROUTE LINKS
- LINK SUMMARIES TOTAL AIRLINE MILEAGE TRAFFIC VOLUME ON LINK (VOICE CIRCUITS) VOICE CIRCUIT FACILITY GROUPINGS (JUMBO, MASTER, SUPER, BASE) COST PER CIRCUIT OVER LINK TOTAL COST OF CIRCUITS OVER LINK TARIFF USED TYPE OF SERVICE USED (TERRESTRIAL OR SATELLITE)

OUTPUT REPORT 3 - LEAST-COST NETWORK SOLUTION

- LISTING OF LEAST-COST ROUTES
- LINK SUMMARIES (SAME AS REPORT 2)

OUTPUT REPORT 4 - NETWORK SUMMARY

i

- TOTAL TERRESTRIAL CIRCUIT MILEAGE
- TOTAL SATELLITE CIRCUIT MILEAGE
- TOTAL TERRESTRIAL TRAFFIC
- TOTAL SATELLITE TRAFFIC
- TOTAL NETWORK TRAFFIC
- TOTAL TERRESTRIAL COSTS
- TOTAL SATELLITE COSTS
- TOTAL NETWORK COSTS

OUTPUT REPORT 5 - TARIFF SUMMARY

SUMMARY LIST FOR EACH TARIFF INCLUDED IN NETWORK SOLUTION TOTAL CIRCUIT MILEAGE TOTAL TRAFFIC PERCENT OF NETWORK TRAFFIC USING TARIFF SERVICE TOTAL NETWORK COST ASSOCIATED WITH TARIFF PERCENT OF NETWORK COST ASSOCIATED WITH TARIFF SERVICE (TERRESTRIAL/SATELLITE)

OUTPUT REPORT 6 - TRAFFIC TABLE

TRAFFIC VOLUME (VOICE CIRCUITS) BETWEEN ALL NETWORK CITY PAIRS

#### CHAPTER 2 - OVERVIEW OF THE CNDC MODEL DATA RASE

This chapter provides a summary of the data base which supports the CNDC Model. The objective of this chapter is to present the user with the types of information used by the model and to identify those specific data elements which the user must supply as input.

#### 2.1 ORGANIZATIONAL STRUCTURE OF CNDC MODEL

i

 $\left\lfloor \cdot \right\rfloor$ 

 $\vert$ 

The CNDC Model is comprised of programs and a supporting data base. The types of programs included in the model are categorized as either data base management programs or network analysis programs. The data base management programs provide the capability to create and maintain the data base which supports the CNDC model. The network analysis programs perform the costing and optimization functions of the model. Figure 2-1 depicts the relationship between the different types of programs and the CNDC data base.

The CNDC data base is comprised of two types of information: 1) prestored data and 2) user-defined data. The prestored data consists of the following:

- Master list of SMSA cities,
- Traffic between all SMSA city pairs,
- Tariff information on the actual communication carriers (ATT, WU, and SRS), and

Library directories of user-defined networks and tariffs.

The information in the prestored portion of the CNDC data base cannot be directly modified by the user. The user-defined portion of the data base contains the information that the user will be changing to create different network problems. The user-defined data consists of the following:

2-1

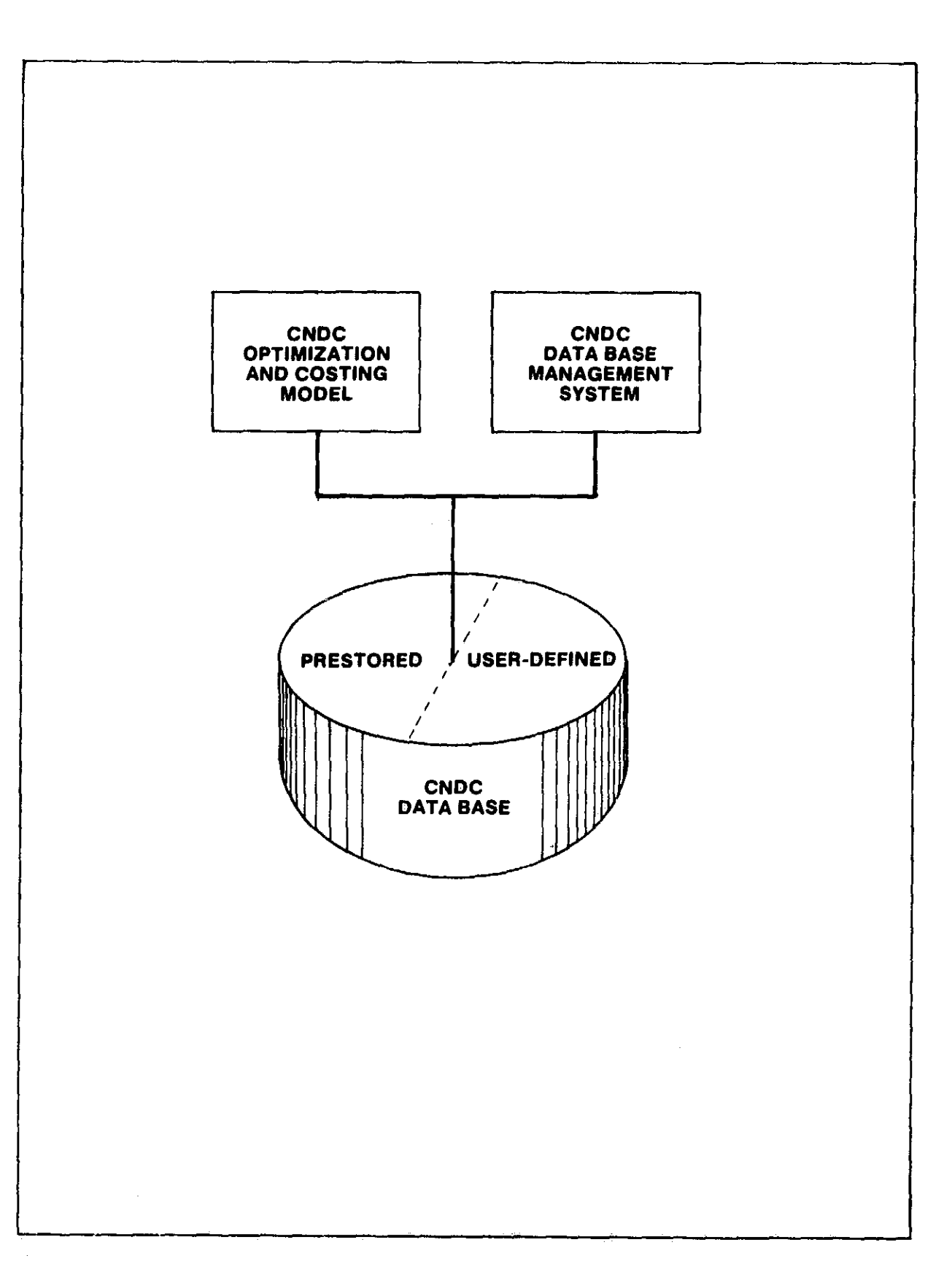

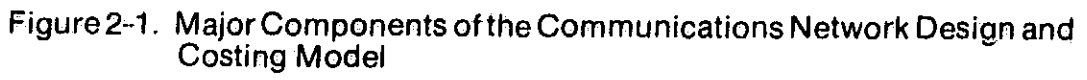

 $\beta$ l ..

 $\begin{bmatrix} 1 \\ 1 \end{bmatrix}$ 

 $\begin{bmatrix} 1 & 1 \\ 1 & 1 \end{bmatrix}$ 

User-defined tariffs, and

User-defined execution control file.

The information contained in both the prestored and user-defined portions of the CNDC data base are described in more detail in the following sections.

nn.  $\tilde{\mathbf{v}}$ 

V i

#### 2.2 CHDC PRESTORED DATA BASE

Ť

The prestored data base contains a master list of SMSA cities and the traffic between them, rate and other information related to the actual ATT, WU, and SBS tariffs, and the directories for the user-defined tariff and network files. The computer files which contain the prestored data cannot be altered by the user.

The prestored master list of SMSA cities contains 350 city names and their associated alphabetic code names. When creating user-defined networks, the user may include any or all of these 350 cities in his network by specifying their code names as part of the input. The directional traffic between all pairs of cities in the master list is included in the prestored data base as a traffic table. The traffic table defines the traffic between any two node pairs as a percentage of the total traffic volume between all 350 SMSA cities. The user inputs the total traffic volume when defining a network and the percentages are converted to numbers of voice circuits by the program.

The type of prestored tariff data varies for each tariff. The prestored ATT tariff contains a list of the Private Line Service Category A rate centers and the rates for Series 2000/3000 channels between any two cities. Three different rate schedules are included in the prestored ATT tariff. The different schedules apply under the following conditions:

2-3

Schedule 1 - Both cities of a specified pair are category A rate centers,

(\*Y

Schedule 2 - Only one city of a specified pair is a category A rate center, and

Schedule 3 - Neither city of a specified pair is a category A rate center.

Each of the three ATT tariff schedules is defined by a table of rates which are a function of mileage between cities.

The prestored Western Union tariff contains a list of satellite access city pairs along with an indication of the channel category (long haul, medium haul, or short haul). The prestored tariff also contains the rate charges associated with each channel category.

The prestored Satellite Business Systems tariff contains the monthly rates for equipment applicable to the Series A Communications Network Service. Specifically, the prestored tariff contains monthly rates for Network Access Centers (NACs), Supplemental Capacity Units (SCUs), Full-Time Transmission Units (FTUs), and analog Channel Access Units (CAUs).

r

The CNDC Model maintains directories of user-defined tariff and network files. Tive model allows 12 tariff files and 20 network files to be defined by the user. The files are given standard names which cannot be changed by the user. The tariff and network directories contain status information on each file which indicates if the file is available for storage of a userdefined entry. Both the tariff and network directories are part of the prestored data base and cannot be directly altered by the user.

2-4

2.3 CNDC USER-DEFINED DATA BASE

E

ł.

 $\mathbf{I}$ 

L-

 $\ddot{\phantom{a}}$ 

The user-defined portion of the CNDC data base consists of the following:

J''

User-defined network files,

User-defined tariff files, and

User-defined execution control files.

The CNDC Model allows the user to define a network configuration for each problem run and to store this information in a network file. In defining a network, the user may specify which of the prestored SMSA cities are to be included in the network configuration. The user may also include cities not contained in the prestored SMSA list in his network. The traffic volume between all cities included in the network is specified as input by the user. During an INPUT session, the user enters all information which defines a network and saves it in an available network file. The file can then be specified as an input to a problem data set when the user creates execution control records. The user can store up to twenty separate network files at any one time.

The model provides the user with the capability to define postulated tariffs having the same connectivity philosophy as any of the three prestored tariffs. The user can store up to twelve separate tariff files at any one time.

In creating an ATT-type tariff, the user may redefine which cities are to be considered category A cities. The user can add new cities to the Category A list of the actual ATT tariff or delete any cities from this same list. The user can also specify his own set  $\pm$  rates for each of the three ATT tariff rate schedules.

 $\blacksquare$  of the contract of the contract of the contract of the contract of the contract of the contract of the contract of the contract of the contract of the contract of the contract of the contract of the contract of the

In creating a WU-type tariff, the user may modify the actual WU tariff by adding satellite access city pairs or by deleting city pairs from the standard list in the WU tariff. The user can also define his own channel charges for short, medium, and long haul satellite charnels.

 $\overline{\phantom{a}}$ 

In creating an SBS-type tariff, the user may specify his own monthly rates for any of the CNS-A equipment, including NACs, SCUs, FTUs, and CAUs.

In order to execute the CNDC Model, an execution control record must be specified for each network problem. The execution control record contains information the computer needs to read the appropriate data inputs, model the specified network, and produce the desired output reports. In creating an execution control record, the user must specify the following information:

Problem identification number,

s

- Problem type (terrestrial, satellite, or mixed terrestrial/ satellite),
- File name containing the user-defined network,
- File names containing the prestored or user-defined tariffs to be used, and
- Output reports desired.

The user can create several execution control records during on INPUT session to cause multiple network problems to be consecutively executed.

A detailed discussion of all user inputs is given in Part II - Running the CNDC Model (INTERACTIVE mode). The reader should pay close attention to the information and examples presented in this part of the manual.

#### CHAPTER 3 - GENERAL OPERATING MODES AND PROCEDURES

**AV**

The CNDC Model can be executed in either of two modes: INTERACTIVE or BATCH. In the INTERACTIVE mode, the user supplies model inputs and performs data base operations interactively on a CRT terminal. In running the model in BATCH nude, input and control parameters are supplied from a card deck or disk file created off-line from the program. In either the INTERACTIVE or BATCH mode, the user has complete control of input file creation, problem specification, and output report generation. Chapters 4 through 7 provide the detailed procedures for the INTERACTIVE sessions. Chapter 8 provides the details for BATCH mode operation.

#### 3.1 LOGON PROCEDURE FOR INTERACTIVE OPERATION

During the LOGON procedure, the user causes the computer to acknowledge his presence at a CRT terminal, to load in the CNDC programs and data files, and to begin executing the model. All user inputs on the CRT should be followed by pressing the carriage return key. The system cursor symbol should appear in the left most column of the screen, indicative that the system is ready to accept user commands. The cursor symbol is a single underline character. The user should type the following command to LOGON the system:

LOGON USERID, PASSWORD, PACK = A

The USERID and PASSWORD are access codes given to the user by the computer system manager. Shortly after the user enters the LOGON command followed by a carriage return, the system should respond by again displaying the cursor symbol. The user should now enter the command

#### UNLOADA

l

Ł

Ĵ

İ.

Ï.

₫.

 $\prod_{i=1}^{n}$ 

∫ ∤

The system will again respond by displaying the cursor symbol. At this point, the user should enter the following command to execute the CNDC Model:

CNDC

The system will then begin loading and executing the mode<sup> $\beta$ </sup>. This process <sup>y</sup> will take a few minutes and several system messages will appear on the screen. When the following message appears, the model has been successfully loaded and is waiting for further user actions:

#### NASA COMMUNICATIONS NETWORK DESIGN AND COSTING MODEL

PREPARED BY SONALYSTS, INC. 215 PARKWAY NORTH WATERFORD, CT 06385

#### INPUT MENU .... ....

1 - NETWORK CONSTRUCTION 2 - TARIFF CONSTRUCTION 3 - EXECUTION CONTROL 4 - EXIT

SELECT OPTION (1-4)

I

f

M

At this point, the procedures discussed in chapters 4 through 7 should be followed.

3.2 LOGON PROCEDURE FOR BATCH OPERATION

BATCH execution of the CNDC Model is controlled by an input data set that can be a disk data set or a deck of punched cards. In either form, the input data set contains all the commands necessary to run a task. The BATCH command format is very similar to that of the INTERACTIVE mode. The first card or record of the data set must contain a LOGON command of the following format:

LOGON USERID,TIME=60,PACK=A

The second card of the data set should be

#### UNLOADA

1

 $\overline{\Gamma}$ 

 $\prod_{i=1}^{n}$ 

 $\prod_{i=1}^n$ 

h

The third card of the data set must contain the command to load and execute the BATCH version of the CNDC Model. This command is as follows:

#### BATRUN

Chapter 8 discusses the other types of input cards which follow the initial two cards. The final card of the data set should be

#### LOGOFF

The TIME= parameter of the LOGON card requires more explanation. The number entered, expressed in seconds, specifies the number of seconds of execution time to be allowed before the timer terminates the task. If the fob requires more than 3600 seconds, an additional command, the TIME ccmmand, must be included in the batch run stream along with the  $TIME = parameter of the LOGON$ command. The TIME command specifies the number of minutes of execution time before the timer interrupts the task. The maximum time allowed is 450 min utes (7 1/2 hours). The following pair of commands

LOGON USERID,PACK =A,TIME=27000  $\Gamma$ <sup>-</sup> TIME 450 km<sup> $\frac{1}{3}$ </sup>

> is requesting the maximum time of 7 1/2 hours. Again, if the time value requested is less than 3600 seconds, the TIME command (second command) can be omitted.

#### ORIGINAL PAGE IS OF POOR QUALITY

#### CHAPTER 4 - CREATING AND MANAGING NETWORK FILES

#### 4.1 OVERVIEW

T

I

t

1

, <sup>F</sup>

i

L

The network construction session allows the user to maintain a set of network files for input to the CNDC Model. Entry into a network Construction session is accomplished by selecting option 1 - NETWORK CONSTRUCTION from the INPUT menu. Exiting fram the session returns the user to the INPUT menu. The relationship between the input and network construction sessions is shown in figure 4-1.

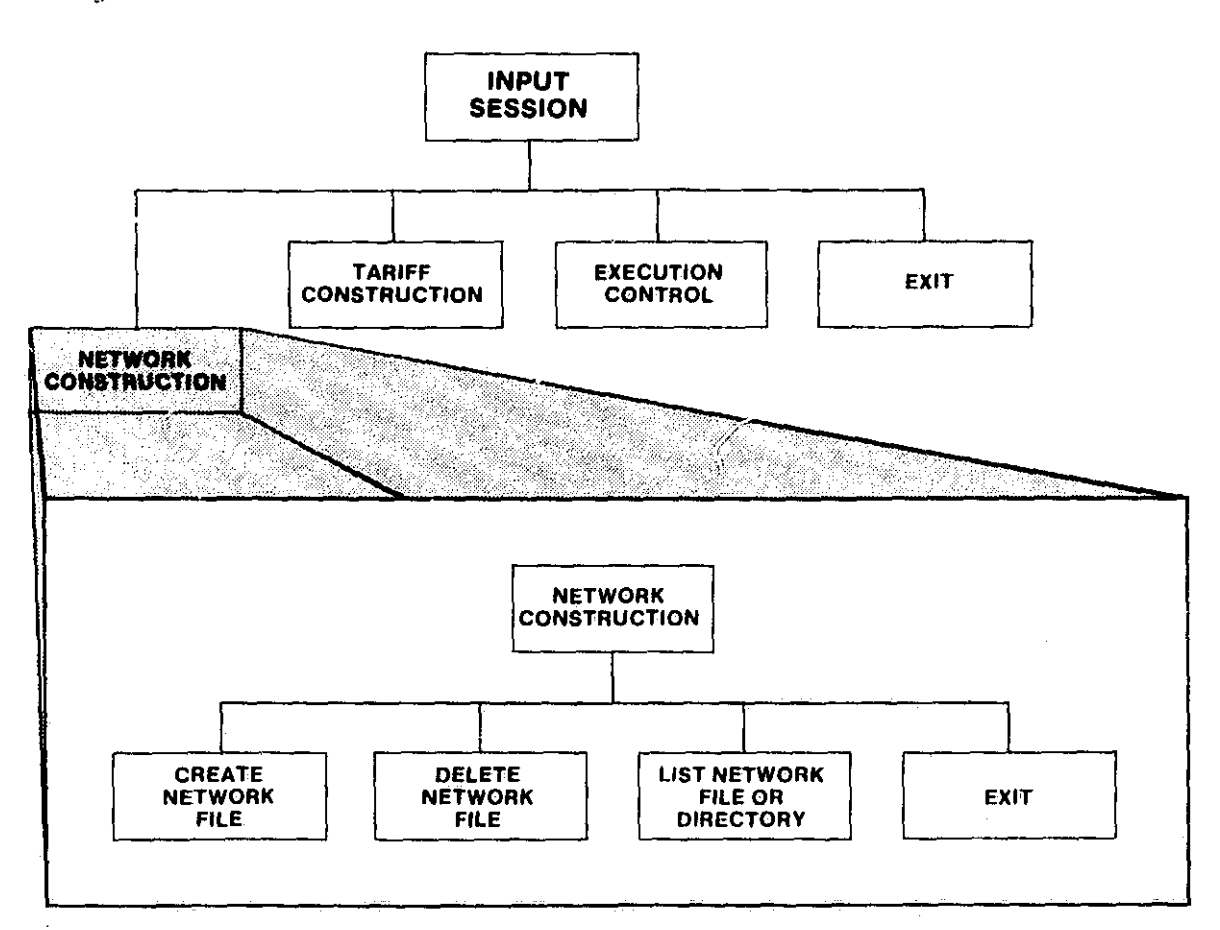

Figure 4-1. Logical Relationship Between the INPUT and Network Construction Sessions

During a network construction session, the user can perform the following functions:

T

- Create one or more network files,
- Delete previously stored network files,
- Examine the contents of any network file, and
- Examine the network file directory to determine the availability status of any network file.

The overall control of a network construction session is provided by a menu that enables the user to select the function to be performed next. The NETWORK menu is as follows:

#### NETWORK MENU ----------

1 - CREATE NETWORK FILE 2 - DELETE NETWORK FILE 3 - LIST A NETWORK FILE OR NETWORK DIRECTORY 4 - EXIT

SELECT OPTION (1-4)

Upon completion of creating, deleting, or listing a network file (or the network directory), program control returns to the NETWORK menu. Only the EXIT option causes the program to return to the INPUT menu. Creation of a network file consists of a series of input actions by the user. The user has the capability to return to the NETWORK menu without completing a network file creation. If the user chooses to return to the NETWORK menu, the partially created network file is lost.

#### 4.2 CREATING A NETWORK FILE

**C+1**

T v.

K

a

To create a network file, the user selects option 1 - CREATE NETWORK FILE from the NETWORK menu.

The model prompts the user to provide the information necessary to construct a network file. The information the user must provide includes:

- Network file name,
- Selection of prestored nodes,
- Traffic volume for prestored nodes,
- Identification of additional cities, and
- Additional traffic entries.

The sequence of user inputs is diagrammed in figure 4-2. The following sections describe all user inputs and the associated program responses in the order in which they occur.

#### 4.2.1 Network File Name

The program prompts the user to enter a name for the file being created by printing the following message:

ENTER THE NAME OF THE NETWORK FILE TO CREATE (6 CHARACTERS)

The user must provide the name of a file that is listed in the network file directory and is available for file storage. The twenty file names that are currently defined in the directory are NET001 through NET020.

4-3

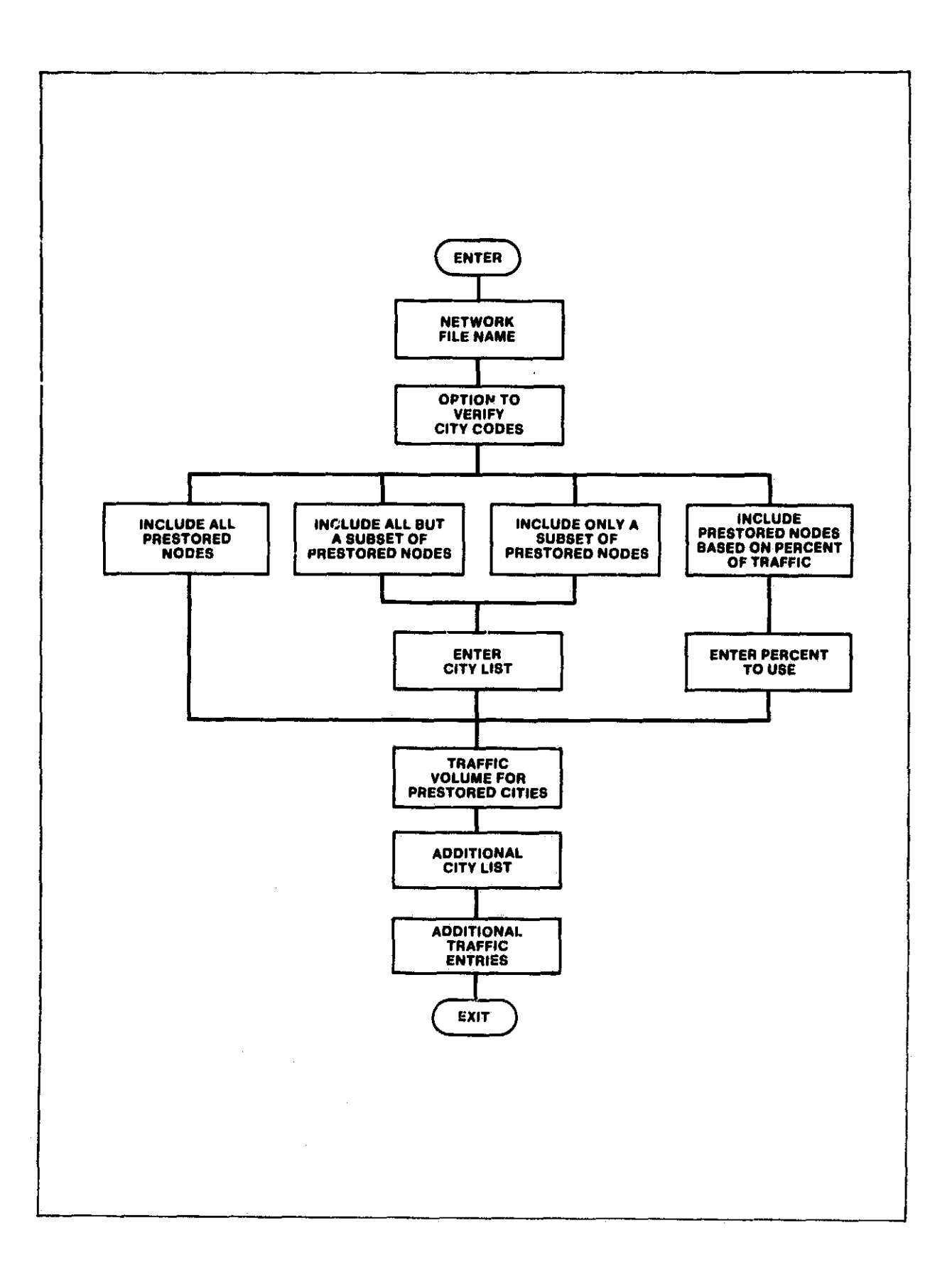

 $\begin{bmatrix} 1 & 0 & 0 \\ 0 & 1 & 0 \\ 0 & 0 & 0 \\ 0 & 0 & 0 \\ 0 & 0 & 0 \\ 0 & 0 & 0 \\ 0 & 0 & 0 \\ 0 & 0 & 0 \\ 0 & 0 & 0 \\ 0 & 0 & 0 \\ 0 & 0 & 0 \\ 0 & 0 & 0 \\ 0 & 0 & 0 \\ 0 & 0 & 0 & 0 \\ 0 & 0 & 0 & 0 \\ 0 & 0 & 0 & 0 \\ 0 & 0 & 0 & 0 & 0 \\ 0 & 0 & 0 & 0 & 0 \\ 0 & 0 & 0 & 0 & 0 \\ 0 & 0 & 0 & 0 & 0 &$ 

V

 $\hat{\mathcal{L}}$  $\frac{1}{2}$ 

Î,

 $\begin{array}{c} \frac{1}{2} \\ \frac{1}{2} \end{array}$ 

 $\frac{1}{2}$  $\frac{1}{2}$ Ĵ,

 $\frac{1}{2}$ 

计二进制转换 浮雕

 $\frac{1}{2}$ 

 $\frac{1}{2}$  $\begin{array}{c} 1 \\ 2 \\ 3 \\ 4 \end{array}$ 

÷,

 $\bullet$ 

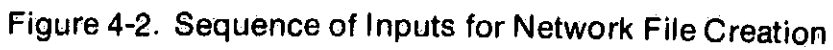

4.2.2 Verification of Individual Entries

After a valid network file name has been entered, the program issues the following prompt:

#### DO YOU WANT TO VERIFY INDIVIDUAL ENTRIES IN CITY LISTS? (Y/N)

If the user enters a "Y", all city codes entered during the network file creation session will be echoed to the user for verification. This verification provides the user with a double check to ensure that  $||$ l code names are entered correctly.

#### 4.2.3 Selection of Prestored S'4SA Cities

Ť

 $\mathbf{I}$ 

 $\mathbf{l}$ 

÷

 $\mathbf{L}$ 

 $\mathbf{I}$ 

The user is provided with four methods for selecting the prestored SMSA cities to be included in his network. The four options involve including all 350 prestored cities, all but a subset of the prestored cities, only a subset of the prestored cities, or the set of prestored cities that accounts for a giver, percentage of the total traffic volume of the prestored cities. The model prints the following prompt:

> 1 - ALL 2 - ALL EXCEPT 3 - ONLY 4 - PERCENT

#### ENTER OPTION TO USE FOR SELECTING PRESTORED CITIES (1-4)

the state of the state of the state
The user selects one option by entering a single digit from 1 to 4. The following paragraphs provide a detailed explanation of each option.

"I

#### 4.2.3.1 Selecting ALL Prestored Cities

 $\frac{1}{2}$ 

 $\mathbb{R}^2$ 

If the user selects option 1 - ALL, the program automatically includes all of the cities in the prestored traffic table in the new network file. Appendix A lists the prestored SMSA cities and their associated code names.

#### 4.2.3.2 Selecting ALL EXCEPT a Subset of Prestcred Cities

If the user selects option 2 - ALL EXCEPT, all prestored cities except those entered by the user will be included in the new network file. After selecting the option, the user inputs a list of four-character city codes he wishes to exclude from the network file. The program will issue the following prompt for each city code.

#### ENTER FOUR CHARACTER CITY CODES -- <CR> TO STOP

The four-character codes entered must be codes associated with cities listed In Appendix A. When the complete list of cities has been entered, the user enters a single carriage return and the network file creation session continues.

4.2.3.3 Selecting ONLY a Subset of Prestored Cities

r

 $\left| \begin{array}{c} \frac{1}{2} \\ \frac{1}{2} \end{array} \right|$ 

 $\mid$  :

If the user selects option  $3 - ONLY$ , only those prestored city codes entered by the user are included in the new network file. After selecting this option, the user inputs four-character city codes to define the network. The program issues the following prompt for each city code:

<sup>1</sup>

## ENTER FOUR CHARACTER CITY CODES -- <CR> TO STOP

The four-character codes entered must be codes associated with cities listed in Appendix A. When the complete list of cities has been entered, the user enters a single carriage return and the network file creation session continues.

## 4.2.3.4 Selecting Prestored Cities Representing a Given PERCENT of Network Traffic

The PERCENT option causes the program to select cities from the prestored SMSA list based on a user-input percentage. The program arranges cities by total originating traffic volume from highest to lowest. The percentage of the total traffic is then computed and added to a cumulative percentage as each city is processed. When the cumulative percentage equals or exceeds the percentage input by the user, the processing stops. At this point, the cities processed represent the desired percentage of the total traffic volume of the prestored SMSA cities.

4-7

If the user selects option 4 - PERCENT, the program will print the following prompt:

## <sup>1</sup> ENTER PERCENT TO USE IN SELECTING CITIES - 0.0 TO 100.0

The user must enter a number between 0.0 and 100.0 indicating the percentage of total network traffic. The number must include a decimal point. After a valid percentage is entered, the user is given the opportunity to examine the cities selected by the program. The program prints the following question:

.7 **-**

 $\begin{bmatrix} 1 & 0 & 0 \\ 0 & 1 & 0 \\ 0 & 0 & 0 \\ 0 & 0 & 0 \\ 0 & 0 & 0 \\ 0 & 0 & 0 \\ 0 & 0 & 0 \\ 0 & 0 & 0 \\ 0 & 0 & 0 \\ 0 & 0 & 0 \\ 0 & 0 & 0 \\ 0 & 0 & 0 \\ 0 & 0 & 0 \\ 0 & 0 & 0 \\ 0 & 0 & 0 & 0 \\ 0 & 0 & 0 & 0 \\ 0 & 0 & 0 & 0 \\ 0 & 0 & 0 & 0 & 0 \\ 0 & 0 & 0 & 0 & 0 \\ 0 & 0 & 0 & 0 & 0 \\ 0 & 0 &$ 

 $\cdot$ 

 $\prod_{i=1}^{n}$ 

i<br>Linda<br>Linda

 $\prod_{i=1}^{n}$ 

 $\begin{bmatrix} 1 & 1 \\ 1 & 1 \\ 1 & 1 \end{bmatrix}$ 

۱.

 $\begin{bmatrix} \cdot & \cdot & \cdot \\ \cdot & \cdot & \cdot \\ \cdot & \cdot & \cdot \end{bmatrix}$ 

 $\mathbf{I}$ 

f

L

#### DO YOU WANT TO VIEW NODES IN THIS NETWORK? (Y/N)

**MALES** 

If the user responds with a "Y", the set of cities will be printed. For example, if the user specified 20.0 percent, the following list of cities would be printed:

#### THE TOP 20 PERCENT NODES ARE

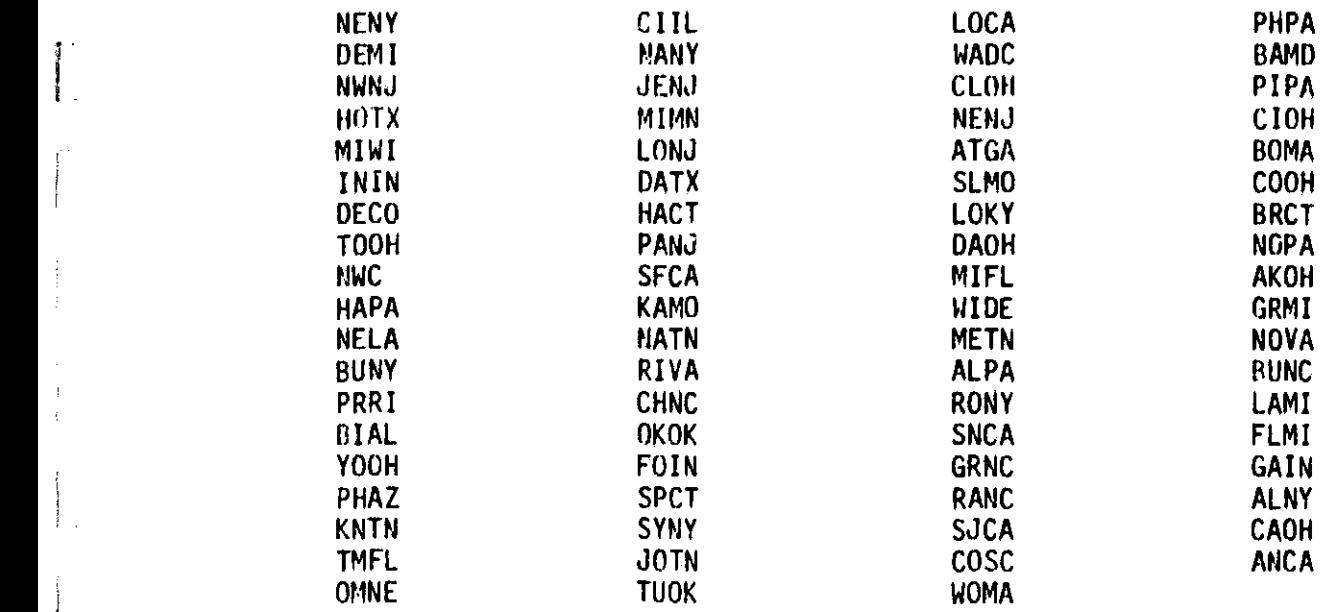

## 4.2.4 Traffic Volume for Prestored SMSA Cities

 $\Box$ 

Ĭ.

ł.

Once the selection of prestored cities is complete, the program asks the user to enter the total traffic volume between the prestored cities by printing the following prompt:

医性节的 法

## ENTER TOTAL NUMBER OF VOICE CIRCUITS FOR PRESTORED CITIES -INCLUDE DECIMAL POINT

The user must enter the traffic volume in voice circuits. The number entered must include a decimal point. The volume entered is used to compute traffic levels in voice circuits between the prestored cities included in the network.

4.2.5 Entering Additional Cities

TA J.

 $\mathbf{I}$ 

3

The user is given the option of including additional cities in the network. Additional cities are cities ether than those included in the prestored list of Appendix A which the user wishes to include in the network file. The program will print the following question:

 $\epsilon$ 

 $\frac{1}{2}$ 

#### <sup>I</sup> DO YOU WANT TO INCLUDE ADDITIONAL CITIES (Y/N)?

If the user types "N", the program proceeds to the next question. If the user types "Y", he will be prompted to enter a list of additional city codes along with vertical and horizontal coordinates for each. The program issues the following prompt for each additional city entry:

ENTER ADDITIONAL CITY DATA IN THE FORMAT 4 CHARACTER CITY CODE, 4 DIGIT VERTICAL COORDINATE, 4 DIGIT HORIZONTAL COORDINATE ENTER <CR> TO STOP

The four-character codes entered must not match any codes associated with the prestored cities of Appendix A. If the code name of a prestored city is entered as an additional city, the user will he notified and prompted to reenter. Vertical and horizontal coordinates must be exactly four digits each and must follow the additional city code entry. The three fields (code name, vertical coordinate, horizontal coordinate) must be entered on one line in the correct sequence and the fields must he separated by commas. For example, if the user wants to define a city code of EIRU with vertical and horizontal coordinates of 4568 and 5857, he would type the following:

4-10

10i

## EIRU,4568,9857

When the complete list of additional cities has been entered, the user enters a single carriage return and the network file creation session continues.

4.2.6 Review of Intercity Traffic Volumes

J.

Upon completion of specifying the cities to be included in the network, the user may wish to review traffic volumes between specific cities. The program prints the following query:

#### DO YOU WANT TO REVIEW ANY INTERCITY TRAFFIC VOLUMES? (Y/N)

If the user types "Y", he may review as many traffic volumes as he wishes by entering city pairs. The program will then issue the following prompt:

#### ENTER CITY PAIRS IN THE FORMAT

4 CHARACTER FROM CITY CODE, 4 CHARACTER TO CITY CODE <CR> TO STOP

The user must enter the code names of two cities that are included in the network. If either of the code names cannot be found in the list of cities

defining the network, the user will be informed of the error and prompted to reenter. The two code names must he exactly four characters each and they must be separa did by a comma. For example, if the user enters the valid code names, GHJF, $i_n = 9$ , the program will print the appropriate volume in voice circuits as follows:

THE TRAFFIC VOLUME FROM GHJF TO ABCD IS 0 VOICE CIRCUITS

## 4.2.7 Entering Additional Traffic Volumes

f. i r

> ti a controller ‼.

> > i

ł.

,

I

 $\pm$ rP

After reviewing selected intercity traffic volumes, the user may wish to supplement individual volumes by entering additional traffic. The program prints the following query:

#### DO YOU WANT TO ENTER ADDITIONAL TRAFFIC? (Y/N)

If the user enters "Y", the program will prompt for additional traffic entries as follows:

## ENTER TRAFFIC TABLE ADDITIONS IN THE FORMAT

4 CHARACTER FROM CITY CODE, 4 CHARACTER TO CITY CODE, VOICE CIRCUITS <sup>c</sup>' INCLUDE DECIMAL POINT ENTER <CR> TO STOP

i

The user may enter the code names of city pairs along with a number of additional voice circuits associated for each pair. The city code names must be exactly four characters each and the number of voice circuits must include a decimal point. The three fields (from city code, to city code, traffic volume) must be entered on one line in the correct sequence and the fields must be separated by commas. For example, to add 10 voice circuits to the volume of traffic from city AKOH to city BAMI, the user enters:

AKOH,BAMI,10.0

a.V

 $\mathbf{E}$ 

Ŀ

 $\vert$  :

L

The city code names must be included in the network. Entry of a single carriage return by the user signals the program to end the additional traffic entry process.

#### 4.2.8 Traffic Table Listing

The program gives the user the option to have the final traffic table for the network spooled to the high speed printer by prompting:

DO YOU WANT A LISTING OF THE TRAFFIC TABLE? (Y/N)

If the user types "Y", a listing of the traffic table will be spooled to the printer. The user is notified that the creation of the network file is complete and control returns to the NETWORK menu.

4.3 DELETING A NETWORK FILE

r

F

L

1.

Ţ

1.

뤜..

Ľ

To delete a previously created network file, the user selects option 2 - DELETE NETWORK FILE from the NETWORK menu. After selecting the DELETE option, the user is prompted for a file name corresponding to the file to be deleted as follows:

. . . .

ENTER THE NAME OF THE NETWORK FILE TO DELETE (SIX CHARACTERS)

If the user enters a file name that is not in the network directory, the user is informed of the error and the program returns to the NETWORK manu. If a valid network file name is entered, the user is queried as follows to verify his intention to delete the named file (in this case NET020):

## DELETE NET020? (Y/N)

If the user enters "Y", the file is made available for storing a new network definition. The user is informed that the named file has been deleted and the program returns to the NETWORK menu.

4.4 LISTING A NETWORK FILE OF THE NETWORK DIRECTORY

To list a network file or the network directory, the user selects option 1.3 - LIST A NETWORK FILE OR NETWORK DIRECTORY from the NETWORK menu. The program will prompt the user for the name of the file to list by printing the following message:

## ENTER THE NAME OF THE FILE TO LIST -- <CR> FOR DIRECTORY

If the user enters the name of a file that is not in the network directory, an appropriate error message is displayed and he is prompted to reenter the file name. After the requested file or directory has been listed, the program returns to the NETWORK menu.

## 4.4.1 Network File Listing

The following sections describe the contents of a network file listing. The network in the example is stored with file name NETO20.

## Total Number of Cities

i<br>Santa Cara<br>Santa Cara

l.

 $\prod_{k=1}^{n}$ 

 $\vert \vert$ 

 $\mathbf{1}$ 

 $\vert\,\vert$ 

The total number of cities in the network is indicated as follows:

## THERE ARE 12 CITIES IN NETWORK FILE NET020

The total number of cities is the sum of the number of prestored cities included in the network plus the number of additional cities entered.

#### List of City Mnemonics and V-H Coordinates

i

j

i I

L

 $61.$ 

J

 $\mathbb{R}$ 

r

 $\lfloor$ 

| !

L.

<sup>1</sup> **V7**

The code names and vertical and horizontal coordinates of each of the cities in the network are listed in alphabetical order by codes as in the following example:

> ABTX 8698 4513 ADIW 4858 2048 AKOH 5637 2472 AKSD 4848 3948 ANCA 9250 7810 ANSC 6961 1894 ATGE 7130 1948 BAMI 5713 3124 BETX 8777 3344 HFIW 9384 3736 HSYQ 4856 5853 JAJW 9393 2739 ENTER <CR> TO CONTINUE

If there are more than twenty nodes in the network, they are listed in groups of twenty. The user is prompted to enter a carriage return <CR> to continue after each group of twenty cities.

## Traffic Level for Prestored Cities

The traffic level (voice circuits) used to determine the base traffic volumes for the prestored cities is listed as follows:

THE TRAFFIC LEVEL FOR THE PRESTORED CITIES IS 394865 VOICE CIRCUITS

 $r_{\rm eff}$  that the contract of the contract of the contract of the contract of the contract of the contract of the contract of the contract of the contract of the contract of the contract of the contract of the contract of

Additional Traffic

L

The number of additional traffic entries, the from and to city code names, and the number of additional voice circuits are listed as follows:

> THERE ARE 2 PAIRS OF ADDITIONAL TRAFFIC SPECIFIED<br>ARTX AKOH 56 ABTX AKOH 56 AKOH BAMI ENTER <CR> TO CONTINUE

If there are more than twenty additional traffic entries, they are listed in groups of twenty. The user is prompted to enter a carriage return <CR> to continue after each group of twenty entries.

4.4.2 Network Directory Listing

If the user enters a single carriage return instead of a network file name after selecting option 3 from the NETWORK menu, the program lists the network file directory. The following is an example of a network directory listing. In the example, files NET002 through NET006 are used to store network files. Files NET001 and NET007 through NET020 are available for network file storage.

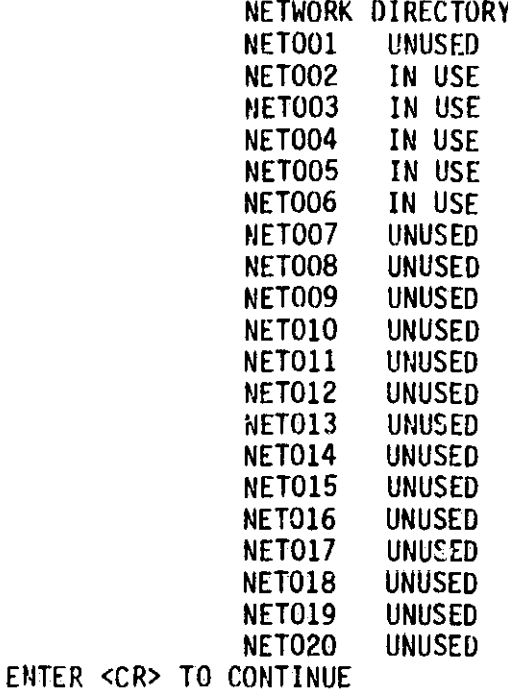

t" I

 $\sim$ 

## 4.5 EXITING THE NETWORK CONSTRUCTION SESSION

T

To exit from the network construction session, the user selects option 4 - EXIT from the NETWORK menu. Program control then returns to the INPUT menu. Any network files that have been created and stored are available to be specified as input to the model in an execution control session. Network files remain available for use until they are intentionally deleted by the user.

## CHAPTER 5 - CREATING AND MANAGING TARIFF FILES

#### 5.1 OVERVIEW

Through the tariff construction session, the user is able to create and maintain a set of tariff files used for input to the CNDC Model. Entry into a tariff construction session is accomplished by selecting option 2 - TARIFF CONSTRUCTION from the INPUT menu. Exiting from the session returns the user to the INPUT menu. The logical relationship between the input and tariff construction sessions is shown in figure 5-1.

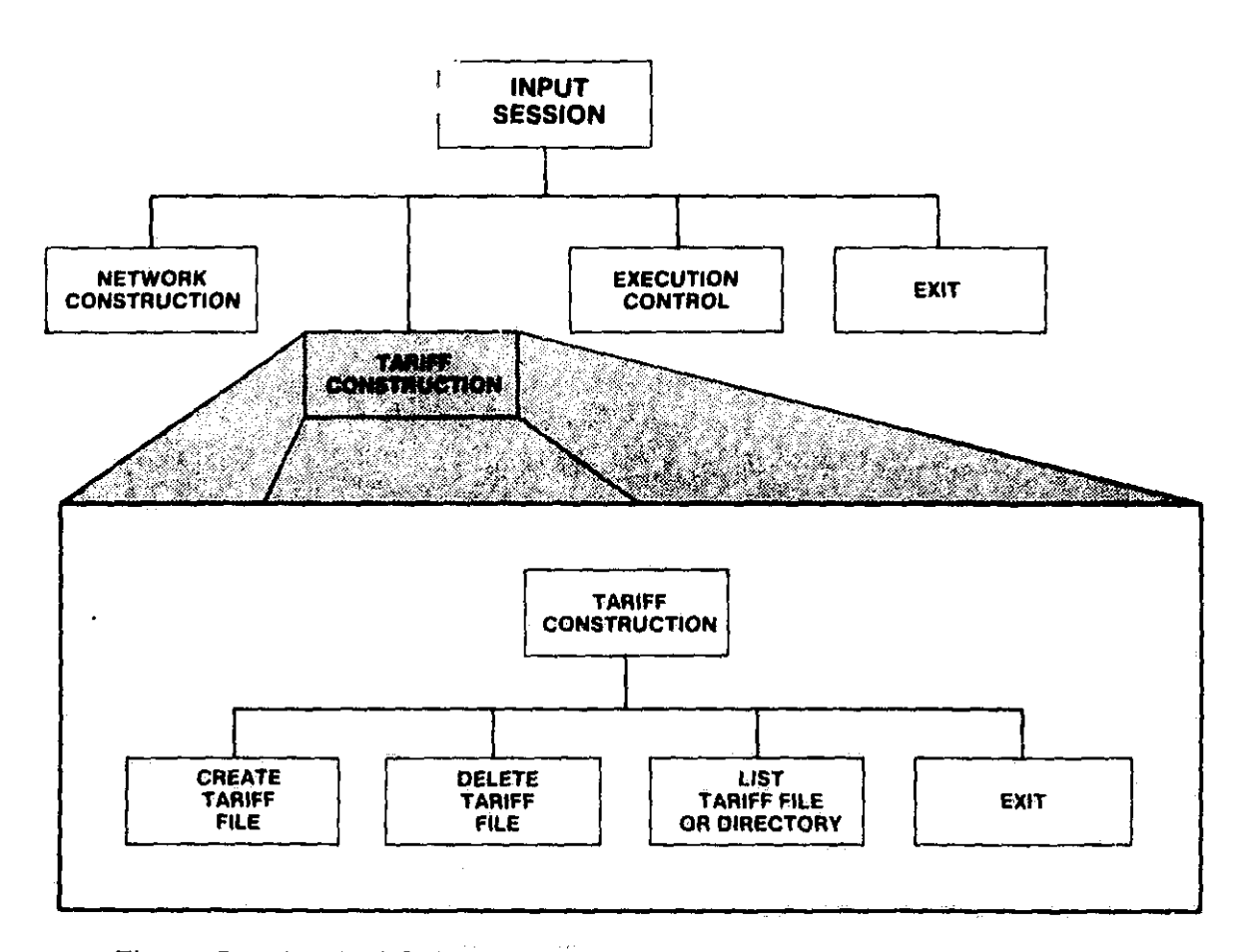

Figure 5-1. logical Relationship Between Tariff Construction and INPUT **Sessions** 

During a tariff construction session, the user can perform the following functions:

- Create one or more user-defined tariff files,
- Delete any previously stored tariff file,
- Examine the contents of any tariff file, and
- Examine the tariff file directory to determine the availability is a series of the state of the state of the state of the state of the state of the state of the state of the state of the state of the state of the state of status of any tariff file.

The overall control of a tariff construction session is provided by a menu that enables the user to select the function to be performed. The TARIFF menu is displayed as follows:

#### TARIFF MENU

1 - CREATE TARIFF FILE 2 - DELETE TARIFF FILE 3 - LIST A TARIFF FILE OR TARIFF DIRECTORY 4 - EXIT

SELECT OPTION (1-4)

!

ł :

 $\mathbf{l}$  :

 $\mathbf{1}$ 

 $\mathbf{I}^-$ 

 Upon completion of creating, deleting, or listing a tariff file (or the tariff directory), program control returns to the TARIFF menu. The creation of a tariff file consists of a series of user inputs which vary depending on the tariff type. The user has the capability to return to the TARIFF menu without completing a tariff file creation. If the user chooses to return to ( the TARIFF menu, the partially created tariff file is lost. Program control returns back to the TARIFF menu upon completion of each function, until the user selects the EXIT option. Control is then returned to the INPUT menu.

5-2

 $\blacklozenge$ 

#### 5.2 CREATING A TARIFF FILE

To create a new tariff file, the user selects option 1 - CREATE TARIFF FILE from the TARIFF menu. The program will prompt the user for information necessary to construct a tariff file. The information the user must provide depends on the type of tariff being created (ATT, WU, or SBS). The sequence of user inputs is diagrammed in figure 5••2. The following sections describe all the user inputs and the associated program responses for each of the three tariff types (ATT, WU, and SBS).

#### 5.2.1 Tariff File Name

i

The program prompts the user to provide a name for the file being created by printing the following message:

#### ENTER THE NAME OF THE TARIFF FILE TO CREATE (6 CHARACTERS)

The user must provide the name of a file that is listed in the tariff file directory and available for file storage. The twelve file names that are currently listed in the directory are TAR001 through TARO12. By listing the tariff file directory, the user can determine which files are currently in use and which are unused (available).

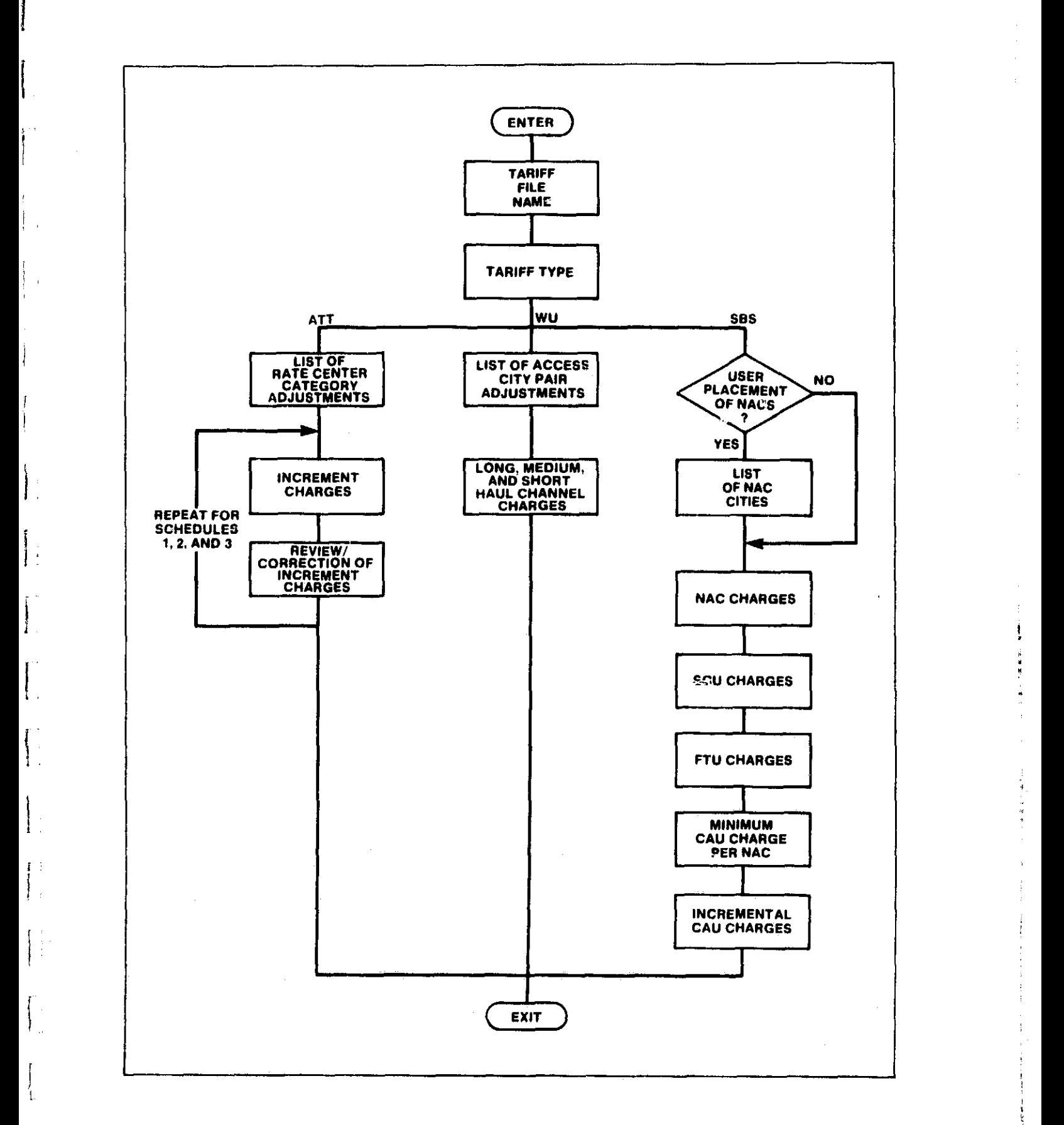

 $\boldsymbol{r}$ 

÷.

×,

i

 $\mathbf l$  .

 $\ddot{\phantom{0}}$ Ì

 $\mathbf{I}$ ,"v <sup>111</sup>  $\mathbf{I}$ 

1

l

1

ff

Γŧ

Li

# Figure 5-2. Sequence of Inputs for Tariff File Creation

5-4

us Americanus - Indication (1900)

5.2.2 Tariff Type

 $\cdot$ 

 $\mathbf{I}$ .

The program prompts the user to identify the type of tariff he wishes to create by printing the following:

> 1 - AT&T 2 -WU  $3 - SBS$

#### ENTER TARIFF TYPE

The user must enter a single digit (1, 2, or 3) to indicate the file type. Depending on the user's response, the program will prompt for the inputs to define an ATT, WU, or SBS type tariff, respectively.

**1.** 5.2.3 Creating an ATT-Type Tariff File

1 If the user enters a file type of "1" (ATT), the program will acknowledge the user's wish to create an ATT-type tariff file by displaying the <sup>i</sup> following message:

#### CREATE A NASA TARIFF BASED ON THE AT&T PHILOSOPHY

1. <sup>±</sup>

The program then proceeds to prompt the user for the required inputs.

The philosophy of an ATT-type tariff is based on AT&T - FCC Tariffs 260 and 264. Category A rate centers are defined by a list of cities within the AT&T tariff. These are shown in Appendix B. Any city not included in this list is declared as a Category B rate center by the tariff.

**1tT**

To create a tariff based on the AT&T philosophy, the user can make adjustments to:

1. The categories of individual rate centers, and

2. The increment charges for Schedules I, II, and III.

The associated program/user interactions are described in the following sections.

#### Entering Adjustments to Rate Center Categories

1

 $\sim$  J

j

t.,

The two possible ways to adjust the category of a rate center are:

1. Change a Category B ("unlisted") rate center to Category A . ("listed"), or

2. Change a Category A ("listed") rate center to Category B unlisted).

The program issues the following prompt:

ENTER AUDITIONS AND DELETIONS OF CATEGORY A PATE CENTERS FOR ADDITIONS ENTER CODE NAME, +1 AND FOR DELETIONS ENTER CODE NAME, -1. ENTER <CR> TO STOP

To change the status of a city from "unlisted" to "listed", the user enters the four-character code name of the city followed by +1. If the named city is already a Category A rate center, an error message is printed and the entry is ignored. To change the status of a city from "listed" to "unlisted", the user enters the four-character code name of the city followed by  $-1$ . The two fields (code name,  $\pm 1$ ) must be entered on one line and separated by a comma. For example, if the user wishes to add Ridgewood, Mew Jersey (RINJ) to the list of Category A rate centers, he enters:

 $\mathbf{F}$ 

t

#### RINJ ,+1

If he wishes to change Boise, Idaho (ROIO) from Category A to Category B, he enters:

BOIO,-1

<sup>f</sup> I^•

When the list of rate center category adjustments is complete, the user enters a single carriage return and the tariff creation session continues.

#### Entering Incremental Mileage Charges for Rate Schedules I, II, and III

The structure of the ATT tariff provides for a rate calculation for private line service based on the distance between any two cities. The tariff contains base rates for a fixed set of distances or mileages, which include 1, 15, 25, 40, 60, 80, 100, and 1000 miles. The rate for any distance other than these eight is calculated based on an incremental charge on each mile over the closest fixed base mileage. Given a set of incremental mileage charges the base rates for the eight fixed distances can he calculated by the program. The user can create his own ATT-type tariffs by inputting a complete set of incremental mileage charges for each of the three rate schedules within an ATT-type tariff.

5-7

The user is prompted by the program to enter increment charges in exactly the same manner for each of the three schedules in turn. All charges entered must include a decimal point. The input of increment charges is introduced by the following message:

 $\boldsymbol{\Sigma}$ 

ENTER INCREMENT CHARGES FOR EACH MILEAGE BREAKPOINT IN SCHEDULES 1, 2, AND 3 -- INCLUDE DECIMAL POINTS

The program then identifies each schedule in turn, followed by prompts for the necessary increment charges. A sample session with user inputs underlined is as follows:

SCHEDULE 1

i

Î.

i

I

t.,

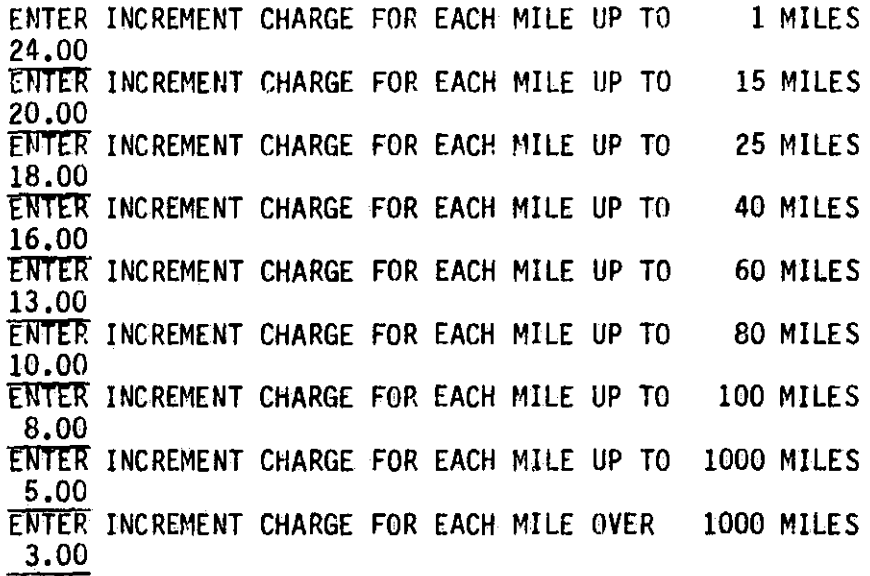

Increment charges for Schedules iI and III are input in an identical manner.

5-8

### Reviewing and Correcting Increment Charges

To ensure the increment charges are correct, each schedule is printed upon completion of user inputs and the user is given the opportunity to correct any errors. For the previous example, the program echoes the entire schedule as follows:

 $\mathcal{T}$  respectively. The contract of the contract of the contract of the contract of the contract of the contract of the contract of the contract of the contract of the contract of the contract of the contract of the con

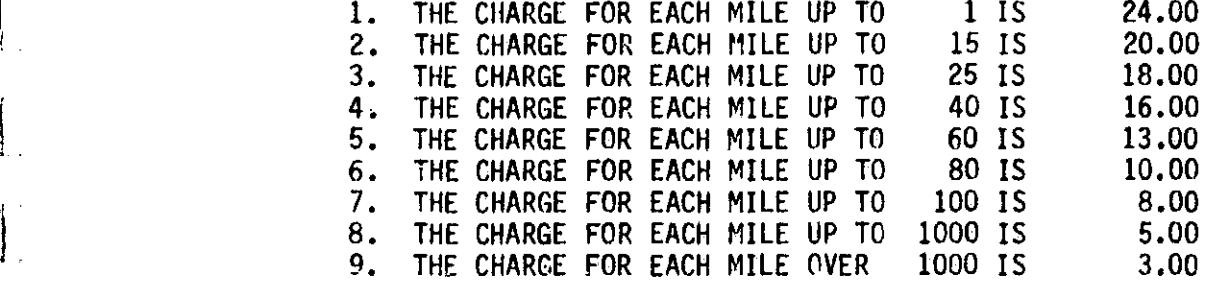

ENTER NUMBER OF CHANGE -- <CR> IF NO CHANGES

ł.

If the user enters a number correzponding to one of the increments, he is prompted to reenter the associated charge. The new value entered replaces the old value and the entire schedule is printed again, giving the user the opportunity to make further ccr-ections. When all values have been entered correctly, the user enters a single carriage return and the tariff file creation session continues.

i

When all increment charges for the three schedules are entered correctly, the user is notified that the creation of the tariff file is complete, and program control returns to the TARIFF menu.

5.2.4 Creating a WU-Type Tariff File

Ιï

 $\begin{bmatrix} 1 \\ 1 \end{bmatrix}$ 

If the user enters a file type of "2" (WU), the program will acknowledge the users wish to create a WU-type tariff file by displaying the following message:

n. 1982. – 1982. – 1982. – 1982. – 1982. – 1982. – 1982. – 1982. – 1982. – 1982. – 1982. – 1982. – 1982. – 198<br>1982. – 1982. – 1982. – 1982. – 1982. – 1982. – 1982. – 1982. – 1982. – 1982. – 1982. – 1982. – 1982. – 1982.

## CREATE A NASA TARIFF FILE BASED ON THE WU PHILOSOPHY

The program will then proceed to prompt the user for the required inputs.

The philosophy of a WU-type tariff is based on Western Union FCC Tariff No. 261. The relevant contents of the prestored Western Union tariff are provided in Appendix B. To create a tariff based on the Western Union philosophy, the user can make adjustments to

1. The rate categories (long, medium, or short haul) of individual • access city pairs, and

2. Long, medium, and short haul channel charges.

The associated program/user interactions are described in the following sections.

#### Entering Access City Pair Adjustments

The three possible ways to adjust the list of WU satellite access city pairs are:

1. Add a new access city pair to one of the three categories,

2. Change the category of an existing access city pair, or

3. Delete an access city pair.

L)

**Lucies** 

i<br>Literatur

i

ł.

 $\mathbf{1}$ 

The program issues the following prompt:

ENTER ADJUSTMENTS TO SATELLITE ACCESS CITY PAIRS TO ADD AN ACCESS CITY PAIR OR TO CHANGE THE RATE CATEGORY OF A PAIR ENTER CODE NAME, CODE NAME, CATEGORY (1, 2, or 3) CATEGORIES ARE 1 - LONG HAUL 2 - MEDIUM HAUL 3 - SHORT HAUL FOR DELETIONS ENTER CODE NAME, CODE NAME, 0 ENTER <CR> TO STOP

To add a new access city pair to one of the three categories, the user enters the two four-character code names followed by a 1, 2, or 3 to indicate The rate category (long haul, medium haul, or short haul).<br>The rate category (long haul, medium haul, or short haul).

> To change the category of an existing access city pair, the user enters the two four-character code names followed by a 1, 2, or 3 to indicate the new category as above.

To delete an access city pair, the user enters the two four-character code names followed by a  $\emptyset$ . If the named access pair is not listed in the prestored WU tariff, an error message is printed and the entry is ignored.

The three fields (code name,code name,category) must be entered on one line and separated by commas. For example, if the user wishes to change the category of the access city pair Los Angeles (LOCA) - Atlanta (ATGA) from long haul to medium haul, he enters:

LOCA,ATGA,2

When the entry of all satellite access city pair adjustments has been completed, the user enters a single carriage return and the tariff creation session continues.

## Entering Long, Medium, and Short Haul WU Satellite Channel Charges

 $\mathbf{U}$ 

U

׀<br>ׇׇׇׇׇׇׇׇׇׇׇׇׇׇׇׇׇׇׇׇׇׇׇׇׇׇׇׇׇׇ֧֧֧֧֧֧֦֧֦֧ׅ֧֧֧֧֧֧֧֧֧֧֧֧֧֧֦֧֘֝֝֬֬֘֩֓֩֬֓֓֝

The user is prompted to enter long, medium, and short haul channel charges. These charges represent the monthly charge per satellite channel for each rate category. All charges entered must include a decimal point. The following is an example of a typical session with user responses underlined:

ENTER CHANNEL CHARGES FOR EACH CATEGORY -- INCLUDE DECIMAL POINT CATEGORY 1 -- LONG HAUL 1275.00 CATEGORY 2 -- MEDIUM HAUL 955.00 CATEGORY 3 -- SHORT HAUL 673.00

When all channel charges have been entered, the user is notified that the creation of the tariff file is complete and control returns to the TARIFF menu.

1-—.-.

 $\Box$  and the contract of the contract of the contract of the contract of the contract of the contract of the contract of the contract of the contract of the contract of the contract of the contract of the contract of the

5.2.5 Creating an SBS-Type Tariff File

l<br>1

If the user enters a file type of "3" (SBS), the program will acknowledge the user's wish to create an SBS-type tariff file by displaying the following message:

## CREATE A NASA TARIFF BASED ON THE SBS PHILOSOPHY

The program then proceeds to prompt the user for the required inputs.

The philosophy of an SBS-type tariff is based on Satellite Business Systems, Inc. FCC Tariff No. 2. The relevant contents of the prestored SBS tariff are provided in Appendix B. To create a tariff based on the SBS philosophy, the user can make adjustments to:

- 1. The placement of satellite access cities,
- 2. The monthly charge per Network Access Center (NAC),
- 3. The monthly charge per Supplemental Capacity Unit (SCU),
- 4. The monthly charge per Full-Time Transmission Unit (FTU),
- 5. The minimum monthly charge per Connection Arrangement Unit (CAU) per NAC, and
- 6. The monthly charge for incremental CAUs.

The associated program/user interactions are described in the following sections. In the case of the contract of the contract of the contract of the contract of the contract of the contract of the contract of the contract of the contract of the contract of the contract of the contract of the c

5-13

#### Selection of Satellite Access Cities

**I**

Unlike the Western Union tariff which contains specific satellite access city pairs, the prestored SBS tariff allows for satellite access equipment to be installed at customer premises anywhere in the United States. These premises are referred to as Network Access Centers or simply NAC cities. For mixed satellite/terrestrial problems using the SRS-type satellite tariff, the placement of NAC cities must be determined. The user has two alternatives in the selection of NAC Cities:

1. The user may choose to have the program select the NAC cities automatically, or

2. The user may choose to define the NAC cities as user input.

The program determines which of these two options to follow by issuing the following user prompt:

#### DO YOU WISH TO DEFINE THE NAC PLACEMENT (Y/N)?

The user should respond with a "Y" only if he desires to input a specific set of NAC cities. Otherwise, the program will use its internal algorithms to determine NAC cities based on network costs.

#### Automatic Selection of NAC Cities

If the user enters "N" to the previous prompt, the program will execute an iterative routine to determine the MAC city selection that results in minimization of overall network cost. No further user interaction is necessary for NAG selection. The tariff file creation session then continues.

If the user enters "Y" to the previous prompt to indicate that he wishes to define the NAC city placement, the program will prompt for the codes of the user-selected NAC cities as follows:

 $\mathcal{L}$ 

5

^O

## ENTER CODE OF NEXT NAC. LOCATION - <CR> TO STOP

The user must enter four-character codes, one entry per line, to identify the cities to be used for satellite access in the tariff. As specified in the SBS tariff, a minimum of three city codes must be entered. When the identification of NAC locations is complete, the user enters a single carriage return and the tariff file creation session continues.

## Entering SBS Monthly Rates

l-'

All month-to-month charges listed in an SBS-type tariff must be entered with a decimal point. The program issues the following instruction prior to prompting for the tariff charges.

#### USE A DECIMAL POINT IN ALL NUMERIC INPUTS

The program then prompts the user to enter the monthly charge per NAC as follows:

#### ENTER CHARGE PER NETWORK ACCESS CENTER

**W** 

The user must enter the monthly cost per NAC in dollars, including a decimal point.

The program then prompts the user to enter the monthly charge per SCU as follows:

#### ENTER CHARGE PER SUPPLEMENTAL CAPACITY UNIT

The user must enter the monthly cost per SCU in dollars, including a decimal point.

The program then prompts the user to enter the monthly charge per FTU as follows:

#### ENTER CHARGE PER FULL TIME TRANSMISSION UNIT

The user must enter the monthly cost per FTU in dollars, including a decimal point.

f

5-16

The user must now define both the minimum CAU charge per NAC and a set of incremental volume-sensitive CAU charges. A minimum CAU charge applies to each NAC whenever the monthly charge for CAUs at that NAC is less than the specified amount. The program prompts the user to specify this minimum charge as follows:

<u>T)</u>

#### ENTER MINIMUM CAU CHARGE PER NAC

The user must enter the minimum CAU charge per NAC in dollars, including a decimal point.

 $\begin{bmatrix}\n & \text{det} \\
\text{det} \\
\text{det} \\
\text{det} \\
\text{det} \\
\end{bmatrix}$ SBS Tariff No. 2 specifies incremental CAU charges that depend on traffic volume. The program prompts for each of the necessary increment charges. All charges entered must include a decimal point. A sample session with user inputs underlined is as follows:

> ENTER INCREMENTAL CAU CHARGES ENTER MONTHLY CHARGE PER CAU UP TO 150 95.00 ENTER MONTHLY CHARGE PER CAU UP TO 300 90.00 ENTER MONTHLY CHARGE PER CAU IN EXCESS OF 300 65.00

When all incremental CAU charges have been entered, the user is notified that the creation of the tariff file is complete and control returns to the TARIFF menu.

 $\mathbf{l}$  :

5.3 DELETING A TARIFF FILE

**I**

J,

У.

L

 $\mathbf{l}$ .

 $\lfloor$ 

 $\prod_{i=1}^{n}$ 

I

∐

To delete a previously created tariff file, the user selects option 2 - DELETE TARIFF FILE from the TARIFF menu. After selecting the DELETE option, the user is prompted for the file name to be deleted as follows:

#### ENTER THE NAME OF THE TARIFF FILE TO DELETE

If the user enters a file name that is not in the tariff directory, the user is informed of the error and the program returns to the TARIFF menu. If a valid tariff file name is entered, the user is queried as follows to verify his intention to delete the named file (in this case TARO12):

## DELETE TARO12? (Y/N)

If the user enters "Y", the file is made available for storing a new tariff definition. The user is informed that the named file has been deleted and the program returns to the TARIFF menu.

#### 5.4 LISTING A TARIFF FILE OR THE TARIFF DIRECTORY

To list a tariff file or the tariff directory, the user selects option 3 - LIST A TARIFF FILE OR TARIFF DIRECTORY. The program will prompt the user for the name of the file he wishes to list by printing the following message:

#### ENTER THE NAME OF THE FILE TO LIST — <CR> FOR DIRECTORY

'iy

ſ.

If the user enters the name of a file that is not in the tariff directory, an appropriate error message is displayed and he is prompted to reenter the file name. After the requested file or directory has been listed, the program returns to the TARIFF menu.

#### 5,4.1 ATT-Tyre Tariff File Listing

ii I^

٠.,

gnero and the contract of the contract of the contract of the contract of the contract of the contract of the contract of the contract of the contract of the contract of the contract of the contract of the contract of the g

9pp

Ľ

Ι.

1

 $\mathbf{L}$ 

 $\{\cdot\}$ 

The following sections describe the contents of an ATT-type tariff file  $\mathcal{C}$ . listing. The tariff in the example is stored with file name TARO02.

#### Rate Center Category Adjustments

The total number of rate center category adjustments and the specific charges are indicated as follows:

> THERE ARE 4 CATEGORY A ADJUSTMENTS IN TARIFF TAR002 THESE ADJUSTMENTS ARE SACA UNLISTED SNTX UNLISTED SUCA LISTED WWWW LISTED ENTER <CR> TO CONTINUE

> > 5-19

If there are more than twenty rate center category adjustments in the tariff, they are listed in groups of twenty. The user is prompted to enter a carriage return <CR> to continue after each group of twenty adjustments. In the above example, two rate centers that are Category A ("listed") cities in the they are listed in groups of twenty. The user is prompted to enter a car-<br>riage return <CR> to continue after each group of twenty adjustments. In t<br>above example, two rate centers that are Category A ("listed") cities in cities.

#### ATT Rate Schedules I, II, and III

**I**

**X** 

∤۱

 $\frac{1}{2}$ 

L

L

The three rate schedules are displayed in one table with base and increment charges for each mileage breakpoint as follows.

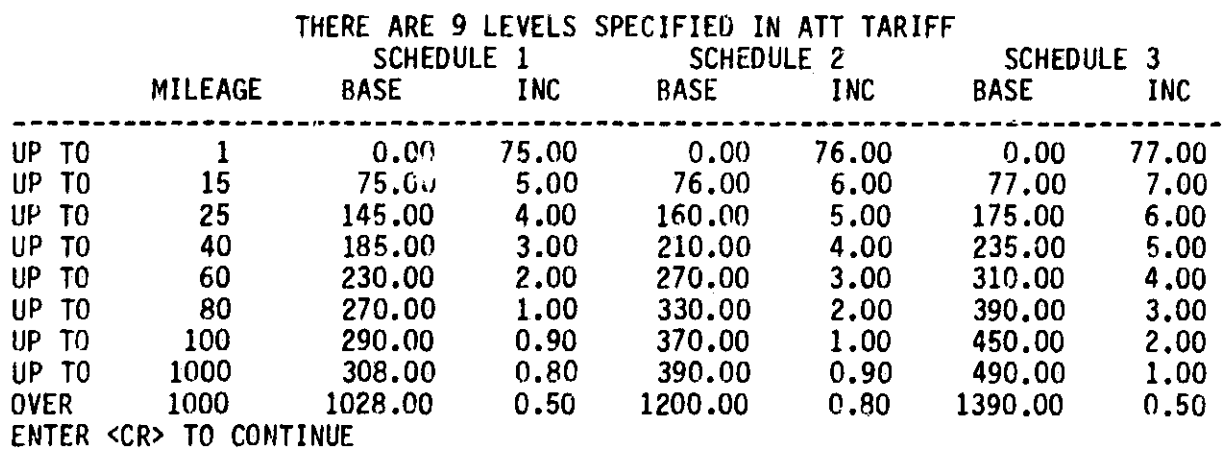

The user enters a carriage return <CR> when he is ready to continue and program control returns to the TARIFF menu.

5.4.2 WU-Type Tariff File Listing

The following sections describe the contents of a WU-type tariff file listing. The tariff in the example is stored with file name TARO10.

i version de la construction de la construction de la construction de la construction de la construction de la

#### Access City Pair Adjustments

1 Y

)

l s

The total number of access city pair category adjustments are indicated as follows:

> THERE ARE 8 ADJUSTMENTS TO PRESTORED SATELLITE ACCESS CITY PAIRS IN WU TARIFF TARO10 CIIL BAMD MEDIUM CIIL DATX LONG CIIL HOTX LONG CIIL NENY EXCLUDE CIIL PHPA EXCLUDE CIIL WADC MEDIUM CIIL WIDE MEDIUM NLCT WFCT SHORT ENTER <CR> TO CONTINUE

If there are more than twenty access city pair category adjustments in the tariff, they are listed in groups of twenty. The user is prompted to enter a carria ge return <CR> to continue after each group of twenty adjustments. In the above example, satellite access between Chicago, Illinois (CIIL) and each of the three cities Baltimore, Maryland (BAMD), Washington, DC (WADC), and Wilmington, Delaware (WIDE) is to be considered as Category II (medium haul) access rather than Category III (short haul). Similarly, satellite access between Chicago and both Dallas and Houston, Texas (DATX and HOTX) is changed from Category III (short haul) to Category I (long haul). Satellite access

between Chicago and both New York, New York (NENY) and Philadelphia, Pennsylvania (PHPA) is eliminated. The city pair New London, Connecticut (NLCT) and Waterford, Connecticut (WFCT) is added to the set of Category III (short haul) satellite access city pairs.

cop.

#### Long, Medium, and Short Haul Channel Charges

The monthly charges per channel (in dollars) for long, medium, and short haul point-to-point service are listed as follows:

> LONG HAUL RATE 925.00<br>MEDIUM HAUL RATE 695.00 MEDIUM HAUL RATE 695.00<br>SHORT HAUL RATE 580.00 SHORT HAUL RATE ENTER <CR> TO CONTINUE

The user enters a carriage return <CR> when he is ready to continue and program control returns to the TARIFF menu.

#### 5.4.3 SBS-Type Tariff File Listing

The following sections describe the contents of an SBS-type tariff file listing. The tariff in the example is stored with file name TARO12.

#### NAC Locations

٠

 $\mathbf{1}$ 

 $\mathbf{1}$ .

 $\mathbf{L}$ 

 $\lfloor$ 

j

The program indicates user specified satellite access cities by printing the total number of locations specified and listing the corresponding city codes as follows:

THERE ARE 6 NAC LOCATIONS SPECIFIED IN SBS TARIFF TAR012 BAMD CIIL DEMI LOCA NANY NENY PHPA WADC ENTER <CR> TO CONTINUE

I.

If the user chose automatic program selection of NAC cities, there will be 0 NAC locations listed in the tariff. In this case, the identification of MAC cities occurs when the CNDC Model is executed in a mixed satellite/ terrestrial mode using this tariff file.

#### Equipment Charges

 $\pm$ 

1.

ļ

The monthly charge for all SRS equipment are listed (in dollars) as follows:

> NAC CHARGE IS 35700. SCU CHARGE IS 2650.

<sup>f</sup> FTU CHARGE IS 1275.

MINIMUM CAU CHARGE IS 9000.

I I I I THERE ARE 3 BREAKPOINTS IN CAU RATE TABLE MINIMUM CAU CHARGE IS 9000.<br>THERE ARE 3 BREAKPOINTS IN CAU RATE TABLE<br>NO. CAU BASE INC UP TO 150 0. 49.<br>UP TO 300 7350. 45. 7350. OVER 300 14100. 33. ENTER <CR> TO CONTINUE
For each breakpoint, the table lists the number of CAUs, the base rate in dollars for the minimum number of CAUs in each interval, and the incremental CAU charge for the interval in dollars.

#### 5.4.4 Tariff Directory Listing

i

If the user enters a single carriage return instead of a TARIFF file name after selecting option 3 from the TARIFF menu, the program lists the tariff file directory. The following is an example of a tariff directory listing. In the example, files TAROO1, TAR002, TAR007, and TAR008 are used to store AT&T-type tariffs. Files TAR009 and TAR010 are used to store Western Union type tariffs. Files TAR.003, TAR006, TARO11, and TAR012 are used to store SRS-type tariffs, and files TAR004 and TAR005 are available to store other tariffs.

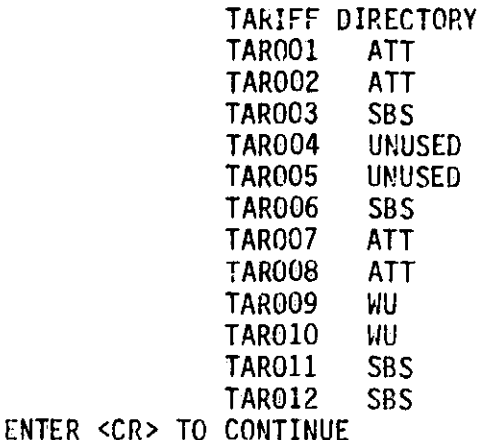

1... td.. <sup>I</sup> . J,

#### 5.5 EXITING THE TARIFF CONSTRUCTION SESSION

**1**

ł.

 $\mathbf{L}$ 

 $\mathcal{L}$ 

 $\sqrt{\phantom{a}}$ 

Ĭ

To EXIT from the tariff construction session, the user selects option 4 - EXIT from the TARIFF menu. Program control then returns to the INPUT menu. Any tariff files that have been created and stored are available to be specified as input to the model in an execution control session. Tariff files remain available for use until they are intentionally deleted by the user.

 $\boldsymbol{J}$ 

s

CHAPTER 6 - CREATING EXECUTION CONTROL FILES

#### 6.1 OVERVIEW

During an execution control session, the user creates the execution file that defines the network problem to be modeled. Entry into an execution control session is accomplished by selecting option 3 - EXECUTION CONTROL from the INPUT menu. Exiting from the session returns the user to the INPUT menu. The logical relationship between the input and execution control sessions is shown in figure 6-1.

During an execution control session, the user can perform the following functions:

1. Create an execution control file, and

2. Examine the contents of the current execution control file.

The execution control session is menu driven and enables the user to select the function to be performed next. An example of the EXECUTE menu is shown below.

#### EXECUTE MENU . . . . . . . . . . .

1 - CREATE EXECUTION FILE 2 - LIST EXECUTION FILE 3 - EXIT

SELECT OPTION (1 - 3)

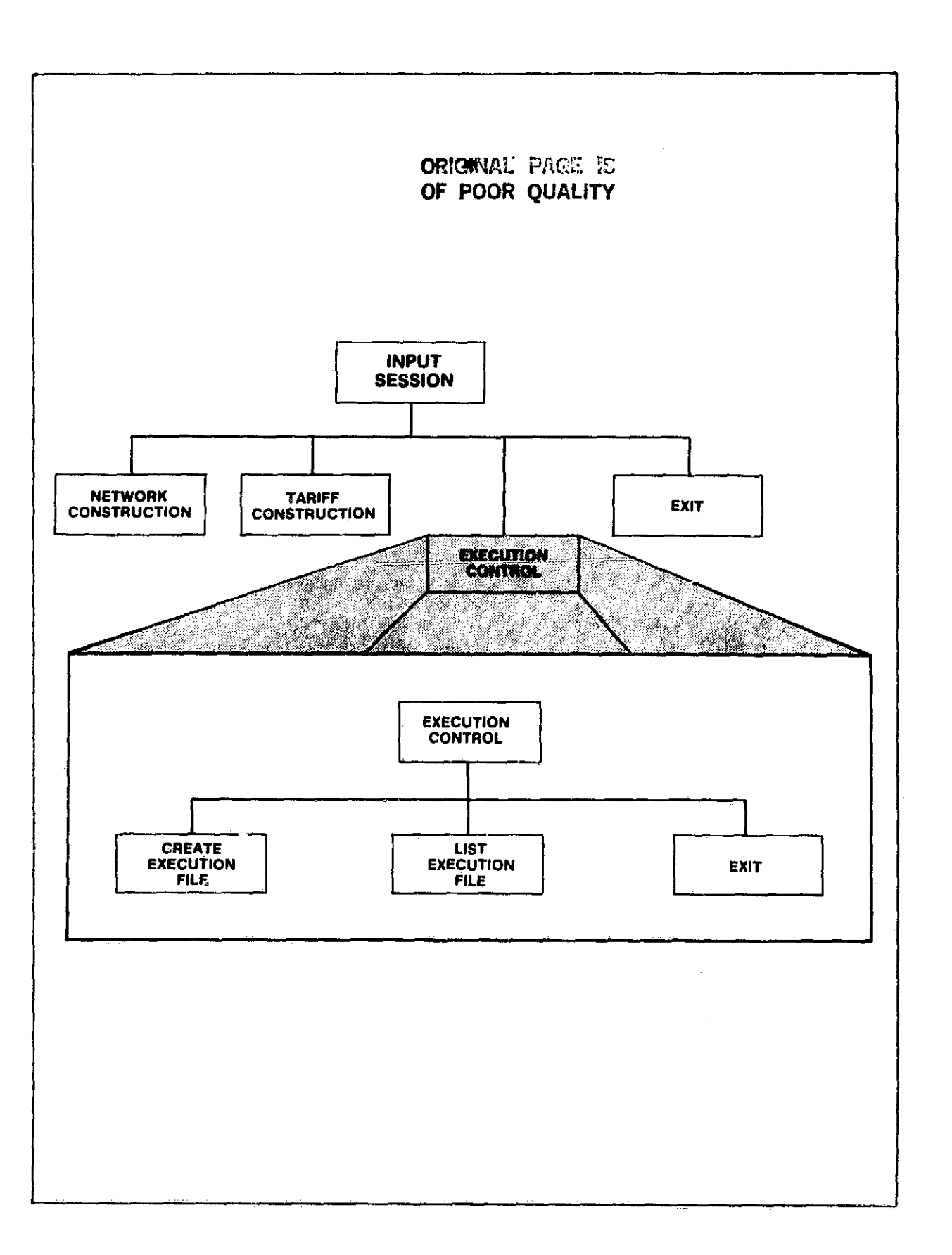

-1

**Let us created** 

Ł

47

### Figure 6-1. Logical Relationship Between the Execution Control and INPUT Sessions

J

 $\boldsymbol{V}$ 

Jpon completion of creating or listing the execution file, program control returns to the EXECUTE menu. Creation of an execution control file consists of a series of input actions by the user. The user has the capability to return to the EXECUTE menu at any point without creating an execution control file, should he encounter an error condition.

 $\boldsymbol{v}$ 

í

#### 6.2 CREATING AN EXECUTION CONTROL FILE

To create an execution control file, the user selects option 1 - CREATE EXECUTION FILE from the EXECUTE menu. The program prompts the user for the required information. The information the user must provide includes:

- Run identification,
- Number of problems to run,
- Network mode for each problem,
- Network file for each problem,
- Tariff files for each problem, and
- Output table selection.

The sequence of user inputs is diagrammed in figure 6-2. The following sections describe all user inputs and the associated program responses in the order in which they occur.

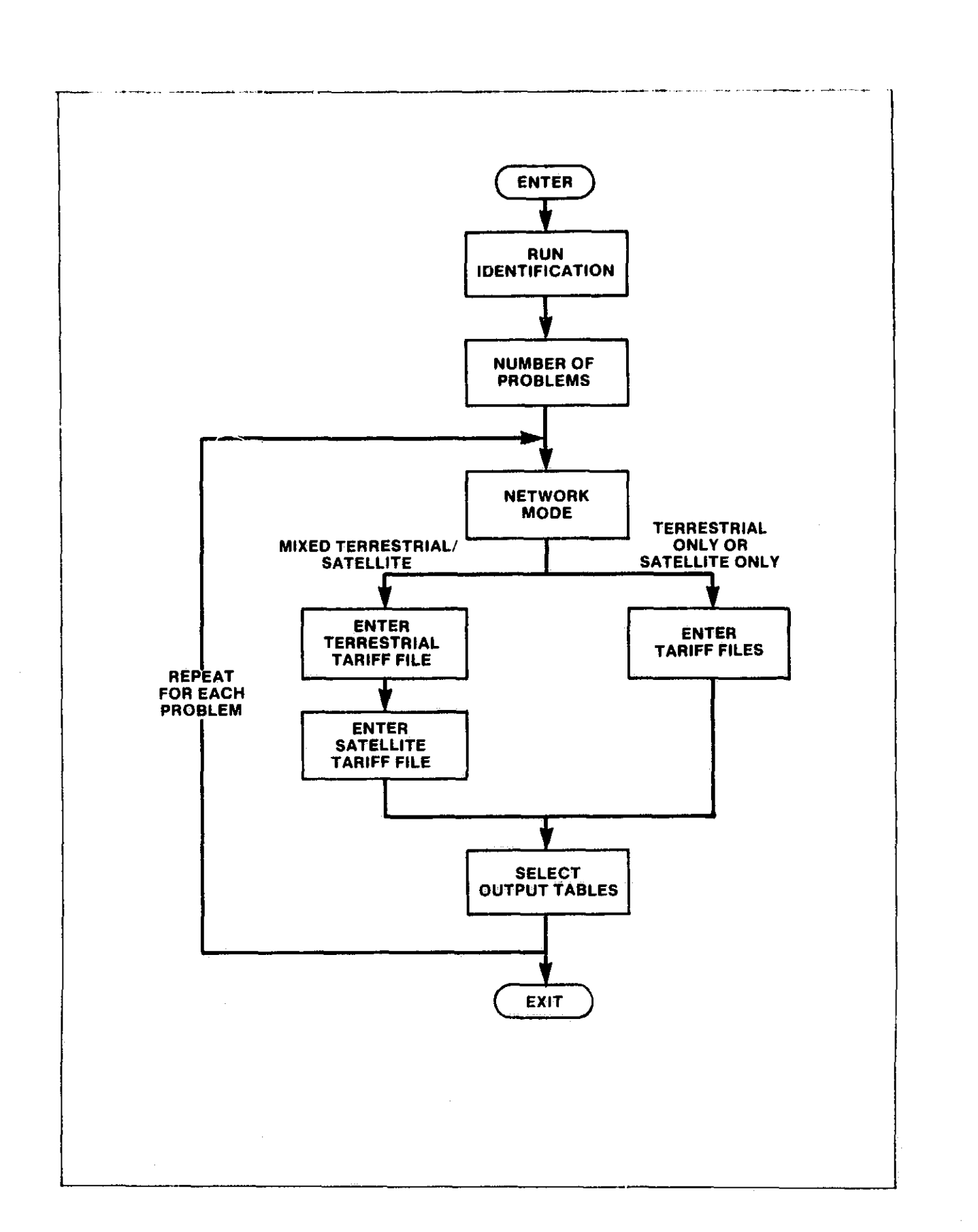

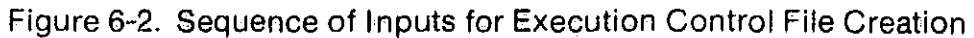

il<br>D

**F\_a**

#### 6.2.1 Run Identification

s

r;

I

I

f

I

1

The program prompts the user to provide a name for the run by printing the following message:

G+'

\*

#### ENTER EIGHT CHARACTER RUN IDENTIFICATION

The user enters up to eight characters to define an identifier which will be printed on all output associated with the run.

#### 6.2.2 Number of Problems to Run

The user can specify multiple problems to he analyzed sequentially within one run of the CNDC model. The program prompts the user to specify the number of problems he wishes to run by printing the following message:

HON MANY PPORLEMS DO YOU WISH TO RUN? (UP TO 10) INCLUDE DECIMAL POINT

The user must enter a number from one to ten and the number must include a decimal point. Problems within a run can vary based on the problem mode (terrestrial only, satellite only, or mixed terrestrial/satellite), the network file used, the tariff file(s) used, and the output tables generated. The program will prompt the user for the necessary information for each separate problem. The inputs described in sections  $6.1.3$  through  $6.1.6$  must be provided for each problem in the run.

6-5

6.2.3 Network Mode

The CNDC model analyzes communications networks hased on a variety of satellite and/or terrestrial systems. The program prompts the user to specify the network mode for each problem by printing the following:

}.

# NETWORK MODES

1 - TERRESTRIAL ONLY 2 - SATELLITE ONLY (WU PHILOSOPHY) 3 - SATELLITE ONLY (SBS PHILOSOPHY) 4 - MIXED TERRESTRIAL/SATELLITE (WU PHILOSOPHY) 5 - MIXED TERRESTRIAL/SATELLITE (SBS PHILOSOPHY)

ENTER NETWORK MODE FOR PROBLEM (1-5)

The user enters a single number to indicate the type of connectivity the model will consider. The types of the tariff files specified for each problem must he consistent with the network mode selected.

Terrestrial-Only Mode

The TERRESTRIAL ONLY network mode specifies a problem in which all connectivity is via terrestrial systems. Up to thirteen terrestrial tariffs based on the philosophy of the prestored AT&T tariff can be included in a TERRESTRIAL ONLY analysis.

Satellite-Only Mode

 $\vert$ 

 $\mathbf{l}$ 

The SATELLITE ONLY (WU PHILOSOPHY or SBS PHILOSOPHY) network modes specify prohlems in which all connectivity is via satellite systems. Up to thirteen satellite tariffs can he included in a SATELLITE ONLY analysis. WU and SBS type user-defined tariffs cannot be mixed within the same problem. There is no restriction on the types of problems that can be included as multiple problem executions within the same run.

and the contract of the contract of the contract of the contract of the contract of the contract of the contract of

#### Mixed Terrestrial/Satellite Mode

The MIXED TERRESTRIAL/SATELLITE network modes specify problems in which connectivity is via any combination of terrestrial and/or satellite systems. Exactly one ATT-type terrestrial tariff and one satellite tariff (either WU-type or SRS-type) can he included in a MIXED TERRESTRIAL/SATELLITE analysis.

#### 6.2.4 Identifying the Network File to Use

The program prompts the user to specify the name of the network file to be used for each prohlem by printing the following:

> ENTER THE NAME OF THE NETWORK FILE TO BE USED FOR PROBLEM 1 <CR> TO LIST NETWORK DIRECTORY

If the user enters a single carriage return <CR>, the network directory is printed as follows:

NETWORK DIRECTORY NETOO1 UNUSED<br>NETOO2 IN USE IN USE<br>IN USE NET003 IN USE **NET004** NET005 IN USE NET006 IN USE<br>NET007 UNUSED UNUSED<br>UNUSED **NET008** NET009 UNUSED NETOIO UNUSED<br>NETOII UNUSED NETO11 UNUSED<br>NETO12 UNUSED S NETOLY UNUSED NETO13 UNUSED<br>NETO14 UNUSED NETO14 UNUSED<br>NETO15 UNUSED NETO15 UNUSED<br>NETO16 UNUSED NETO16 UNUSED<br>NETO17 UNUSED NETO17 NET018 UNUSED<br>NET019 UNUSED NET019 UNUSED<br>NET020 IN USE IN USE ENTER <CR> TO CONTINUE

> When the user enters another carriage return <CR> to continue, the program again prompts for the name of the network file to use. The user must enter the name of a file that is listed in the network directory with the IN USE status.

6.2.5 Identifying the Tariff Files to Use

For each problem within the run, the user must specify the names of the tariff files to be used as input. If the network. mode specified for the problem is TERRESTRIAL ONLY or SATELLITE ONLY, the program prompts the user to enter the number of different tariffs to be used as follows:

b

 $\mathbf{1}$ 

à.

÷

The user must enter a decimal number from one to thirteen. The program prompts the user for the file names, one at a time, as follows:

 $\mathbf{r}$ 

in Rue

#### DITER THE NAME OF THE **FILE** CONTAINTNG TARIFF **I** (RUM **1)** <CR> TO !LIST TARIFF DIRECTORY

If the user enters a single carriage return <CR>, the tariff directory is printed as follows:

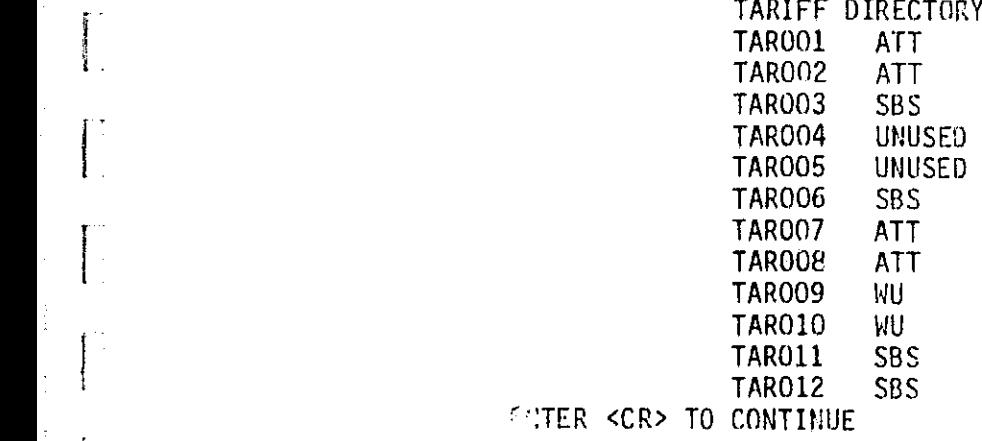

When the user enters another carriage return <CR> to continue, the program again prompts for the name of a tariff file. The user must enter either the name of a prestored tariff (TRFATT, TRFWU, or TRFSBS) or the name of a file that is listed in the tariff directory. The user-defined tariff must not have an UNUSED status. The type of the file entered must be consistent with the network mode specified for the problem. The appropriate tariff types for network modes 1, 2, and 3 are as follows:

**T** 

i

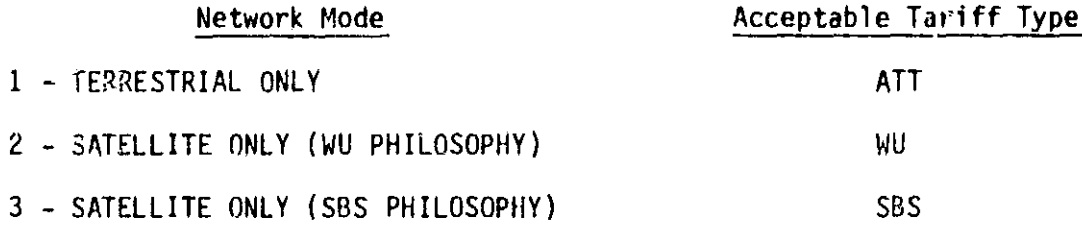

When a tariff file name has been entered successfully, the program repeats the procedure, prompting for the next file name as follows:

#### ENTER THE NAME OF THE FILE CONTAINING TARIFF 2 (RUN 1) <CR> TO LIST TARIFF DIRECTORY

The program will continue to prompt for tariff file names until the specified number of tariffs are input.

If the network mode specified for the problem is MIXED TERRESTRIAL/ SATELLITE, the program first prompts the user to enter the name of the terrestrial tariff file as follows:

ENTER THE NAME OF THE FILE CONTAINING THE TERRESTRIAL TARIFF FOR RUN 1 -- <CR> TO LIST TARIFF DIRECTORY

6-10

r

The user may enter a single carriage return  $C$ R> to view the tariff direc $\varepsilon$ ary as previously described. The user must enter either TRFATT to select the prestored terrestrial tariff or the name of an ATT-type fiic that is listed in the tariff directory. The program then prompts the user to enter the name of a satellite tariff file as follows:

ENTER THE NAME OF THE FILE CONTAINING THE SATELLITE TARIFF FOR RUN 1 -- <CR> TO LIST TARIFF DIRECTORY

The user may again enter a single carriage return <CR> to view the tariff directory. The user must enter either TRFWU or TRFSBS to select a prestored satellite tariff, or the name of a file that is listed in the tariff directory. The type of the file entered must be consistent with the network mode specified for the problem. The appropriate satellite tariff types for network modes 4 and 5 are as follows:

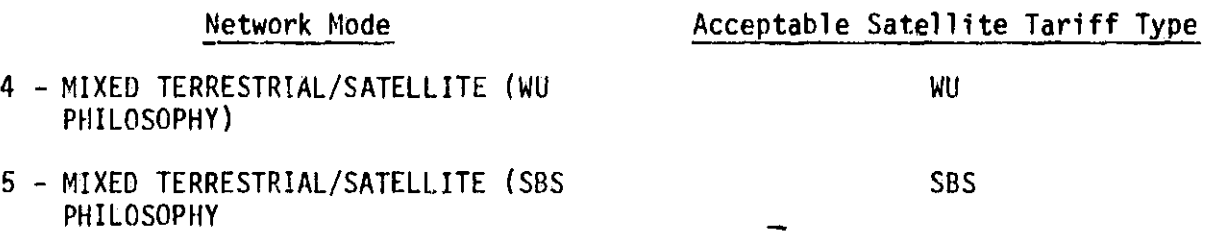

6.2.6 Selecting Output Tables to be Printed

r

1

((

By default, the program will print out all reports for each problem run. The user may choose to suppress the printing of selected output tables by entering the numbers of the tables to be suppressed in response to the fol lowing prompt:

1. 1 - INPUT AS OUTPUT 2 - LEAST-COST ROUTES<br>3 - LEAST-COST NETWOR

OUTPUT TABLES

- LEAST-COST NETWORK
- 4 OUTPUT NETWORK TOTALS 5 - TARIFF SUMMARY
- 6 TRAFFIC TABLE

ENTER THE NUMBERS CORRESPONDING TO OUTPUT TABLES TO BE SUPPRESSED ONE ENTRY PER LINE -- <CR> TO STOP

The user enters numbers from one to six to indicate the output tables he does not want printed. When the list of tables to be suppressed has been entered, the user enters a single carriage return. The program notifies the user that the creation of the execution control file is complete, and program control returns to the EXECUTE menu.

#### 6.3 L!STING THE EXECUTION FILE

L:

 $\Box$ 

A

Ĵ.

To list the execution file, the user selects option 2 - LIST EXECUTION FILE from the EXECUTE menu. After The execution file has been listed, the program again returns to the EXECUTE menu.

#### 6.4 EXITING THE EXECUTION CONTROL SESSION

To EXIT from the execution control session, the user selects option 3 -  $\sum_{i=1}^{n}$  EXIT from the EXECUTE menu. Program control then returns to the INPUT menu. Only one execution control file can be stored by the program. The file remains in computer storage until it is replaced by the creation of a new execution control file.

6-12

CHAPTER 7 - RUNNING THE MODEL AND PRINTING OUTPUT FILES

 $\mathbf{A}^*$  (see Fig. ) and  $\mathbf{A}^*$  (see Fig. ) and  $\mathbf{A}^*$  (see Fig. ) and  $\mathbf{A}^*$ 

Once the user has completed network, tariff, and execution control file construction, the program should return control to the INPUT menu and display the following:

INPUT MENU

1 - NETWORK CONSTRUCTION 2 - TARIFF CONSTRUCTION 3 - EXECUTION CONTROL  $4 - EXIT$ 

SELECT OPTION (1-4)

 $\mathbf{I}$ 

In order to run the model, the user must first select option 4 - EXIT. The program will respond by displaying the following prompt:

AN EXECUTION CONTROL FILE WAS CREATED THIS SESSION. DO YOU WANT TO EXECUTE THE MODEL WITH THE MOST RECENTLY CREATED FILE (Y/N)?

At this point, the user can cause the model to begin executing by entering "Y" in response to the prompt. The program will then use the current execution control file to determine the problem parameters. The user can terminate the program without executing by simply entcring "N" in response to the prompt.

Once the user has caused the model to being execution, the program will print out the following messages, indicating the completion of each problem:

7-1

#### OUTPUT COMPLETED FOR CASE I OF RUNID

a,

 $\blacksquare$ 

1

 $\mathbf{L}$ 

<sup>I</sup> L

L

 $\mathfrak{t}$  .

OUTPUT COMPLETED FOR CASE n OF RUNID OUTPUT GENERATED IN FILE CNOCOUT (system messages closing up data base)

When all problems have been completed, model execution will be terminated automatically and the system cursor symbol will appear on the screen. The user can now instruct the computer to print the output files generated during the run by entering the following command:

PRINT CNDCOUT, ERASE = Y

The output file will then be spooled to the system printer. The system should then respond by again displaying the cursor symbol. The user should now LOGOFF the system by entering the following command:

#### LOGOFF

The user may, however, run CNDC several times during the same session simply by reentering the command CNDC each time the model is to be run. Each time the model executes, it puts the output in the file called CNDCOUT. If the output from a previous run hasn't yet been printed, it will be lost (written over) once CNDC is run again. To avoid this problem, the user may print the output using the command

LISTOUT fname

where fname is any name other than CNDCOUT not currently in use by the user. LISTOUT copies CNDCOUT into fname, erases CNOCOUT, and prints fname, erasing fname when it has been printed. In this way, CNDCOUT has been freed for use by a subsequent run of the model.

#### CHAPTER 8 - RUNNING THE CNDC MODEL IN BATCH MODE

### 8.1 OVERVIEW

.1

In the BATCH mode of operation, all commands that direct model execution are provided in a nonconversational data set. There is no direct communication between the system and the user. The commands and data in the input data file are acted upon by the system in the order in which they are stored.

The BATCH mode of the CNDC Model enables the user to perform all the same functions as provided in the INTERACTIVE mode. It may be convenient to use the BATCH mode to define large network files or to define a number of network and tariff files simultaneously. Long lists of city mnemonics that may be tedious to input interactively can be easily stored on punched cards or in a disk file. Changes to large network or tariff files may be easier to perform in BATCH mode. By using combinations of the five options defined for the BATCH mode, the user can (1) create network files, (2) create tariff files, (3) create an execution control file, (4) execute the model, or (5) terminate without executing the model. Since no provision is made in BATCH mode for deleting files, the BATCH mode must be used in conjunction with the INTERACTIVE mode of the CNDC Model. Network, tariff, and execution control files are stored in exactly the same way in either the BATCH or INTERACTIVE modes. The user can maintain his library of tariff and network files and delete unnecessary files by using the INTERACTIVE mode. The BATCH mode provides a supplemental capability to the INTERACTIVE mode and is more convenient for manipulating large data sets.

This chapter describes the details of BATCH mode operation of the CNDC model. The procedures described must be precisely followed to prevent errors in program execution. If errors are encountered in the input data set, one of two possible outcomes results. If the error can be ignored by the program without affecting execution, a warning message or non-fatal error will be printed to the output files and the run will continue. If the error cannot be ignored, a fatal error message is printed to the output files, and the run is terminated. r- ,

8-1

O }

#### 8.2 BATCH MODE JOB CONTROL PARAMETERS

BATCH execution of the CNDC Model is controlled by an input data set that can be a disk data set or a deck of punched cards. In either form, the input data set contains all the commands necessary to run a task. The BATCH command format is exactly the same format used in the INTERACTIVE mode. Figure 8-1 shows the overall organization of the input data set.

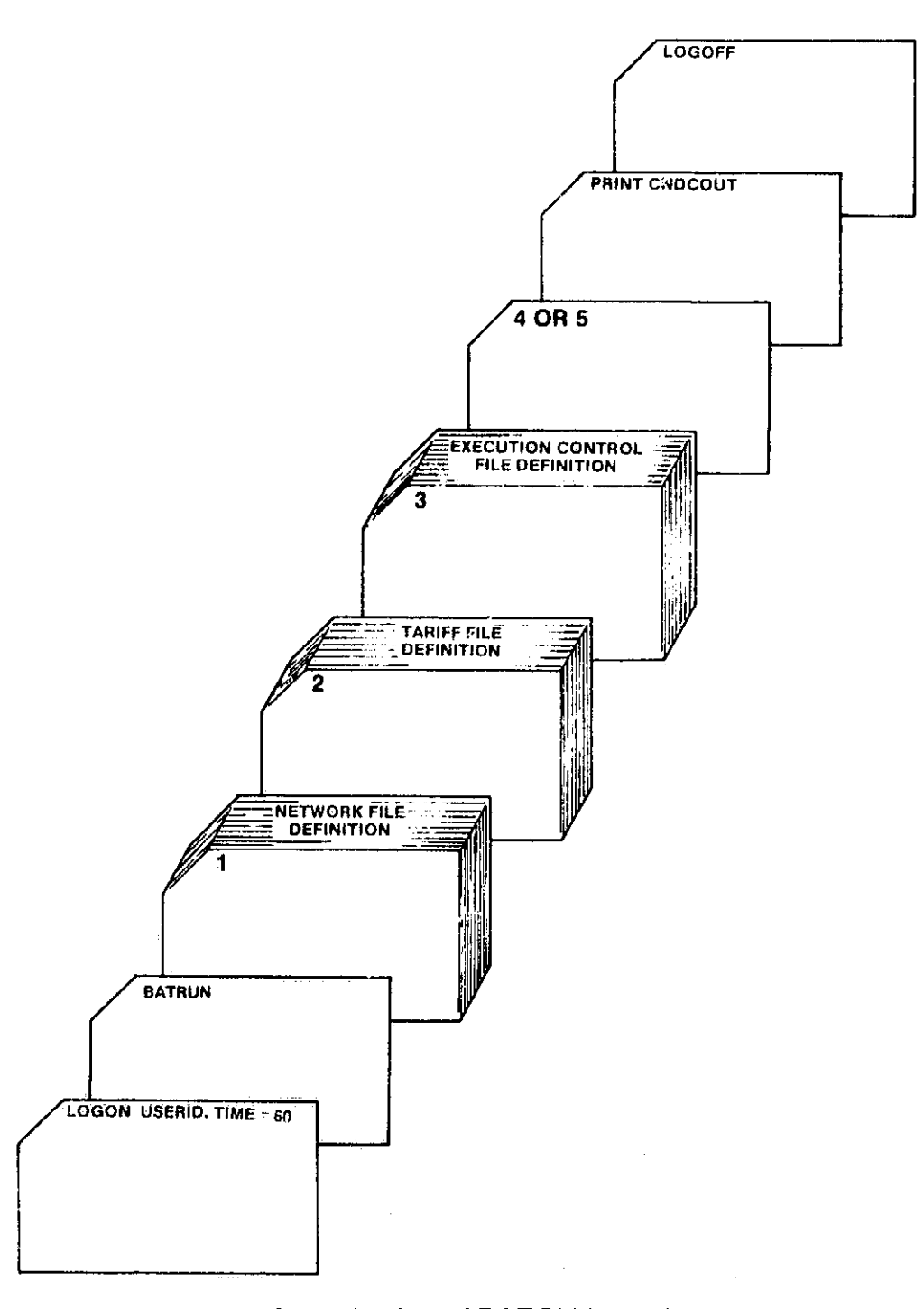

Figure 8-1. Organization of BATCH Input Data Set

The first card in the data set must be a LOGON command and the last card must be a LOGOFF command. The TIME parameter must be included in the LOGON command. It is used to determine the batch job partition that the job will run in. It should be a reasonable estimate of the number of seconds the job will take to execute. For more details, see section 3.2.

The second card shown in figure 8-1 contains the command BATRUN. This invokes a command that will execute the CNDC Model.

The BATRUN command is followed by groups of cards that instruct the program to perform one or more of the five options. The first card of each group must contain a single digit from 1 to 5 in column 1 to indicate the desired option. The five options are as follows:

**.** 

٠.

#### Option Function

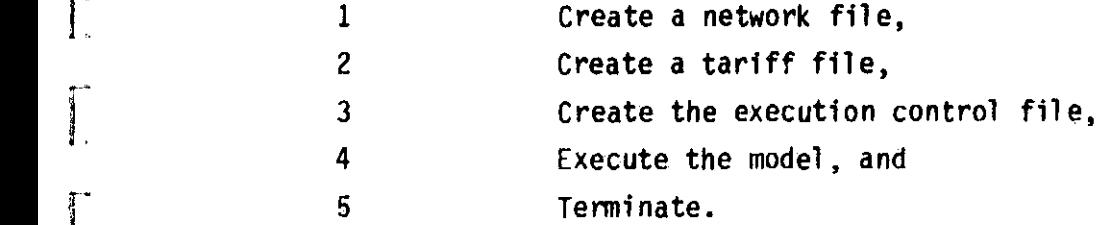

Detailed descriptions of the card images associated with each of these options are contained in section 8.2. The final option card must contain either 4 or  $5$  to execute or terminate the model.

The next to the last card shown in figure 8-1 contains the command PRINT CNDCOUT. This command causes the output of the model to be printed and should only be included if an option 4 was specified to execute the model. It is possible to submit a batch run for the purpose of creating network, tariff, and/or execution control files without executing the model. In this case, the final option card would contain a 5 to terminate the program and the PRINT CNDCOUT command would be omitted. Whenever a network or tariff file is successfully created, the updated directory and the newly created file are printed to an output data set that is automatically spooled to the printer.

# 8.3 CREATING AND ORGANIZING BATCH INPUT FILES

 $\ddot{\phantom{0}}$ 

 $\mathbf{L}$ 

1

J

The overall organization of the CNDC batch input data set is shown in figure 8-1. The data set is pictured as a deck of punched cards, but it can also be a cataloged data set residing on disk with each card image corresponding to one line of the data set. The input data set can be constructed from a terminal by using one of the text editors or it can he punched on cards and submitted to the system operator for entry into the system via the card reader. A data set residing on disk can be converted to a card deck and a card deck can be converted to a disk data set by following the appropriate procedures. The user is referred to the IBM Time Sharing System Command System User's Guide and the Lewis CSUG Supplement for further information about data set manipulation.

+D

The job control parameters that are included in the input data set have been described in section 8.1. The BATRUN command is followed by option codes that define the functions to be performed by the model along with the data associated with each option specified. Option codes 4 and 5 indicate execution and termination of the model, respectively, and are not accompanied by any other data inputs. Option codes 1, 2, and 3 indicate that a network, tariff, or execution control file is to he created. Each of these options is followed by the appropriate data defining the file.

The content of the input data file varies according to the options exercised in the run. Figures 8-2, 8-3, and 8-4 show the three possible BATCH data set organizations for a network file definition. The organization used depends on the network option specified for selecting prestored cities. Figures 8-5, 8-6, and 8-7 show the organization of the data sets required for three types of tariff file definition. Figures  $8-8$  and  $8-9$  show two possible data set organizations for an execution control file definition. The organization of the data for each network problem depends on the network mode specified.

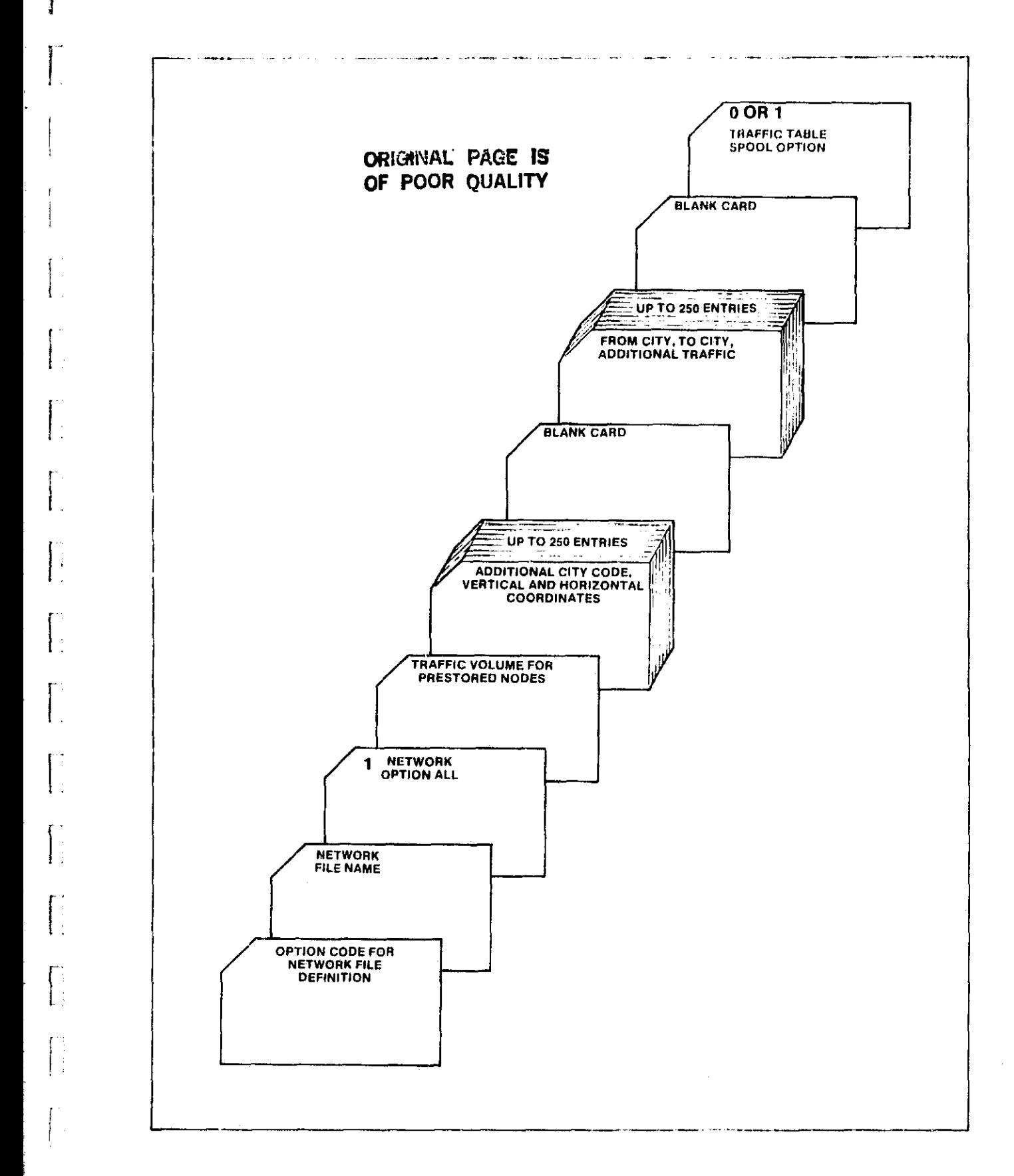

k

 $\boldsymbol{x}$  ,

F

 $\ddot{\phantom{a}}$ 

 $\mathbb{R}^2$ 

f:

 $S \subset \{ \cdot , \cdot \}$ 

I

( i L

÷.

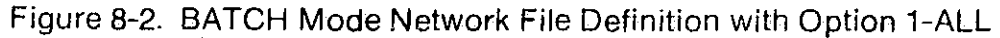

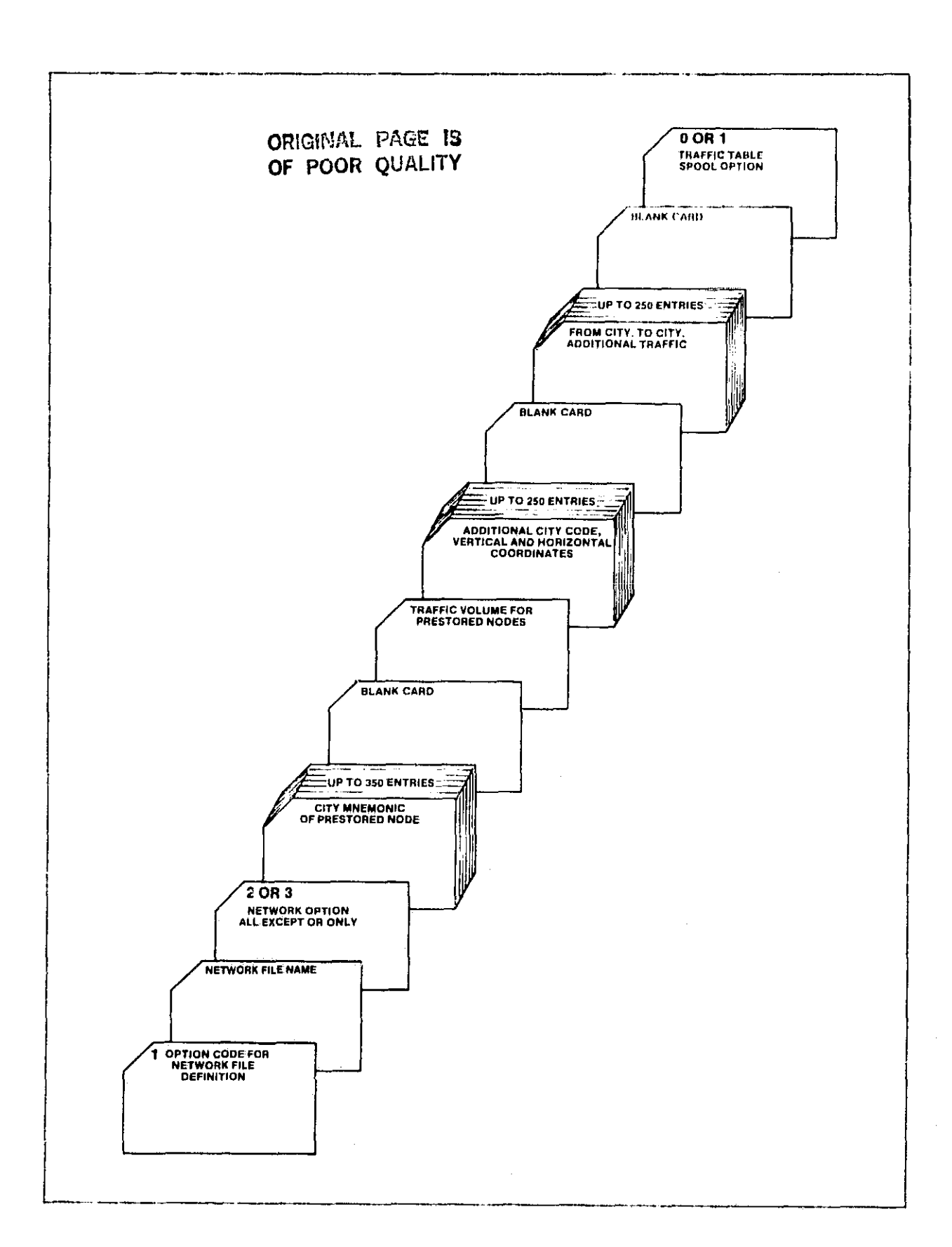

Ŋ

计中央 医子宫的

 $\frac{1}{2}$ 

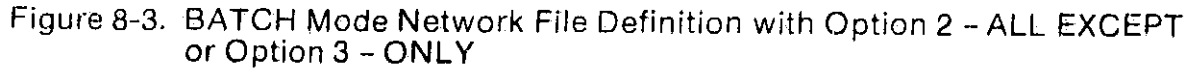

 $\mathbf{L}$ 

 $\prod_{n=1}$ 

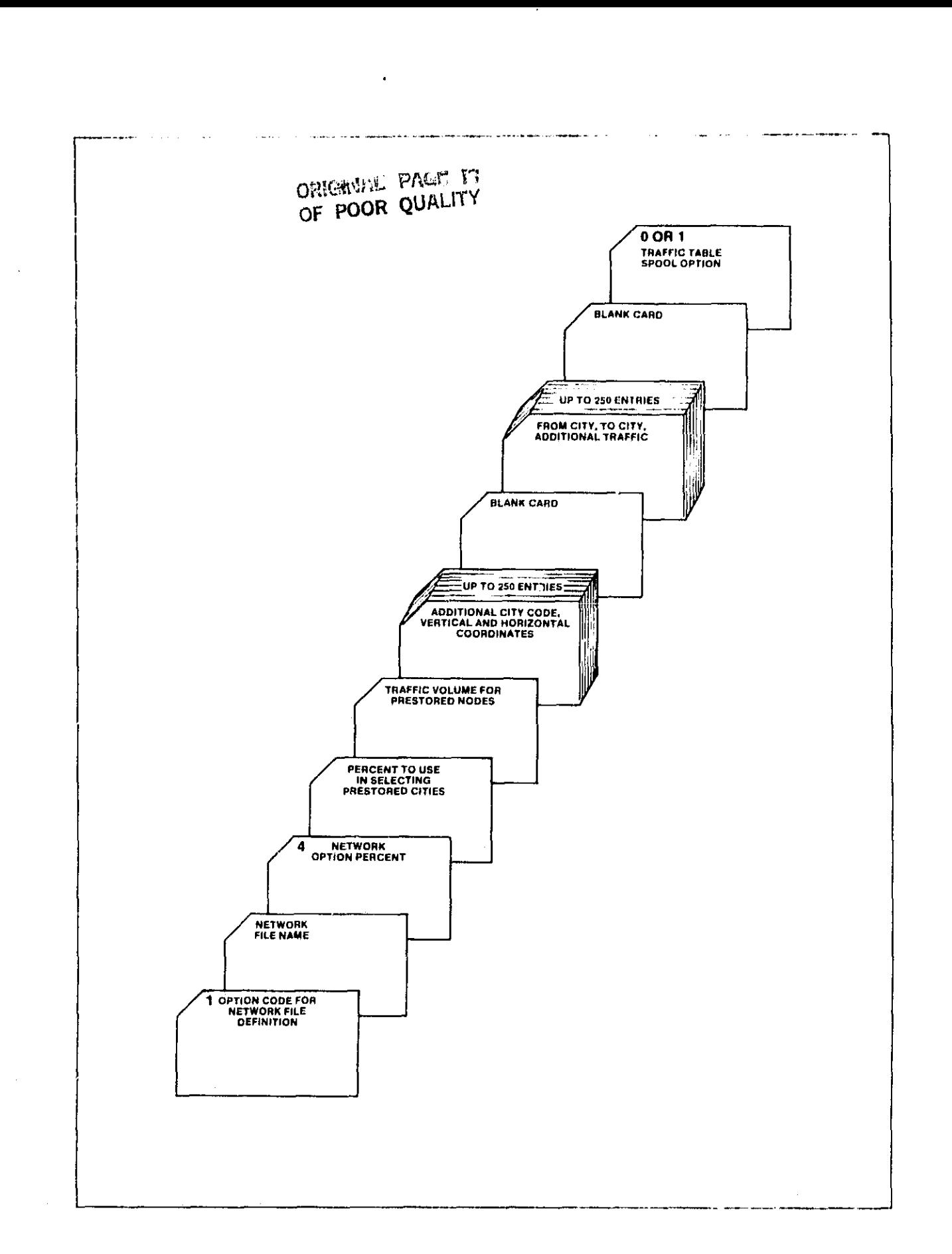

1.

**Francisco** 

Į

I.

1

¥.

Ĵ,

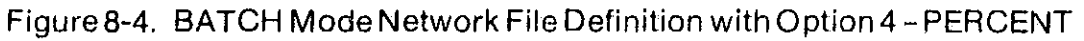

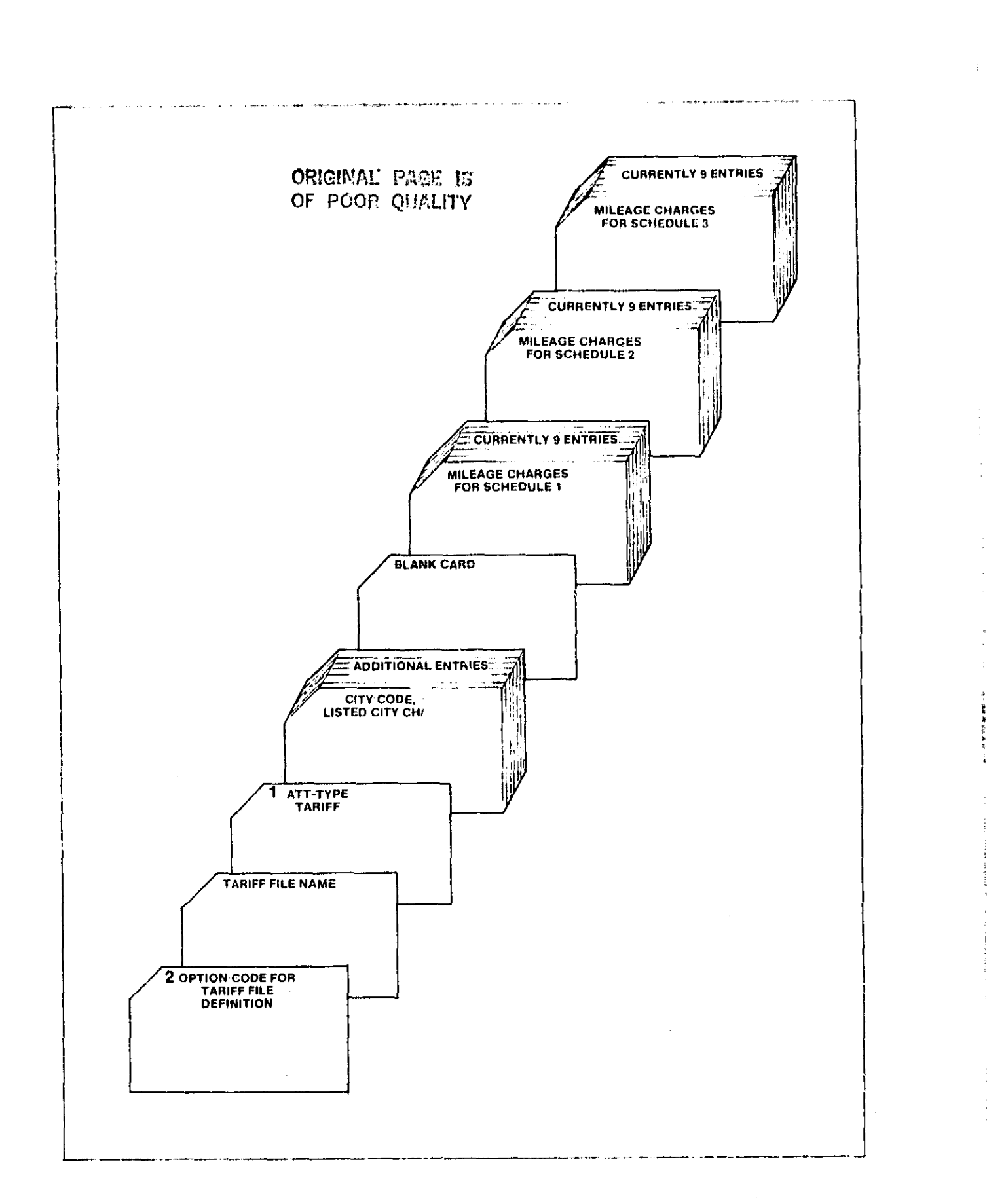

đ

 $\frac{1}{2}$ 

 $\mathbf{L}$ 

# Figure 8-5. BATCH Mode ATT-Type Tariff File Definition

 $\mathcal{R}$  is a set  $\mathcal{R}^{(1)}$  .

 $\frac{1}{2}$ 

 $\overline{a}$ 

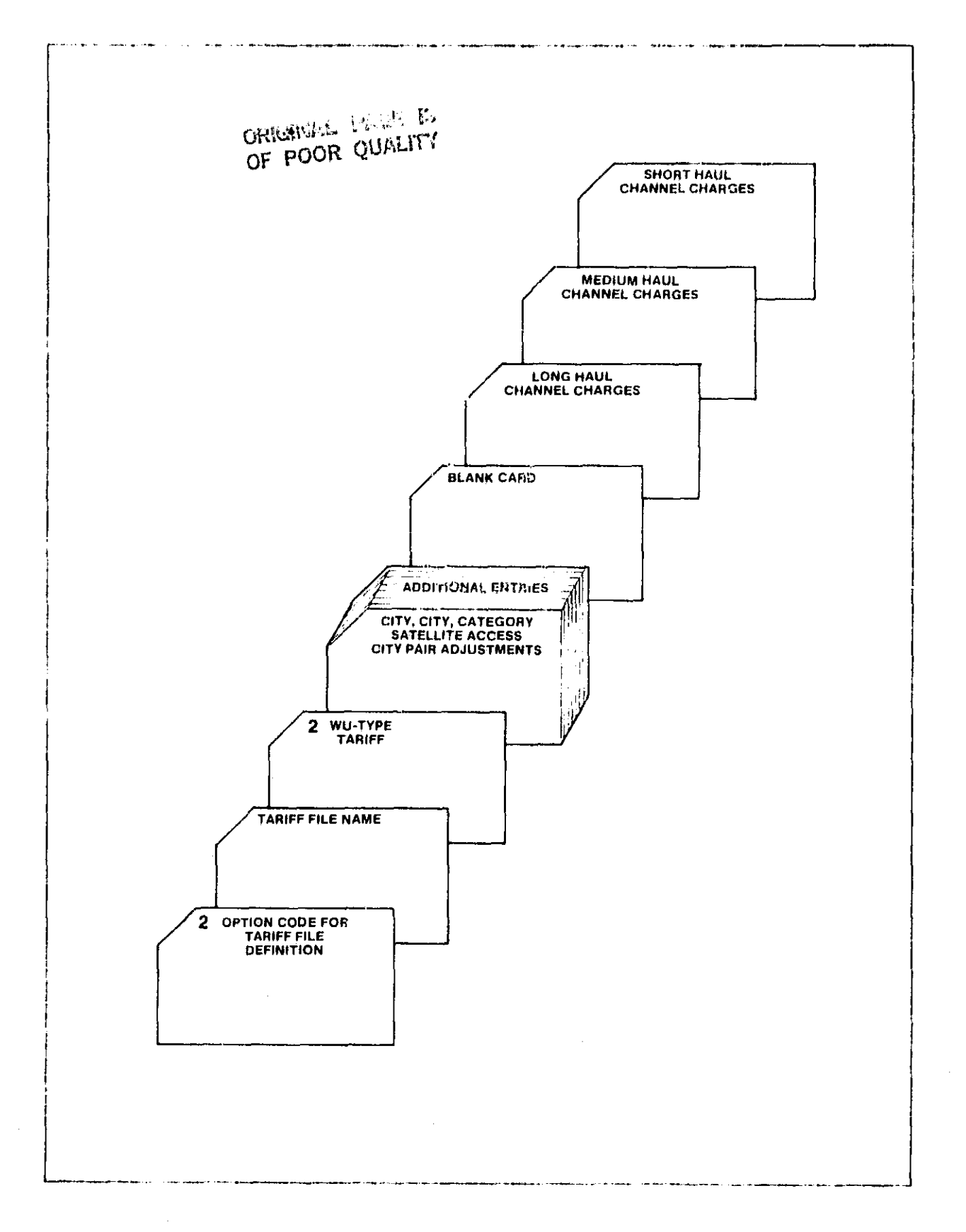

71

Ţ

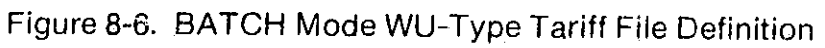

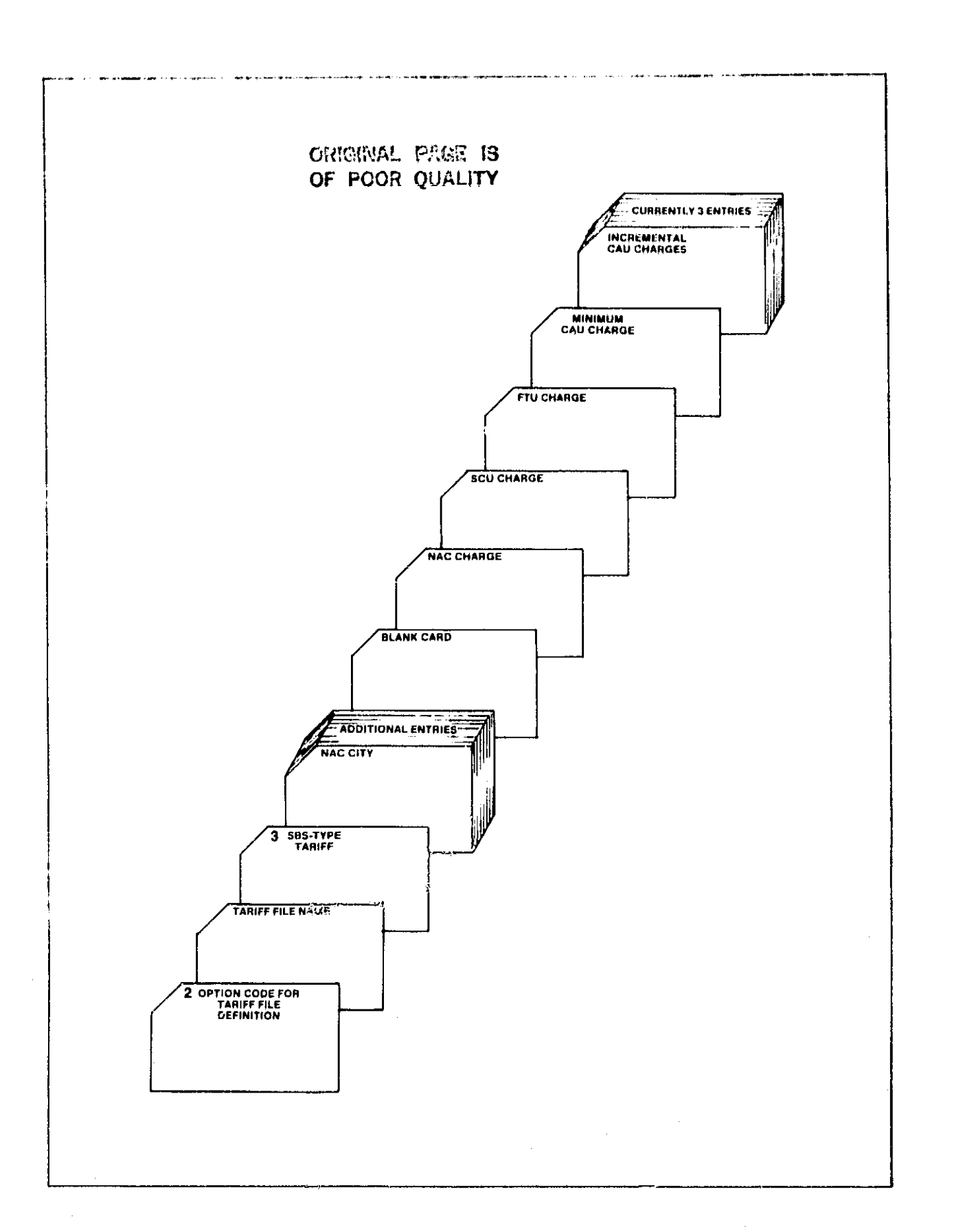

₹

开花

1

机粘结合

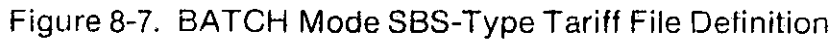

.Г

н

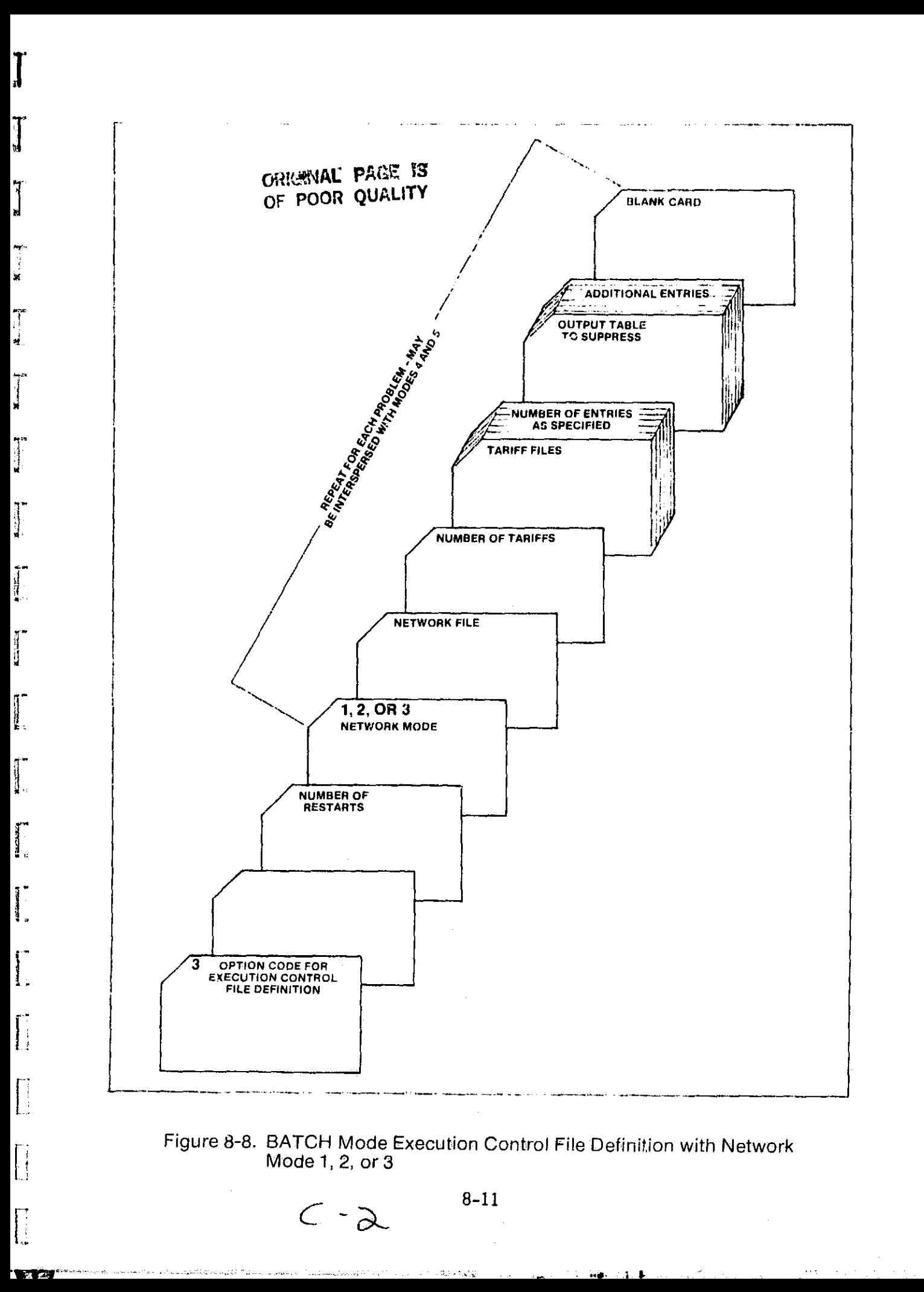

Ø

E

医发育 医心理

144216

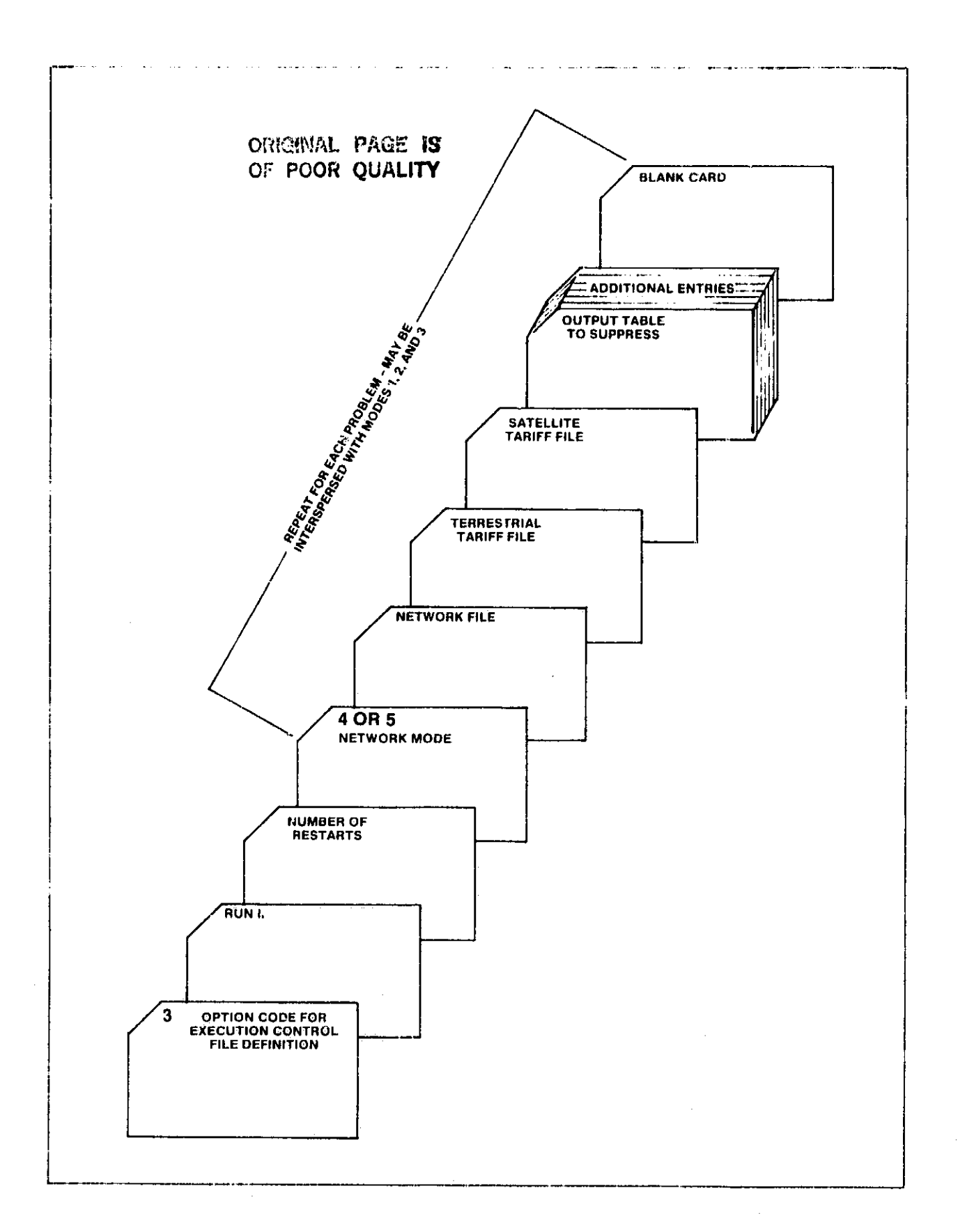

# Figure 8-9. BATCH Mode Execution Control File Definition with Network<br>Mode 4 or 5

 $\ddot{\phantom{a}}$ 

 $8 - 12$ 

 $\frac{1}{2} \left( \frac{1}{2} \frac{1}{2}$ 

Tables 8-1, 8-2, and 8-3 provide lists of all data items that can appear in network, tariff, and execution control file definitions along with the FORTRAN formats used, the card columns in which the data musc appear, and the range of acceptable values.

### 8.4 SUBMITTING BATCH RUNS FOR EXECUTION

Ian

f

The method of submitting a batch run for execution depends on the form of the input data set. A batch run that is defined by a deck of punched cards must be submitted to the system operator to be read into the system via the high speed card reader. The card input will be handled by a system task that is provided for that purpose. When the data set is read in, it defines a nonconversational task that is executed as soon as space is available. In this case, the user has little or no involvement.

A batch run that is defined by a cataloged data set residing on disk is initiated by issuing the EXECU"E command. The command may be entered from a terminal as part of a conversational task, or given within the input data set of nonconversational task. The format of the command is EXECUTE DSNAME where DSNAME is the name of the cataloged input data set defining the run. The EXECUTE command requests creation of a nonconversational task that is independent of the user's current tasks.

Following is an example of submitting a batch run from a data set. Suppose the user wishes to run CNDC requesting option 4, execute model using current definition in the execution control file. First, a data set must be created using a text editor. This data set may be organized VI or VS. The data set created for this example, named BATCHER, is defined below:

I:OGON USERID,TIME=24000,PACK=A TIME 420 UNLOADA BATRUN 4  $\mathcal{L}$  dgo for the contract of the contract of the contract of the contract of the contract of the contract of the contract of the contract of the contract of the contract of the contract of the contract of the contract To submit this batch job, enter the cummand

EXECUTE BATCHER

The system will respond with

#### BSN=nnnn

t.

7

Ì  $\frac{1}{2}$ .

 $Y$ :

┞

 $\left| \cdot \right|$ 

where nnnn is the number by which this batch job is known to the system. The output will be written into SYSOUT.BSNnnnn and automatically printed.

Regardless of which method is used to initiate the batch run, the user's task is assigned a four-digit decimal number called the batch sequence number (BSN). This number identifies the user's nonconversationai task. The status of the task can be checked by issuing the TSS command JOBS to display the user's batch work queue. When the BSN assigned to the task no longer appears in the queue, the task has been completed. A previously initiated nonconversational task can be deleted from the user's batch work queue by issuing the TSS command CANCEL followed by the batch sequence number assigned to the task. For more information about TSS commands, the user is referred to the IBM TSS Command System User's Guide and the Lewis CSUG Supplement.

 $\cdot$ 

# TABLE 8-1. DATA ITEM DESCRIPTION FOR NETWORK FILE DEFINITION

**Warner** 

 $\int$ 

Þ)

 $\int$ 

 $\int_{0}^{\infty}$ 

 $\int_{0}^{\infty}$ 

 $\begin{bmatrix} 1 & 0 \\ 0 & 1 \end{bmatrix}$ 

 $\begin{bmatrix} 1 \\ 1 \end{bmatrix}$ 

 $\int$ 

 $\begin{bmatrix} 1 \\ 1 \end{bmatrix}$ 

 $\sqrt{2}$ 

-''

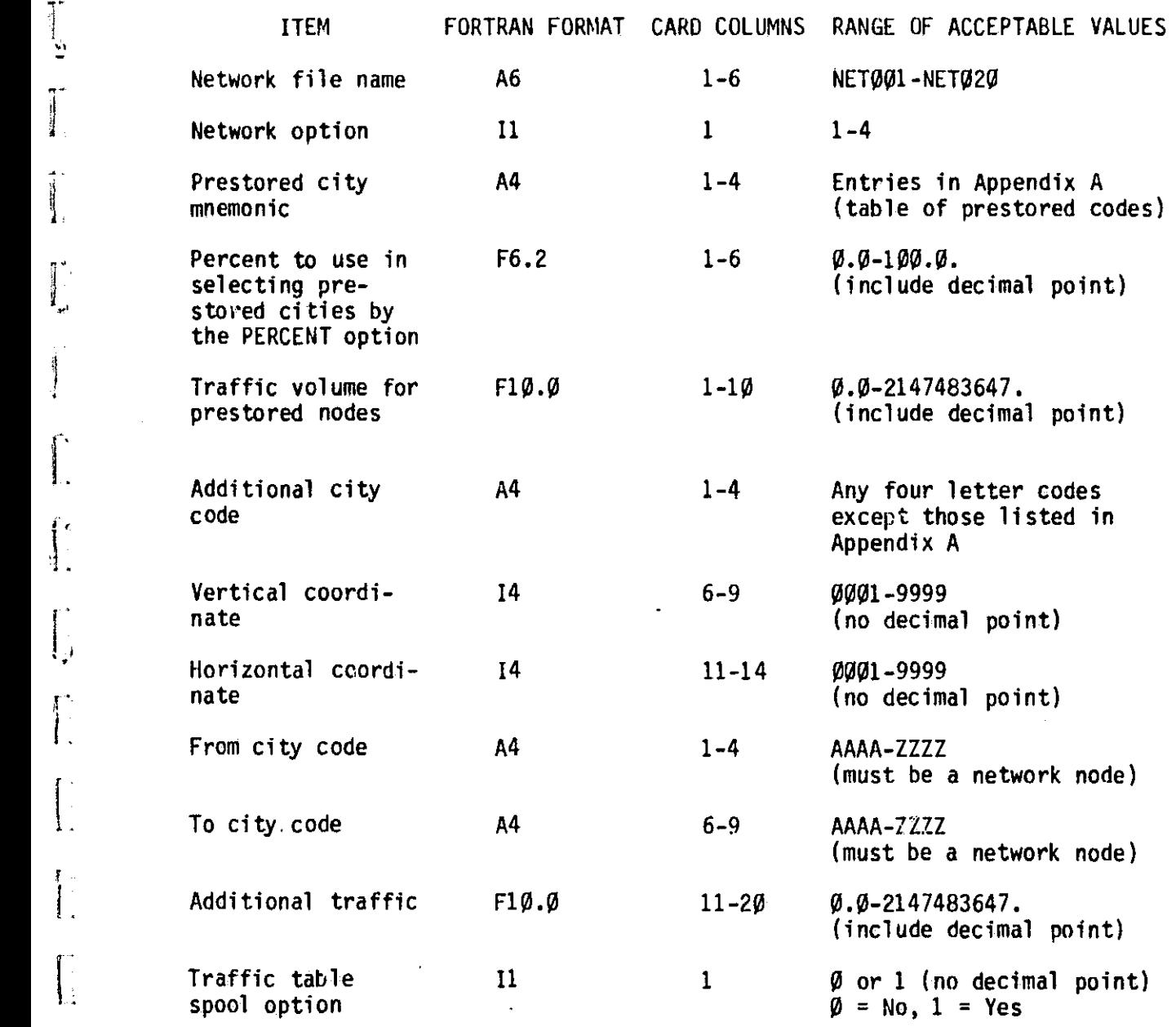

sr Indian and Indian and Indian and Indian and Indian and Indian and Indian and Indian and Indian and Indian a<br>【1】

# TABLE 8-2. DATA ITEM DESCRIPTION FOR TARIFF FILE DEFINITION

 $\mathbf{f}^*$ 

 $\sum$ 

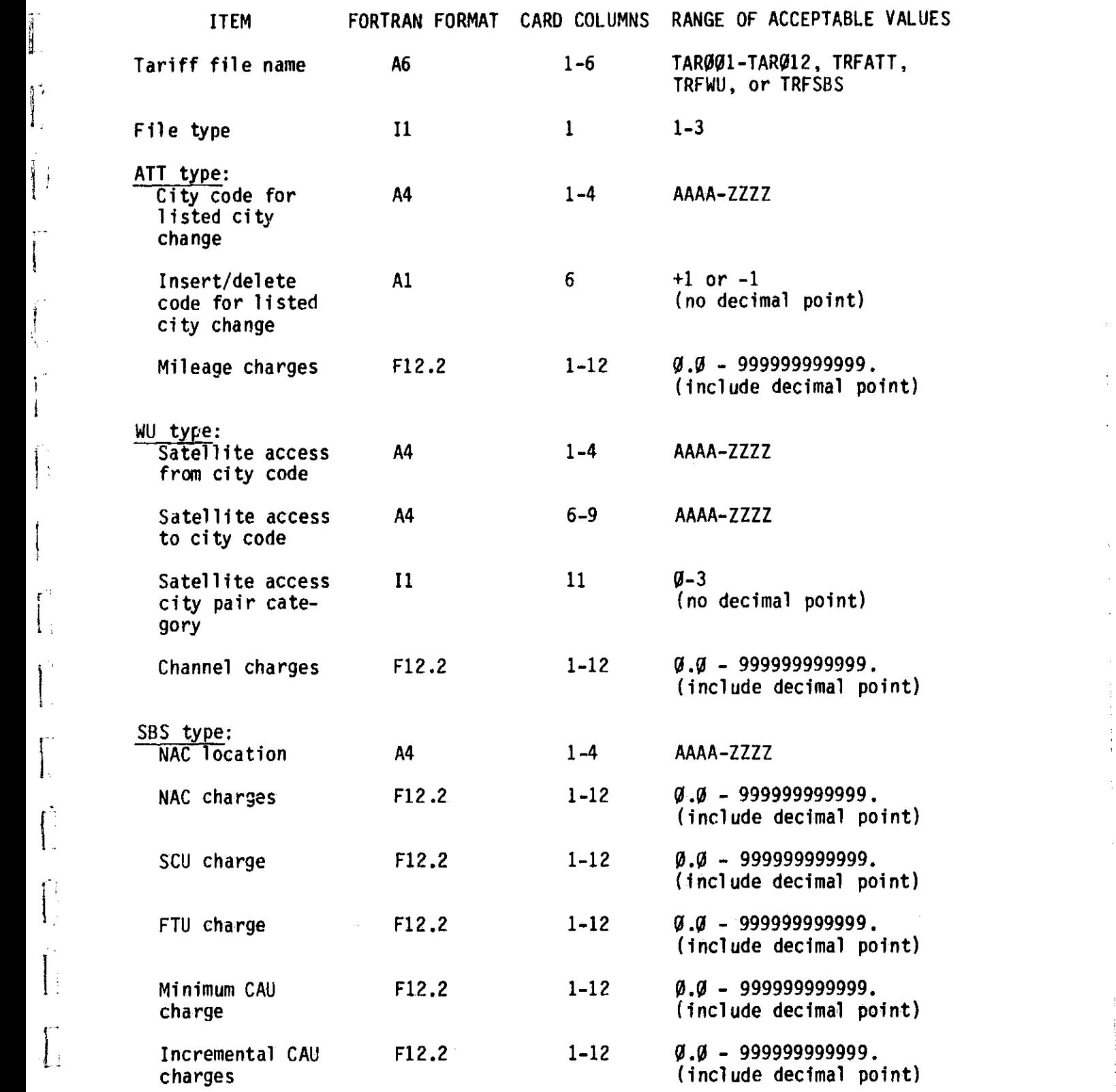

i

Ĭ

**Althur Hole** 

 $\overline{\mathbf{I}}$ 

 $\pmb{\downarrow}$ 

 $\mathbf{1}$ .

 $\int$ 

 $\int_0^1$ 

 $\begin{bmatrix} 1 \\ 1 \end{bmatrix}$ 

 $\begin{array}{c} \hline \end{array}$ 

 $\begin{bmatrix} 1 \\ 1 \end{bmatrix}$ 

T

ł

8-16

# TABLE. 8-3. DATA ITEM DESCRIPTION FOR EXECUTION CONTROL FILE DEFINITION

 $\tilde{\phantom{a}}$ 

 $\ddot{\cdot}$ 

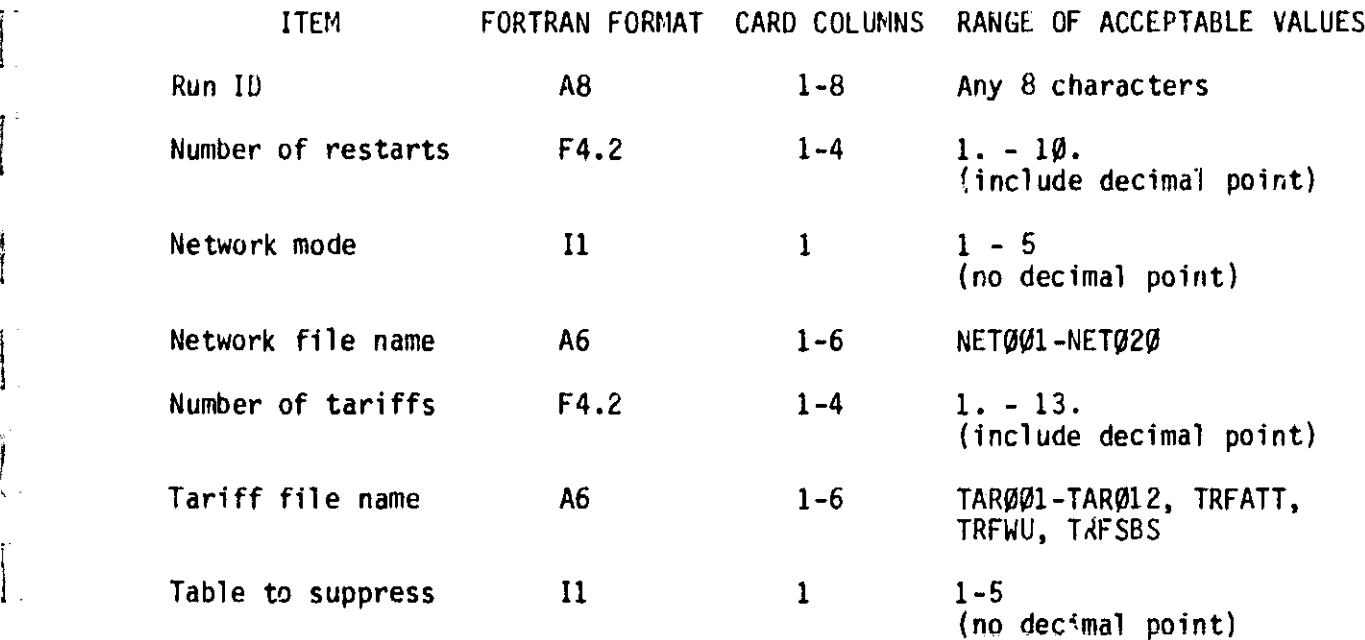

ł

 $\mathbf{I}$ 

 $\mathbf{L}$ 

 $\big|_{\mathbb{L}}$ 

 $\mathbf{r}$ 

 $\frac{1}{4}$ .

 $\begin{bmatrix} 1 \\ 1 \end{bmatrix}$ 

CHAPTER 9 - INTERPRETATION OF CNDC MODEL OUTPUTS.

#### 9.1 OVERVIEW

ៗ J

and de

 $\mathbf{I}$ 

١

┆

 $\mathbf{I}$  :

Į,

 $\frac{1}{4}$ 

Output is generated by the CNDC Model upon completion of each individual problem within a run. Output consists of six reports or tables. By default, the program will generate all six output reports. Any of the reports can be suppressed by user request. These reports include:

> Table 1. Input as Output, Table 2. Least-Cost Routes, Table 3. Least-Cost Network, Table 4. Output Network Totals, Table 5. Tariff Summary, and Table 6. Traffic Table.

The contents of the six output reports are described in the following sections.

#### 9.2 INPUT AS OUTPUT

The user has the option of having the input data set for each problem printed as the first output report. This report is printed out by default, unless the user explicitly suppresses it via execution control file inputs. Specifically, TABLE 1 contains the following types of information, which appear annotated on figure 9-1:

- 1. Indication of problem type (terrestrial only, satellite only, etc.),
- 2. Listing of network file,

3. Total traffic level for the network,

4. List of tariff files, and

 $\overline{\phantom{a}}$ 

 $\mathbf{I}$ 

 $\begin{bmatrix} 1 & 1 \\ 1 & 1 \end{bmatrix}$ 

 $\begin{bmatrix} 1 & 1 \\ 1 & 1 \end{bmatrix}$ 

 $\Gamma$ 

S. Listing of user input NAC cities (mixed SBS problems only).

 $\left[\cdot\right]$ 

 $\left\lfloor \frac{1}{2} \right\rfloor$ 

 $\int$ 

<mark>i</mark>

SBSNXD

CASE

MIXED (SBS)

IS SBS MIXD $(1)$ PROBLEM 1 OF RUN SBSMXD

CITY NAME CODE  $\begin{array}{c} 1 \\ 1 \\ 1 \end{array}$ 

9 NODES  $(2)$ NETWORK FILE NET011 CONTAINS THE FOLLOWING

...ANAHEIM-SANTA ANA-GARDEN GROVE CA<br>..BALTINORE HD DENI...<br>LOCA... ANCA...<br>BAND...

20000000 VOICE CIRCUITS (3) TRAFFIC LEVEL FOR PRESTORED NODES IS

HENY..<br>FHPA.. HANY..

MADC.

ORIGINAL PAGE IS OF POOR QUALITY

Figure 9-1. Sample Table 1 Output Report - Input as Output (Sheet 1 of 3)

 $\frac{a}{t}$
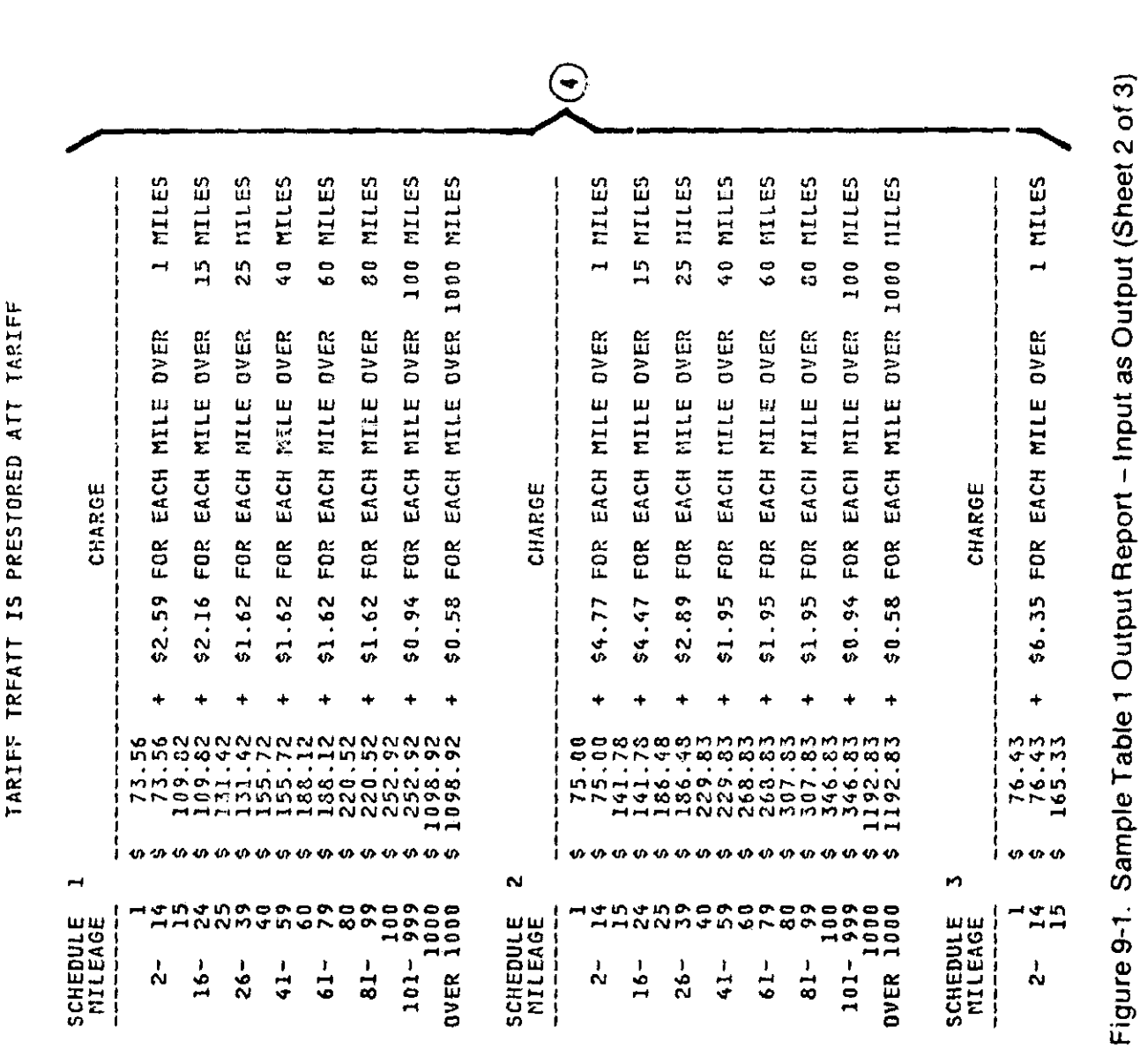

TARIFFS USED

Ĭ.

ł

Ī.

Î.

T

ORIGINAL PAGE 13 OF POOR QUALITY

ý,

 $\begin{array}{c} \frac{1}{2} & \frac{1}{2} \\ \frac{1}{2} & \frac{1}{2} \end{array}$ 

 $\frac{1}{2}$ 

 $\begin{array}{c} \frac{1}{2} \\ \frac{1}{2} \\ \frac{1}{2} \end{array}$ 

 $\begin{array}{c} \bullet \\ \bullet \\ \bullet \end{array}$ 

医小体 医生物葡萄牙 医阿尔比尔氏征

医黄连丝 医右侧神经肌

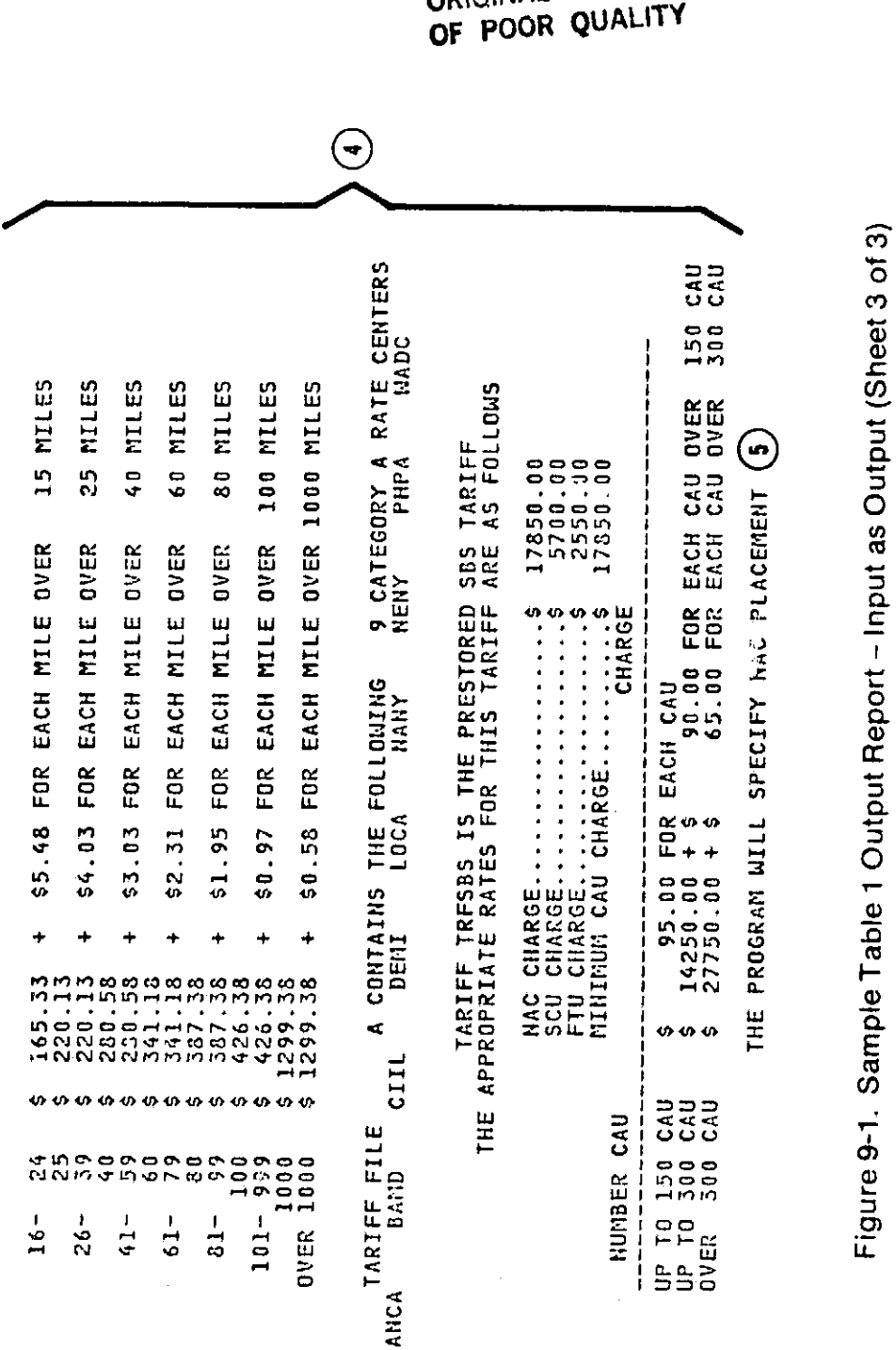

ORIGINAL PAGE 13 OF POOR QUALITY

#### **1** 9.3 LEAST-COST ROUTE SOLUTION

1 d

**r**

Output table 2 describes the facilities and circuits determined to supply communication services between each pair of cities in the network at the lowest tariffed cost. The traffic on each of the least-cost routes is provided in the form of link summaries. The contents of TABLE 2 fir a single city pair are shown in figure 9-2. The outputs are repeated for all unique city pairs in the network. The numbered annotations on figure 9-2 are described as follows:

- 1. Unique city pair. The field identifies the unique city pair by printing the four-character city codes of the originating and terminating cities.
- 2. Least-cost route. This output field identifies the nodes in the least-cost route for the city pair. All nodes are referenced by the corresponding four-character city code.
- 3. Total circuit mileage. The total circuit mileage on the least-cost route is calculated by summing the airline mileages over the route. This number is the sum of the individual link airline mileages listed in the Link Summary.
- 4. Total cost of circuits. The total circuit cost in dollars is calculated by summing the cost of each link on the least-cost route. The number is the sum of the costs associated with the individual links listed in the Link Summary.

The remaining entries in TABLE 2 for a given city pair are included in a tabular summary that itemizes information about the individual links that comprise the least-cost route. Two link summaries are provided for each directional link between the cities. The upper link lists traffic inclusive of other network or "pass-through" traffic. The lower link lists traffic exclusive of pass-through traffic over the link.

9-5

The following information appears in both Link Summaries and is annotated on figure 9-2.

NOTE: The upper link summary is inclusive of traffic between only those cities included on the least-cost route.

- 5. Link. The entries in the first column of a Link Summary identify the character codes of the service nodes defining each link in the least-cost route.
- 6. Total airline mileage. This column contains the airline mileage on each link as calculated from the vertical and horizontal coordinates of the corresponding service nodes.
- 7. Traffic volume. The traffic volume on each link includes all voice circuit requirements between nodes.
- 8. Facility size. The traffic requirement on each link is used to determine the number of base groups, super groups, master groups, and jumbo groups necessary to handle the volume on the link. A base group consists of 12 4-kHz channels, a super group consists of 60 4-kHz channels, a master group consists of 600 4-kHz channels, and a jumbo group consists of 3,600 4-kHz channels.

 $\ddot{\phantom{0}}$ 

 $\mathbf{I}$ 

L:

- 9. Cost per circuit. This column contains the minimum tariffed cost in dollars of a single circuit providing voice communication between the respective service nodes.
- 10. Total cost of circuits. This column contains the total tariffed host in dollars for each link. The total cost is the product of the cost of an individual circu' (item 9) multiplied by the link traffic volume in voice circuits (item 7).

11. Tariff. This column contains the name associated with the tariff file yielding the lowest cost per circuit for each link.

D+

解ける き

12. Service. This field contains the word "TERRESTRIAL" or the word "SATELLITE" to reflect the type of service represented by the tariff used to supply circuits on each link.

 $\mathbf{l}$  .

 $\prod_{i=1}^n$ 

I.

 $\prod_{i=1}^{n}$ 

 $\prod_{i=1}^n$ 

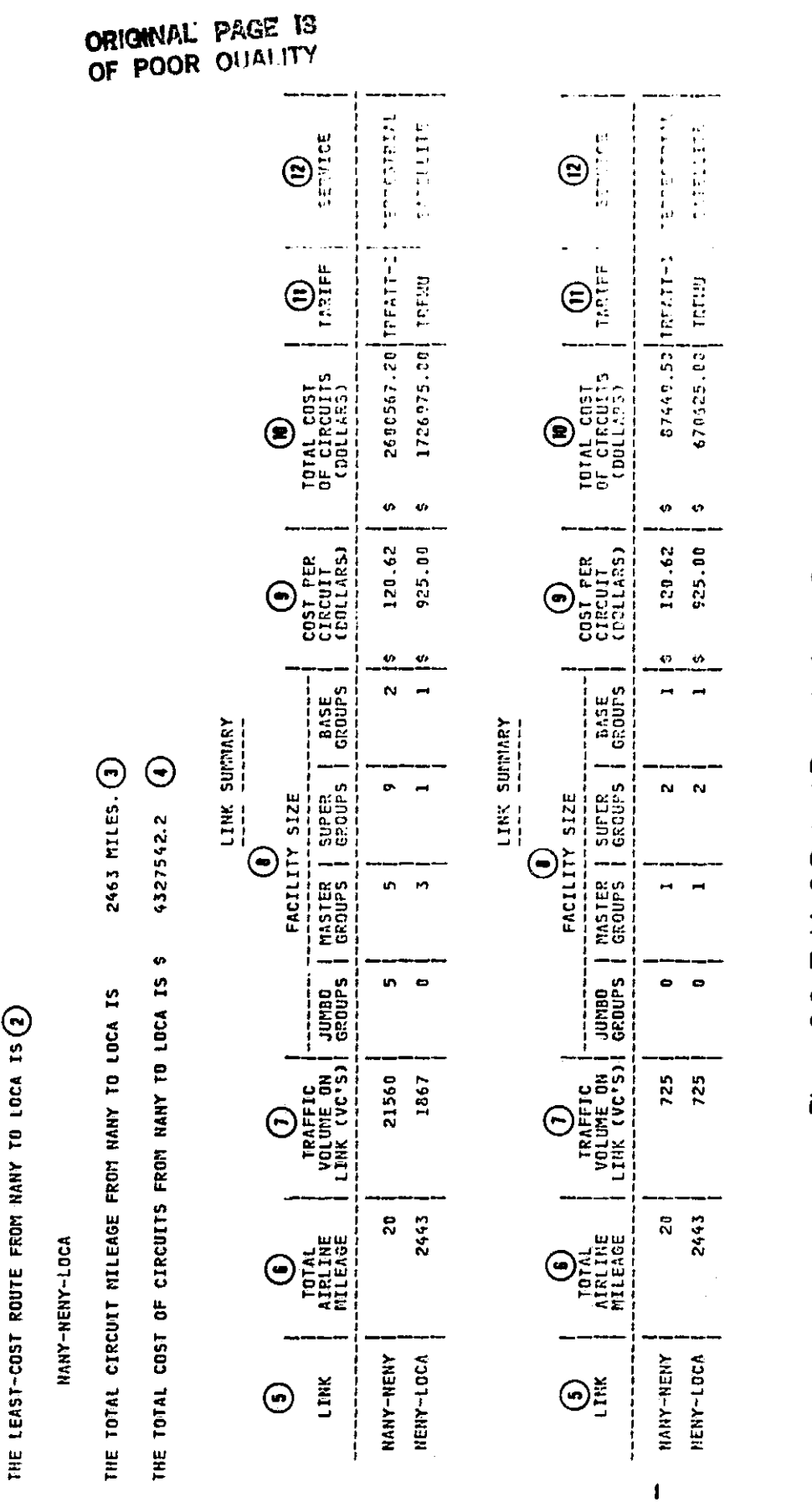

 $\int$ 

 $\begin{bmatrix} 1 & 1 \\ 1 & 1 \end{bmatrix}$ 

 $\begin{bmatrix} 1 \\ 1 \end{bmatrix}$ 

 $\begin{bmatrix} 1 & 1 \\ 1 & 1 \end{bmatrix}$ 

 $\overline{\mathbf{I}}$ 

 $\begin{bmatrix} \phantom{-} \end{bmatrix}$ 

 $\begin{bmatrix} 1 \\ 1 \end{bmatrix}$ 

 $\begin{bmatrix} 1 & 1 \\ 1 & 1 \end{bmatrix}$ 

 $\begin{cases} \frac{1}{2} & \text{if } 0 \leq x \leq 1 \\ \frac{1}{2} & \text{if } 0 \leq x \leq 1 \end{cases}$ 

 $\begin{bmatrix} 1 & 1 \\ 1 & 1 \end{bmatrix}$ 

 $\begin{matrix} 1 \\ 1 \end{matrix}$ 

 $\begin{matrix} \begin{matrix} \phantom{-} \end{matrix} \\ \phantom{-} \end{matrix} \end{matrix}$ 

 $\int$ 

 $\begin{bmatrix} 1 \\ 1 \end{bmatrix}$ 

 $\begin{bmatrix} 1 & 0 & 0 \\ 0 & 1 & 0 \\ 0 & 0 & 0 \\ 0 & 0 & 0 \\ 0 & 0 & 0 \\ 0 & 0 & 0 \\ 0 & 0 & 0 & 0 \\ 0 & 0 & 0 & 0 \\ 0 & 0 & 0 & 0 \\ 0 & 0 & 0 & 0 \\ 0 & 0 & 0 & 0 & 0 \\ 0 & 0 & 0 & 0 & 0 \\ 0 & 0 & 0 & 0 & 0 \\ 0 & 0 & 0 & 0 & 0 & 0 \\ 0 & 0 & 0 & 0 & 0 & 0 \\ 0 & 0 & 0 & 0 & 0 & 0 \\ 0 & 0 & 0 & 0 &$ 

 $\in$ 

 $MAY - LOCA$ 

TABLE 2 j

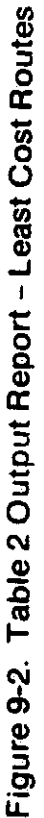

 $9 - 9$ 

#### **9.4** LEAST-COST NETWORK SOLUTION

t a

 $\mathsf{H}$ 

TABLE 3 describes the least-cost routes between all city pairs, indicating on each link of the routes the medium that is necessary to satisfy the traffic requirements of the entire network. The contents of TABLE 3 for a single city pair is shown in figure 9-3. The outputs are repeated for all unique city pairs in the network. The annotated numbers are associated with the following descriptions:

**alli**

- 1. Unique city pair. This field identifies the unique city pair by printing the four-character city codes of the originating and terminating cities.
- 2. Least-cost route. This output field identifies the nodes in the least-cost route for the city pair. All nodes are referenced by the corresponding four-character city code.

The remaining entries in TABLE 3 for a given city pair are included lin a tabular summary that itemizes information about the individual links that comprise the least-cost route.

- 3. Link. The entries in the first column of a Link Summary identify the character codes of the service nodes defining each link in the east-cost route.
- 4. Traffic volume. This field contains the total volume of network traffic that traverses each link in the least-cost network expressed as a number of voice circuits. If the least-cost route connecting any pair of cities in the network includes the link, the corresponding directional traffic volume between those cities is included in the total network traffic volume in the link.
- 5. Facility size. The total network traffic requirement on each link is used to determine the number of base groups, super groups, master groups, and Jumbo groups necessary to handle the volume on the link.

 $9 - 10$ 

6. Cost per circuit. This column contains the minimum tariffed cost in dollars of a single circuit providing voice communication between the respective service nodes.

i

١١

 $\vert$  :

 $\mathbf{L}$ 

 $\int$ 

 $\prod_{i=1}^{n}$ 

ſ

- 7. Total cost of circuits. This column contains the total tariffed cost in dollars for each link. The total cost is the product of the cost of an individual circuit (item 6) multiplied by the total network traffic volume on the link in voice circuits (item 4).
- 8. Tariff. This column contains the name associated with the file containing the tariff that was determined to yield the lowest cost per circuit for each link.
- 9. Service. This field contains the word "TERRESTRIAL" or the word "SATELLITE" to reflect the type of service represented by the tariff used to supply circuits on each link.

 $\mathbf{r}$ 

TABLE 3

 $\int$ 

 $\overline{\phantom{a}}$ 

׀<br>|<br>|

 $\begin{array}{c} \begin{array}{c} \begin{array}{c} \end{array} \\ \begin{array}{c} \end{array} \end{array} \end{array}$ 

 $\begin{array}{c}\n\hline\n\end{array}$ 

 $\begin{array}{c} \hline \end{array}$ 

 $\begin{bmatrix} \cdot & \cdot & \cdot \\ \cdot & \cdot & \cdot \\ \cdot & \cdot & \cdot \end{bmatrix}$ 

 $\begin{array}{c} \hline \end{array}$ 

 $\begin{bmatrix} 1 \\ 1 \\ 1 \end{bmatrix}$ 

 $\begin{cases} \frac{1}{\sqrt{2}} & \text{if } \frac{1}{\sqrt{2}} \\ \frac{1}{\sqrt{2}} & \text{if } \frac{1}{\sqrt{2}} \end{cases}$ 

 $\begin{bmatrix} 1 & 1 \\ 1 & 1 \end{bmatrix}$ 

 $\biggl\{$ 

 $\begin{array}{c} \biggl\{ \, \\ \biggl\{ \, \end{array} \biggr.$ 

 $\begin{bmatrix} 1 & 1 \\ 1 & 1 \end{bmatrix}$ 

 $\prod_{i=1}^{n}$ 

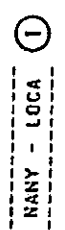

THE LEAST-COST ROUTE FROM NAMY TO LOCA IS  $(2)$ 

NANY-NENY-LOCA

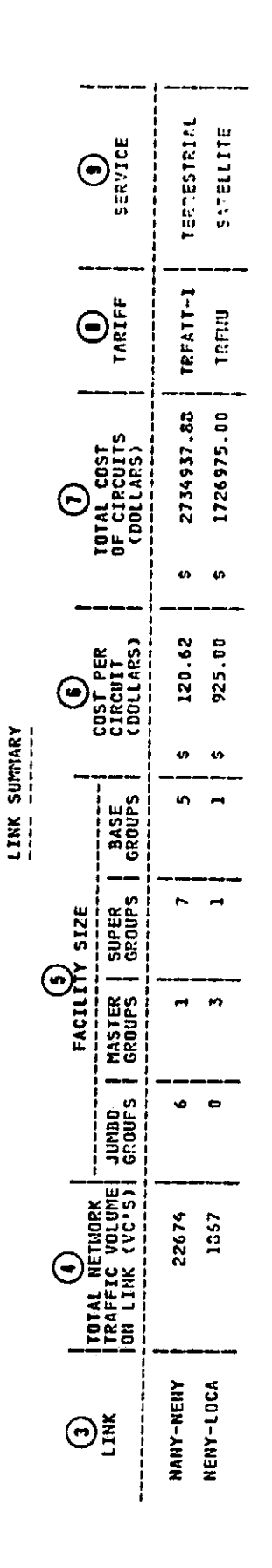

Figure 9-3. Sample Table 3 Output Report - Least Cost Network

 $\frac{1}{2}$  , where  $\frac{1}{2}$  ,  $\frac{1}{2}$  ,  $\frac{1}{2}$  ,  $\frac{1}{2}$  ,  $\frac{1}{2}$  ,  $\frac{1}{2}$  ,  $\frac{1}{2}$ 

**ANGEL** 

 $9 - 12$ 

9.5 NETWORK TOTALS

I

j

 $\begin{array}{c} \end{array}$ 

TABLE 4 summarizes least-cost routing totals for the entire least-cost network including airline mileage, number of circuits, and circuit costs. A typical output table is shown in figure  $9-4$ . The annotated numbers are associated with the following descriptions:

- 1. Total circuit mileage. The total terrestrial circuit mileage, the total satellite circuit mileage, and the combined total circuit mileage are printed. The mileage between each pair of cities is included in the appropriate satellite or terrestrial mileage total depending on the service between the cities. The total terrestrial and satellite circuit mileages sum to the combined total circuit mileage.
- 2. Total voice circuits. The total number of terrestrial voice circuits, the total number of satellite voice circuits, and the combined total number of voice circuits are printed. The number of voice circuits determined to be required to handle the network traffic on each link of the least-cost network is added to the appropriate total depending on the service used to provide voice communication between the cities. The total number of terrestrial and satellite voice circuits sum to the combined total.

医腹膜炎 医精神

- 3. Cost. The total cost of all the terrestrial circuits, satellite circuits, and combined circuits are printed. The total cost of circuits on each link is added to the appropriate total (satellite or terrestrial) depending on the service between the cities. The total cost of terrestrial and satellite circuits sum to the combined total cost of all circuits. For problems involving SBS-type tariffs, the following output is also included in TABLE 4:
- 4. Summary of satellite earth station equipment. A summary of all SBS earth station equipment is given, broken down into NACs, SCUs, FTUs, and CAUs.

 $9 - 13$ 

5. Summary of optimization results. The results of each iteration of the cost optimization algorithm are printed. The program prints the total number of NACs, the total number of separate MAC locations (there may be multiple NACs at a given location), and the total system cost.

r

۱

 $\mathbf{I}$ 

 $\mathbf{I}$  :

 $\mathbf{L}$ 

**I**

1

 $\mathbf{L}$ 

L

 $\mathbf{r}$ 

6. SBS MAC cities. Those cities which were determined to be cost effective for MAC placement are printed out by the program.

ŷ.

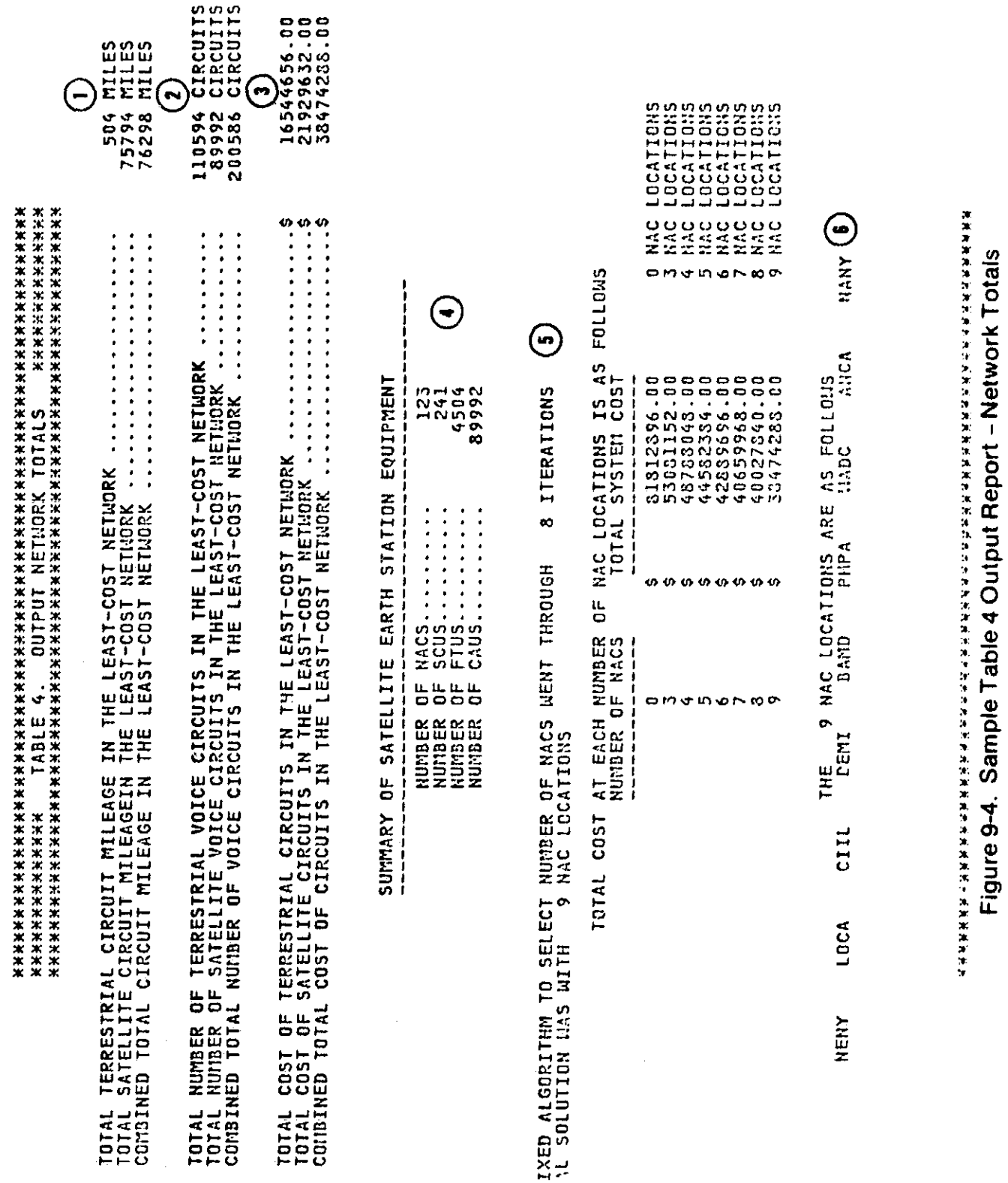

 $\overline{\phantom{a}}$ 

 $\frac{1}{2}$ 

 $\overline{\phantom{a}}$ 

 $\mathbf{I}$ 

 $\begin{bmatrix} \vdots \\ \vdots \\ \vdots \end{bmatrix}$ 

 $\overline{\phantom{a}}$ 

y

医甲基甲酸 医心室

医生产生的

 $9 - 15$ 

9.6 TARIFF SUMMARY

s.:

 $\mathcal{L}$ 

Ť

ŧ

 $\Box$ 

 $\mathbf{C}$ 

TABLE 5 presents a summary of tariff utilization in the routing solutions. Statistics associated with each tariff are presented both as totals and as percentages of the corresponding overall network totals. A typical output table is shown in figure 9-5. The annotated numbers are associated with the following descriptions:

 $\mathcal{L}$  , and the set of the set of the set of the set of the set of the set of the set of the set of the set of the set of the set of the set of the set of the set of the set of the set of the set of the set of the set

- 1. Tariff. Each tariff included in the routing solution is identified by name.
- 2. Total circuit mileage. The least-cost routing mileage associated with each tariff is printed. The mileage between each pair of cities is included in the appropriate tariff total depending on the tariff providing communication service between the cities. The total circuit mileages for the individual tariffs sum to the total network circuit mileage printed in TABLE 4.
- 3. Total voice circuits. The total number of circuits associated with each tariff is printed. The number of voice circuits between each pair of cities is included in the appropriate tariff total depending on the tariff providing communication service between the cities. The total number of voice circuits for the individual tariffs sum to the total number of voice circuits in the least-cost network as printed in TABLE 4.
- 4. Percent of network circuits. The total number of voice circuits associated with each tariff is expressed as a percentage of the total number of voice circuits in the least-cost network.
- 5. Total cost. The total least-cost routing circuit cost associated with each tariff is printed. The cost of voice circuits between each city pair is included in the appropriate tariff total depending on the tariff providing communication service between the

9-16

cities. The total costs of voice circuits for the individual tariffs sun to the total cost of voice circuits in the least-cost network as printed in TABLE 4.

- 6. Percent of network cost. The total cost of voice circuits associated with each tariff is expressed as a percentage of the total cost of voice circuits in the least-cost network.
- 7. Service. This field contains the word "TERRESTRIAL" or the word "SATELLITE" to indicate the type of service represented by each of the tariffs included in the routing solution.

 $\bar{\Gamma}$ 

 $\overline{\prod}$ 

 $\prod_{i=1}^{n}$ 

r

 $\ddot{i}$ 

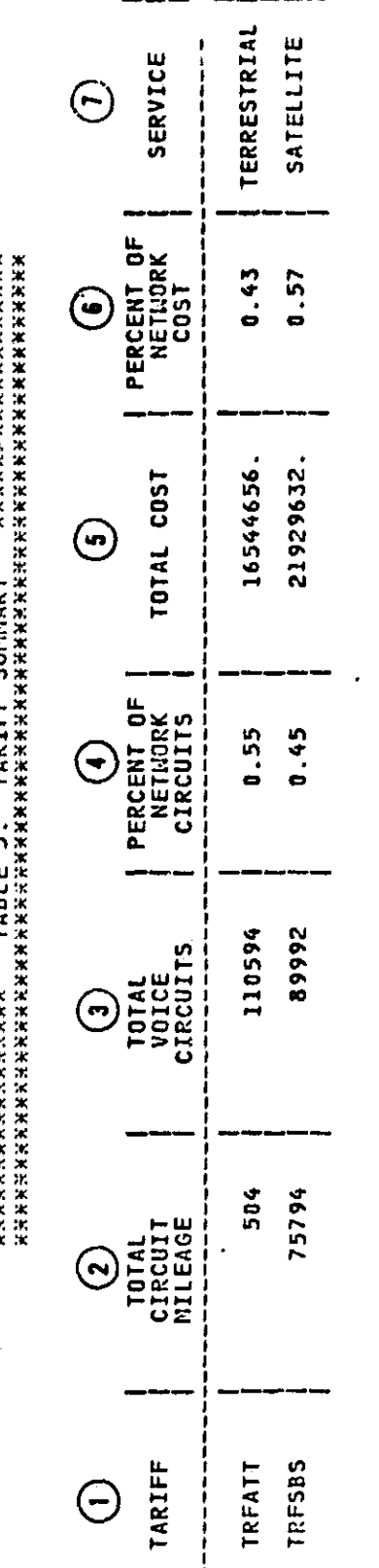

Figure 9-5. Sample Table 5 Output Report - Tariff Summary

j

I

١

Ì

计字母 **PERSONAL PROPERTY** 

ţ

 $\prod_{i=1}^{n}$ 

 $\prod_{i=1}^{n}$ 

 $\hat{\mathbf{F}}$  $\hat{\mathbf{t}}$ Ł.

f.

9.7 TRAFFIC TABLE

TABLE 6 presents a summary of the directional traffic between all cities in the network being evaluated. The summary is presented in the form of a Traffic Table, which is a matrix format whose entries indicate the number of voice circuits between any two cities. The number of voice circuits between any city pair is calculated based on user inputs of network traffic. Figure 9-6 provides a sample of a typical Traffic Table.

 $\frac{1}{2}$ 

j

 $\ddot{t}$ j

医生物质

 $\frac{1}{2}$ 

 $\mathbf{I}$  $\frac{1}{2}$ 

ì

j  $\left| \cdot \right|$ 

ţ

TRAFFIC TABLE

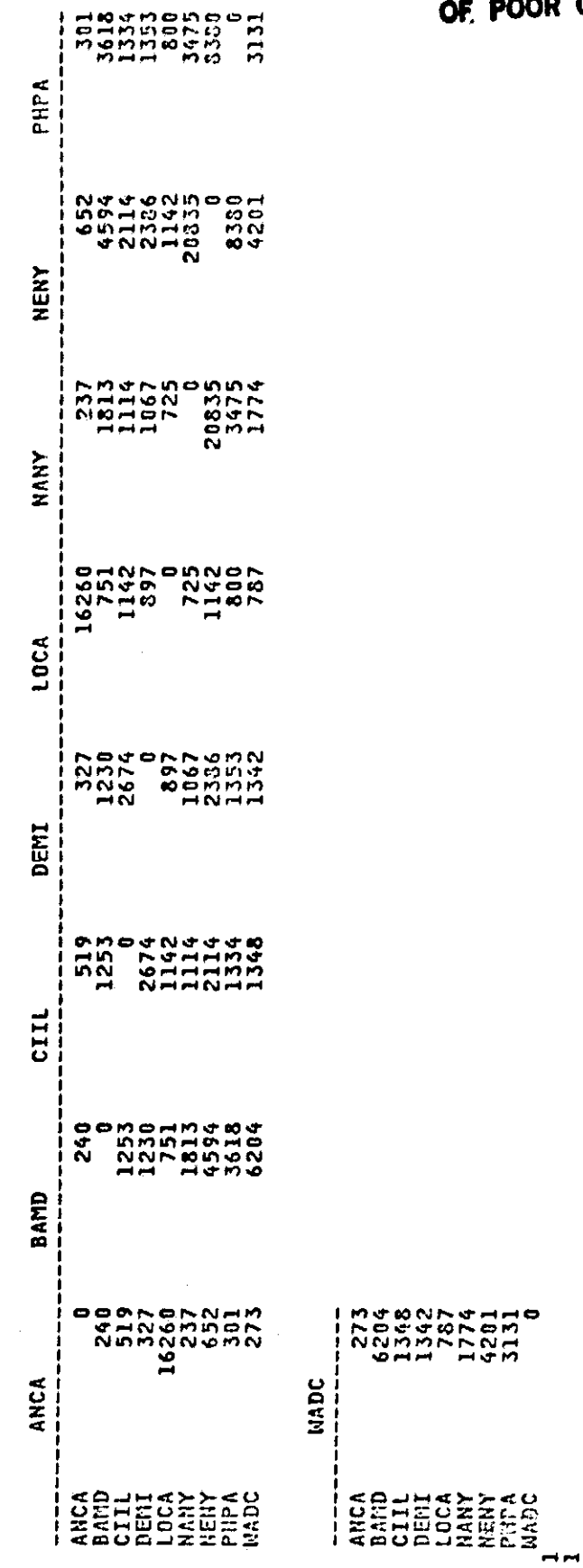

ORIGINAL PAGE IS<br>OF POOR QUALITY

Figure 9-6. Sample Table 6 - Traffic Table -

<u>r a.</u>

Appendix A<br>PRESTORED SMSA CITIES OF THE CNDC MODEL

# PRESTORED SMSA CITIES (SHEET 1 OF 7)

Fig. 1. The contract of the contract of the contract of the contract of the contract of the contract of the contract of the contract of the contract of the contract of the contract of the contract of the contract of the co

T

ł

 $\begin{bmatrix} 1 \\ 1 \\ 1 \end{bmatrix}$ 

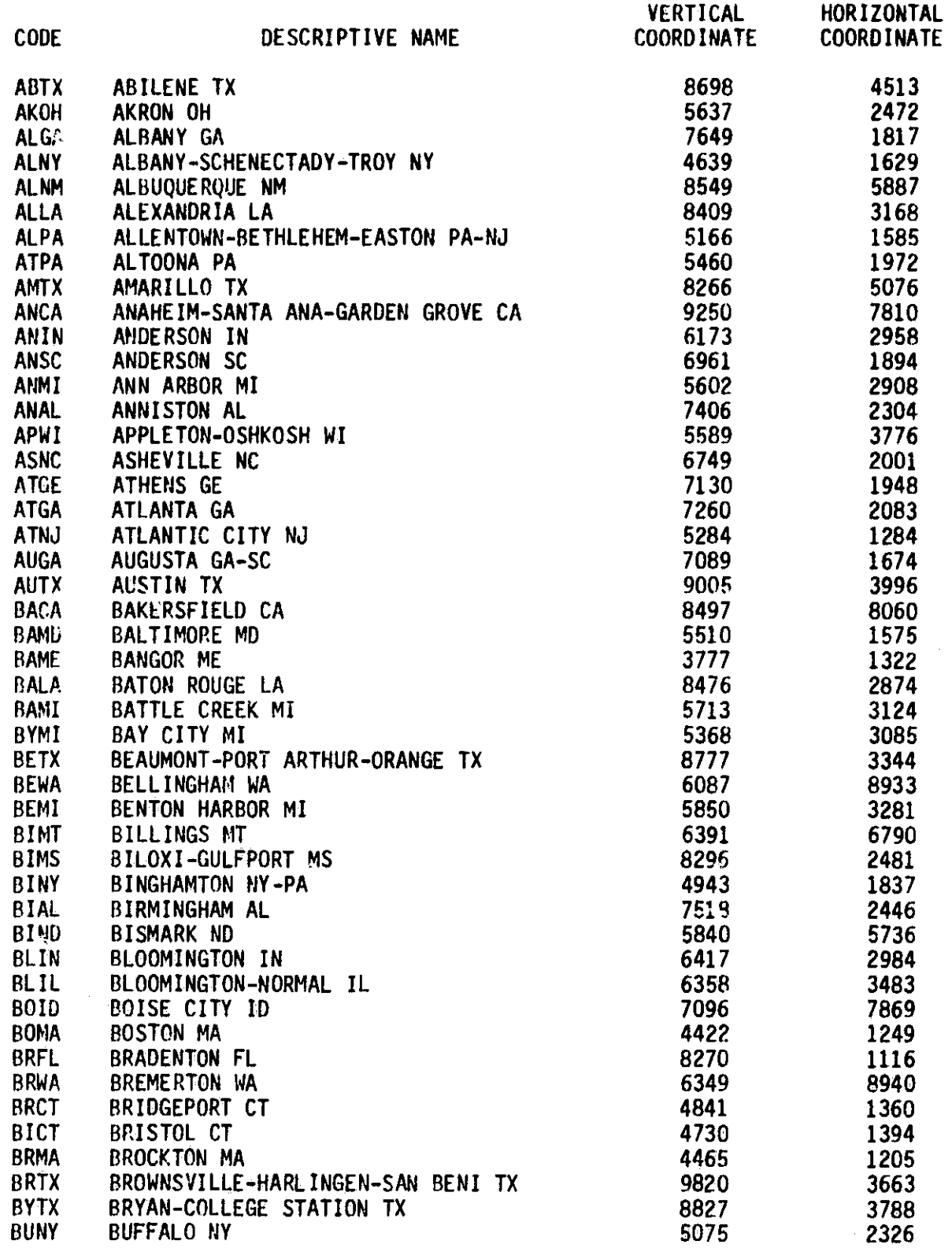

### PRESTOREO SMSA CITIES (SHEET 2 OF 7)

Box 2004

Li

r+ my, <sup>I</sup>

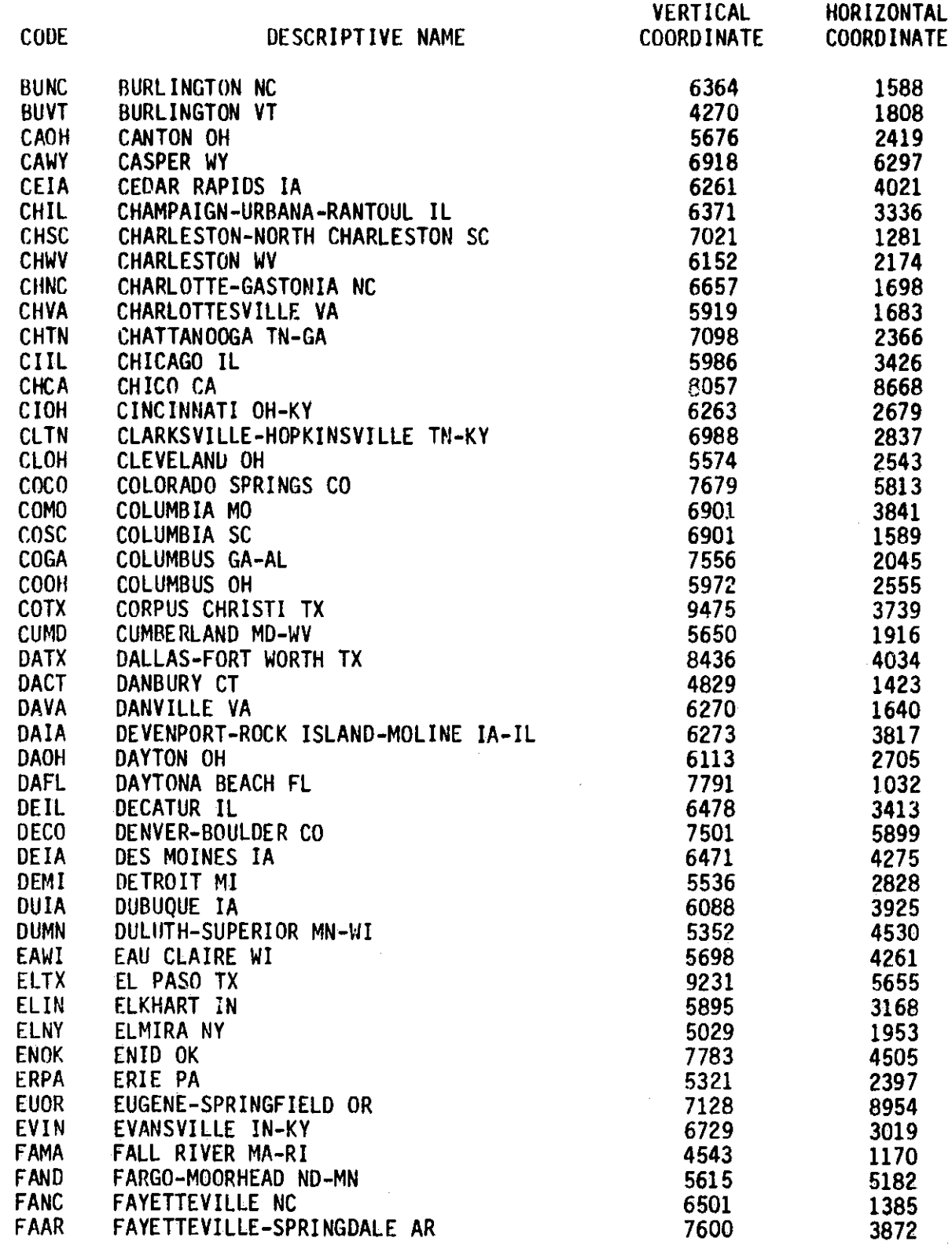

# PRESTORED SMSA CITIES (SHEET 3 OF 7)

a

 $\ddot{\phantom{a}}$ ł

Ę  $\alpha$ 

1

Ĵ

Å.

 $\begin{bmatrix} 1 & 1 \\ 1 & 1 \end{bmatrix}$ 

 $\begin{bmatrix} 1 \\ 1 \end{bmatrix}$ 

 $\begin{bmatrix} 1 \\ 1 \end{bmatrix}$ 

Ĩ

VIII I

J

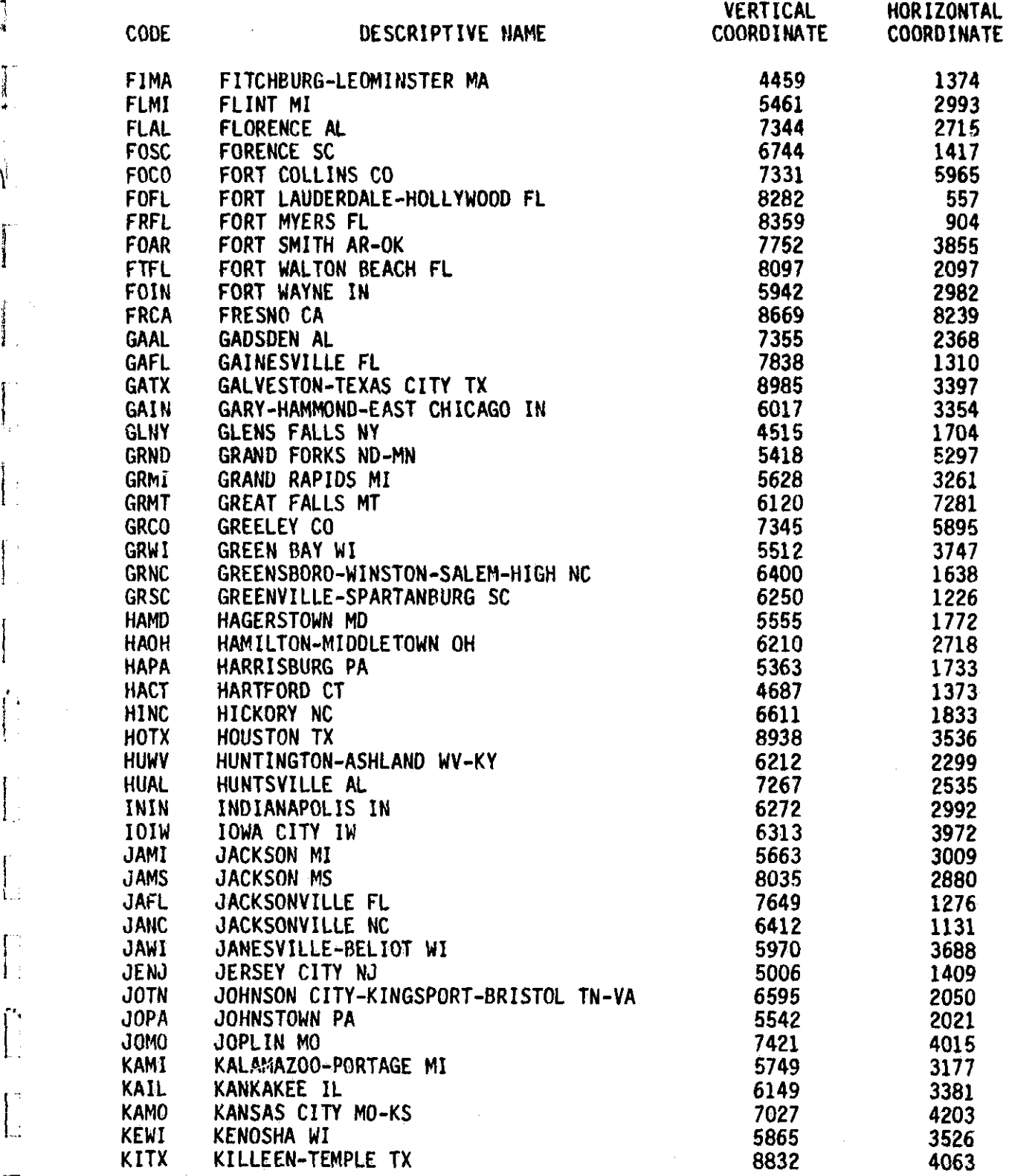

A-3

# PRESTORED SMSA CITIES (SHEET 4 OF 7)

P)

 $\bar{1}$ 

J

ֺ׀֝֞<br>׀ׇ֢֢

 $\int\limits_{0}^{1}%$ 

 $\prod_{i=1}^{n-1} \mathcal{J}_i$ 

 $\int$ 

 $\mathbf{I}$  $\bar{\gamma}_{\rm eff}$ 

 $\begin{array}{c} \frac{1}{2} \left( \frac{1}{2} \right) \left( \frac{1}{2} \right) \left( \frac{1}{2} \$ 

j.

 $\begin{array}{c} \n \overline{1} \\
 \overline{1} \\
 \overline{1}\n \end{array}$ 

Ţ.

ŧ,

 $\mathbf{l}$ .

 $\begin{array}{ll} \hspace{-2.5mm} \textbf{1} & \textbf{1} & \textbf{1} & \textbf{1} \\ \textbf{1} & \textbf{1} & \textbf{1} & \textbf{1} & \textbf{1} \\ \textbf{1} & \textbf{1} & \textbf{1} & \textbf{1} & \textbf{1} \\ \end{array}$ 

 $\int_{\mathcal{L}}$  and  $\int_{\mathcal{L}}$ 

4

 $\epsilon$ 

 $\frac{1}{2}$  s

Ŷ

 $\ddot{\phantom{a}}$  $\ddot{\phantom{a}}$ 

 $\hat{\boldsymbol{\beta}}$ 

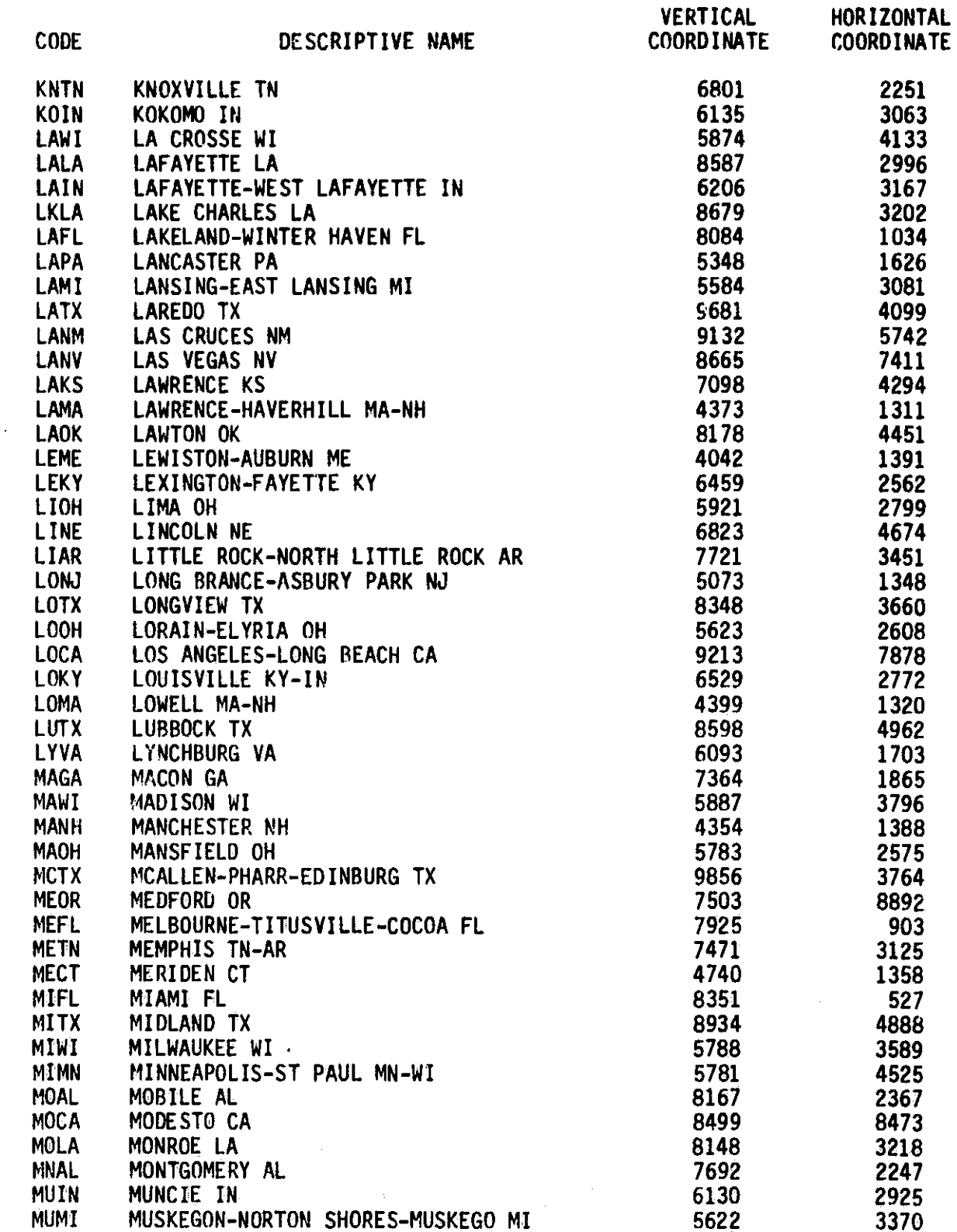

 $A-4$ 

# **S**<br>**PRESTORED SMSA CITIES (SHEET 5 OF 7)**

IT.

 $\frac{1}{2}$ 

**PAN**

I

 $\int_{0}^{\infty}$ 

 $\begin{bmatrix} 1 \\ 2 \end{bmatrix}$ 

 $\begin{array}{l} \text{if } \text{argmax} \in \mathcal{A} \end{array}$ 

 $\sim 4$ 

 $\sim 100$ 

I.<br>I. Montere

 $\begin{picture}(20,20) \put(0,0){\line(1,0){155}} \put(15,0){\line(1,0){155}} \put(15,0){\line(1,0){155}} \put(15,0){\line(1,0){155}} \put(15,0){\line(1,0){155}} \put(15,0){\line(1,0){155}} \put(15,0){\line(1,0){155}} \put(15,0){\line(1,0){155}} \put(15,0){\line(1,0){155}} \put(15,0){\line(1,0){155}} \put(15,0){\line(1,0){155}} \$ 

 $\prod_{i=1}^{n}$ 

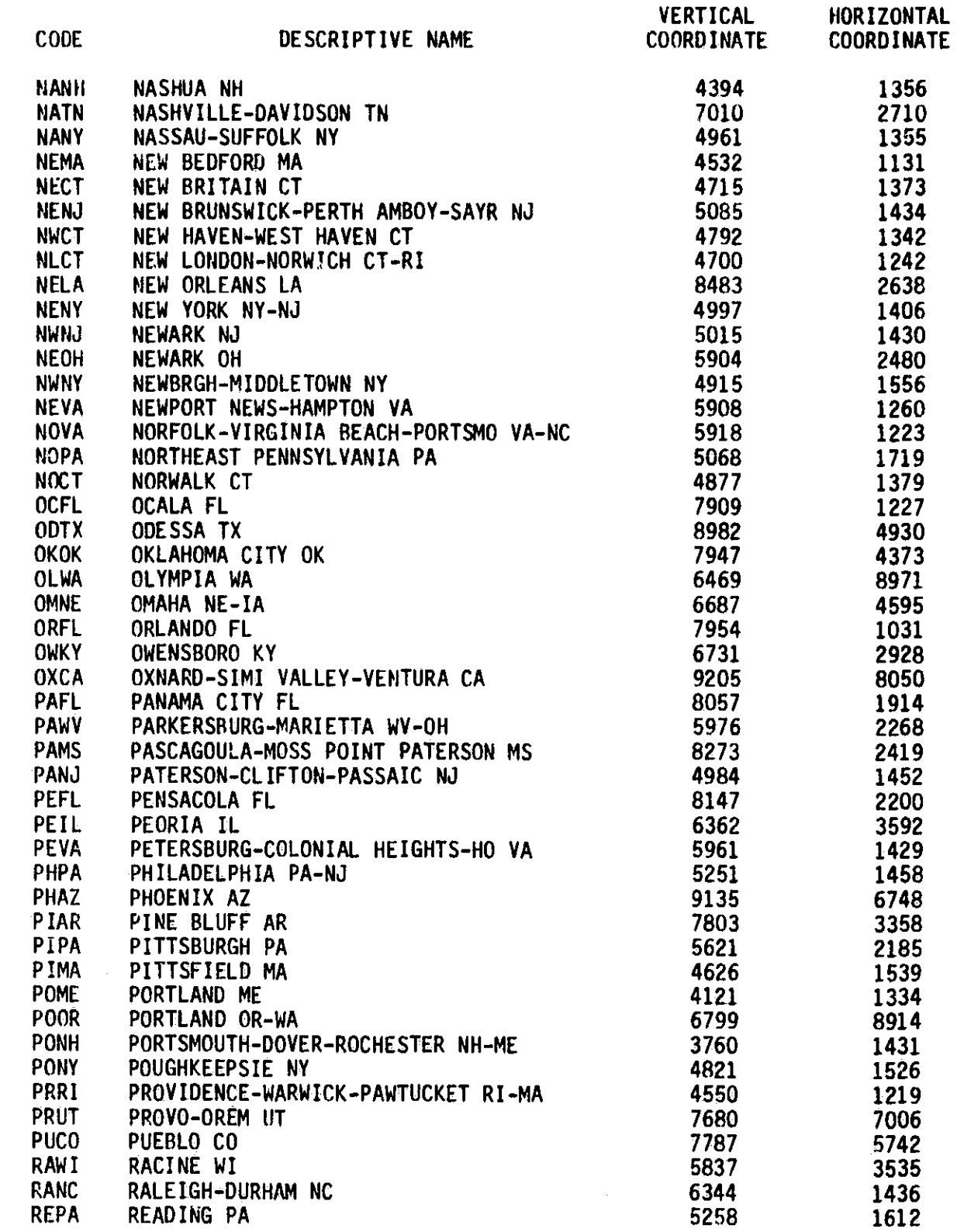

#### PRESTORED SMSA CITIES (SHEET-6 OF 7)

 $\mathbf{v}$ 

i.<br>A

 $\frac{6}{5}$ 

**a)**

1

J

 $\int$ 

 $\mathbf{I}$ 

Ţ

 $E_{\rm{beam}}$ 

İ

 $\overline{\phantom{0}}$ 

 $\begin{bmatrix} 1 & 0 & 0 \\ 0 & 1 & 0 \\ 0 & 0 & 0 \\ 0 & 0 & 0 \\ 0 & 0 & 0 \\ 0 & 0 & 0 \\ 0 & 0 & 0 \\ 0 & 0 & 0 \\ 0 & 0 & 0 \\ 0 & 0 & 0 & 0 \\ 0 & 0 & 0 & 0 \\ 0 & 0 & 0 & 0 \\ 0 & 0 & 0 & 0 \\ 0 & 0 & 0 & 0 & 0 \\ 0 & 0 & 0 & 0 & 0 \\ 0 & 0 & 0 & 0 & 0 \\ 0 & 0 & 0 & 0 & 0 & 0 \\ 0 & 0 & 0 & 0 & 0 & 0 \\ 0 &$ 

 $\begin{picture}(20,20)(-20,0) \put(0,0){\vector(0,1){10}} \put(15,0){\vector(0,1){10}} \put(15,0){\vector(0,1){10}} \put(15,0){\vector(0,1){10}} \put(15,0){\vector(0,1){10}} \put(15,0){\vector(0,1){10}} \put(15,0){\vector(0,1){10}} \put(15,0){\vector(0,1){10}} \put(15,0){\vector(0,1){10}} \put(15,0){\vector(0,1){10}} \put(15,0){\vector(0,1){10}} \put(15,$ 

 $\begin{picture}(20,20) \put(0,0){\line(1,0){155}} \put(15,0){\line(1,0){155}} \put(15,0){\line(1,0){155}} \put(15,0){\line(1,0){155}} \put(15,0){\line(1,0){155}} \put(15,0){\line(1,0){155}} \put(15,0){\line(1,0){155}} \put(15,0){\line(1,0){155}} \put(15,0){\line(1,0){155}} \put(15,0){\line(1,0){155}} \put(15,0){\line(1,0){155}} \$ 

 $\prod$ 

 $\int$ 

 $\int_{x}^{\infty}$ 

 $\mathbf{I}$ 

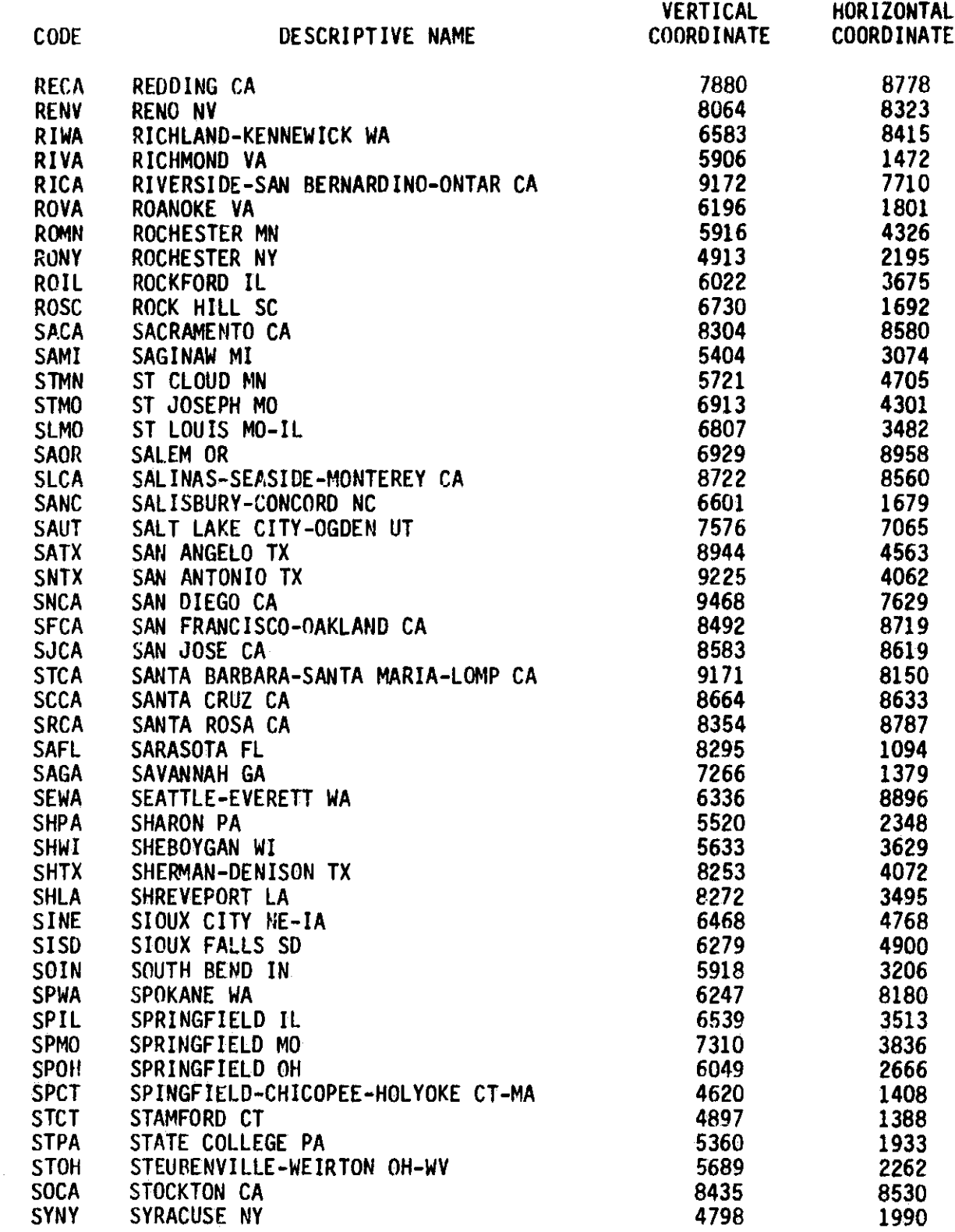

## PRESTORED SMSA CITIES (SHEET 7 OF 7)

J

 $\overline{\phantom{a}}$ 

 $\prod_{k=1}^{n}$ 

 $\ddot{\phantom{a}}$ 

 $\begin{array}{c} \overline{1} \\ \overline{1} \\ \overline{1} \end{array}$ 

 $\begin{bmatrix} 1 & 0 \\ 0 & 1 \end{bmatrix}$ 

 $\begin{bmatrix} 1 \\ 1 \end{bmatrix}$ 

 $\begin{bmatrix} 1 \\ 1 \end{bmatrix}$ 

 $\left\lceil \frac{1}{2}\right\rceil$ 

 $\mathbf{f}$  $\mathbf{I}$ .

 $\begin{bmatrix} 1 \\ 1 \end{bmatrix}$ 

 $\begin{bmatrix} 1 & 1 \\ 1 & 1 \end{bmatrix}$ 

 $\overline{1}$ 

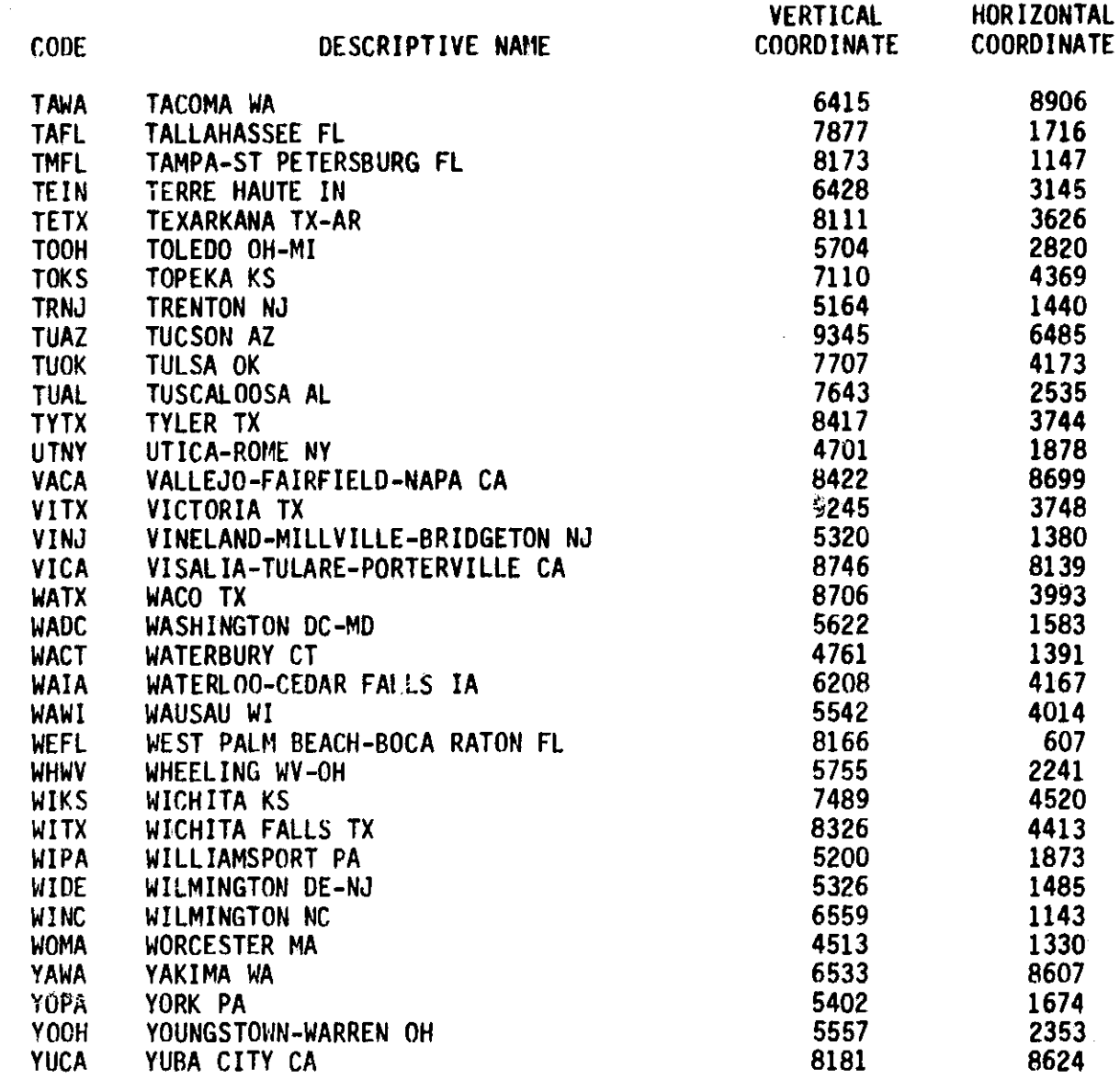

医体内的 医精神病 医甲状腺

 $\label{eq:2} \frac{1}{2} \frac{1}{2} \frac{$ 

A-7

Appendix B<br>PRESTORED TARIFFS OF THE CNDC MODEL

Ţ

Ŧ Ŀ

Ĩ.

ينتقريفعها<br>...

 $\mathbf{I}$ 

 $\mathbf{I}$ 

 $\prod$ 

 $\prod_{d=1}^n$ 

 $\prod_{i=1}^{n}$ 

 $\begin{bmatrix} 1 \\ 1 \end{bmatrix}$ 

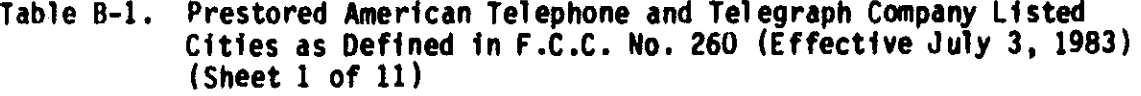

计 经预计

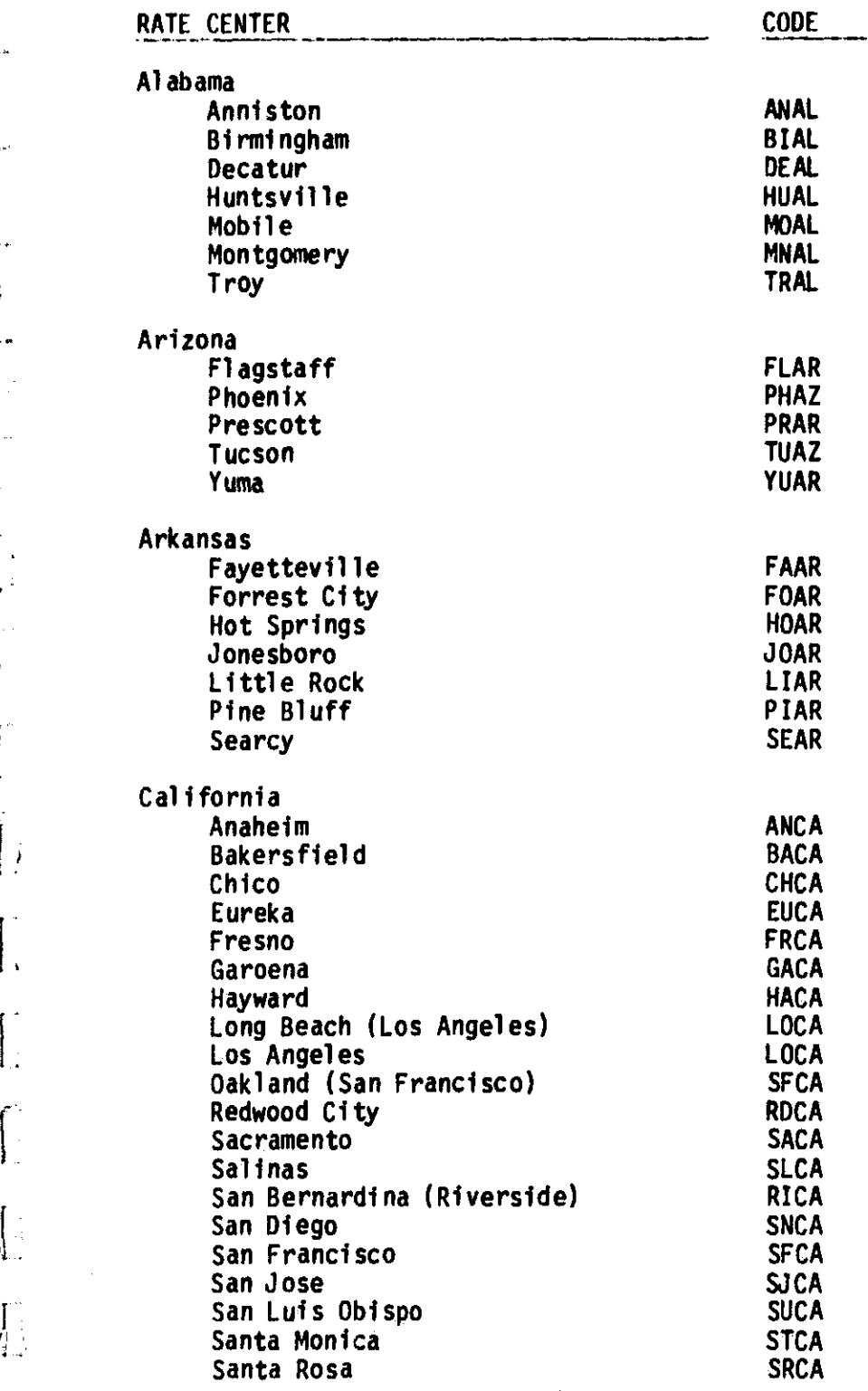

 $\begin{bmatrix} 1 \\ 1 \\ 1 \\ 1 \end{bmatrix}$ 

 $\begin{bmatrix} 1 & 1 \\ 1 & 1 \end{bmatrix}$ 

I

 $\mathbf{J}$ 

 $\begin{array}{c} \overline{1} \\ 1 \end{array}$ 

 $\begin{array}{c}\n\bullet \\
\bullet \\
\bullet \\
\bullet\n\end{array}$ 

 $\overline{\phantom{a}}$ 

 $\begin{bmatrix} 1 & 1 \\ 1 & 1 \\ 1 &$ 

*<u>Alemandria</u>* 

 $\begin{bmatrix} 1 & 1 \\ 1 & 1 \end{bmatrix}$ 

 $\begin{bmatrix} 1 & 0 \\ 0 & 1 \end{bmatrix}$ 

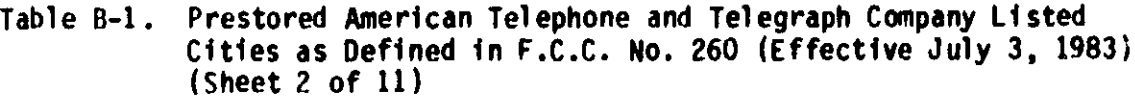

Ŋ

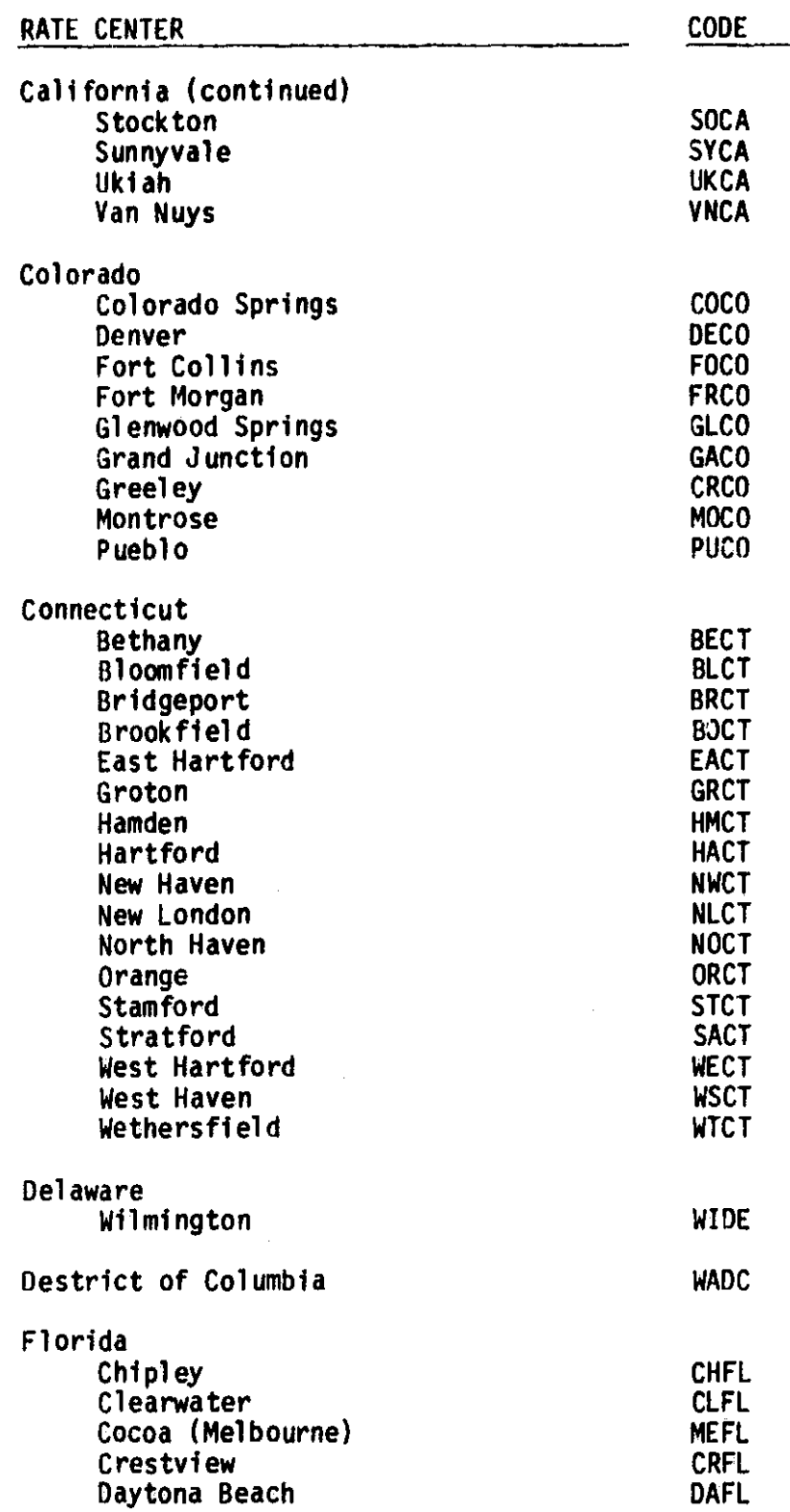

 $\begin{bmatrix} 1 & 1 \\ 1 & 1 \\ 1 & 1 \end{bmatrix}$ 

 $\begin{bmatrix} 1 & 0 & 0 \\ 0 & 1 & 0 \\ 0 & 0 & 0 \\ 0 & 0 & 0 \\ 0 & 0 & 0 \\ 0 & 0 & 0 \\ 0 & 0 & 0 \\ 0 & 0 & 0 & 0 \\ 0 & 0 & 0 & 0 \\ 0 & 0 & 0 & 0 \\ 0 & 0 & 0 & 0 \\ 0 & 0 & 0 & 0 & 0 \\ 0 & 0 & 0 & 0 & 0 \\ 0 & 0 & 0 & 0 & 0 \\ 0 & 0 & 0 & 0 & 0 & 0 \\ 0 & 0 & 0 & 0 & 0 & 0 \\ 0 & 0 & 0 & 0 & 0 & 0 \\ 0 &$ 

 $\mathcal{L}$  , and in  $\mathcal{L}$ 

لاشتصاده

**ENGINEERS** 

 $\frac{1}{2}$ 

 $\int_0^1$ 

**CONTINUES** 

 $\begin{bmatrix} 1 \\ 1 \\ 1 \\ 1 \end{bmatrix}$ 

J

 $\begin{bmatrix} 1 & 1 \\ 1 & 1 \end{bmatrix}$ 

 $\begin{bmatrix} 1 & 1 \\ 1 & 1 \\ 1 & 1 \end{bmatrix}$ 

 $\begin{bmatrix} \phantom{-} \end{bmatrix}$ 

 $\begin{bmatrix} 1 \\ 1 \end{bmatrix}$ 

 $\mathbf{I}$ 

Table B-1. Prestored American Telephone and Telegraph Company Listed Cities as Defined in F.C.C. No. 260 (Effective July 3. 1983) (Sheet 3 of 11)

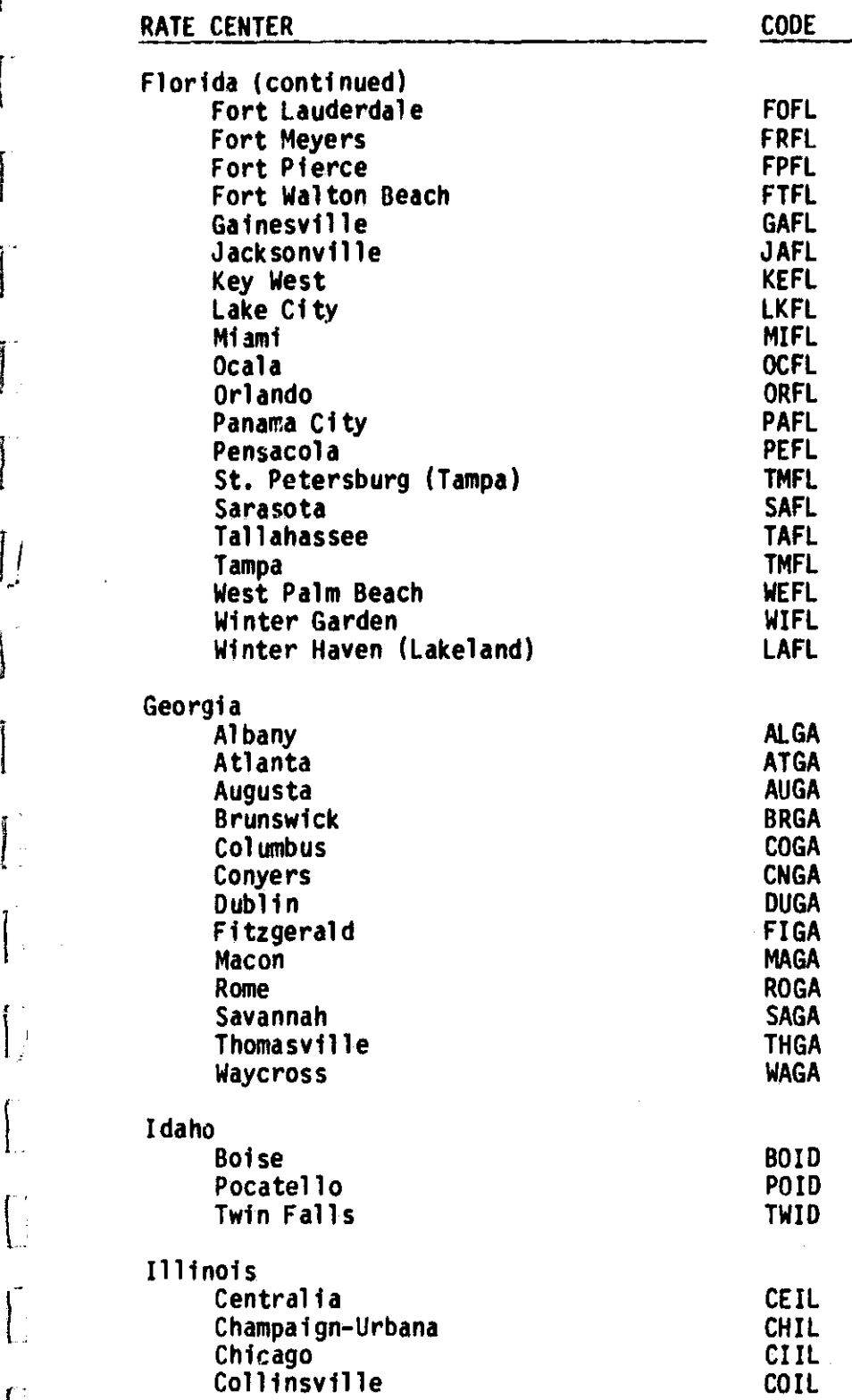

**I**

 $\int_{\mathbb{R}^2}$ 

 $\mathbf{I}$ 

׀<br>׀

 $\begin{bmatrix} 1 & 1 \\ 1 & 1 \end{bmatrix}$ 

 $\begin{bmatrix} 1 & 1 \\ 1 & 1 \end{bmatrix}$ 

 $\overline{E}$ 

B-3

s

÷

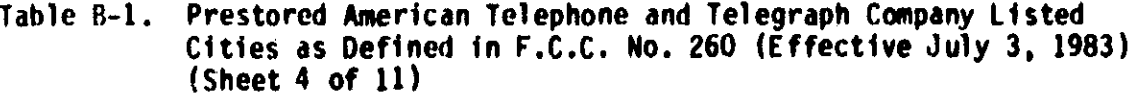

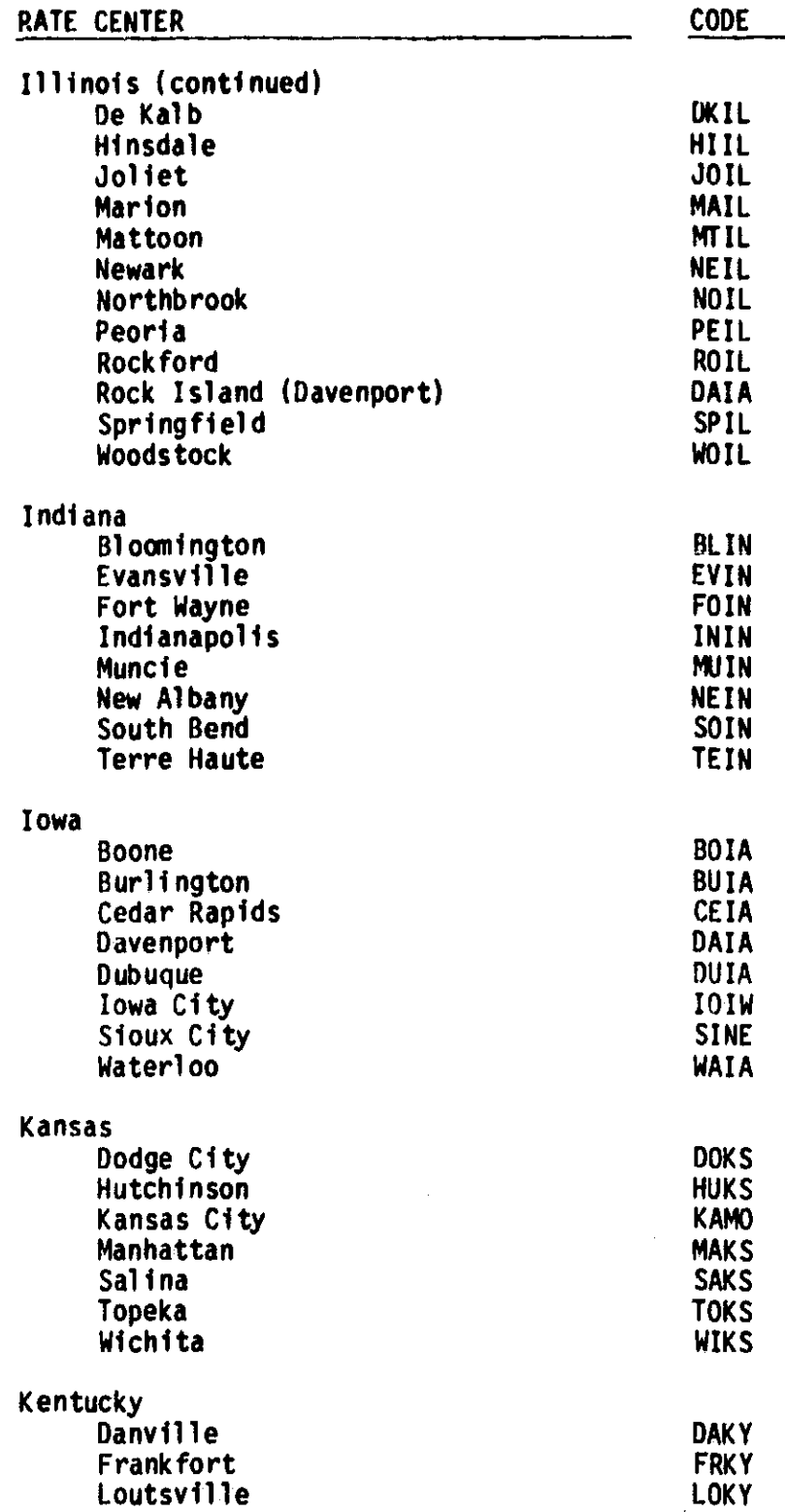

 $\begin{bmatrix} 1 & 1 \\ 1 & 1 \end{bmatrix}$ 

 $\begin{bmatrix} 1 \\ 1 \end{bmatrix}$ 

 $\begin{bmatrix} 1 & 1 \\ 1 & 1 \end{bmatrix}$ 

 $\begin{pmatrix} 1 & 1 \\ 1 & 1 \end{pmatrix}$ 

 $\begin{bmatrix} 1 & 1 \\ 1 & 1 \end{bmatrix}$ 

 $\begin{bmatrix} 1 & 0 \\ 0 & 1 \end{bmatrix}$ 

Ĺ

 $\frac{1}{2}$ 

**Security** 

 $\Bigg\vert \, .$ 

B-4

化离子

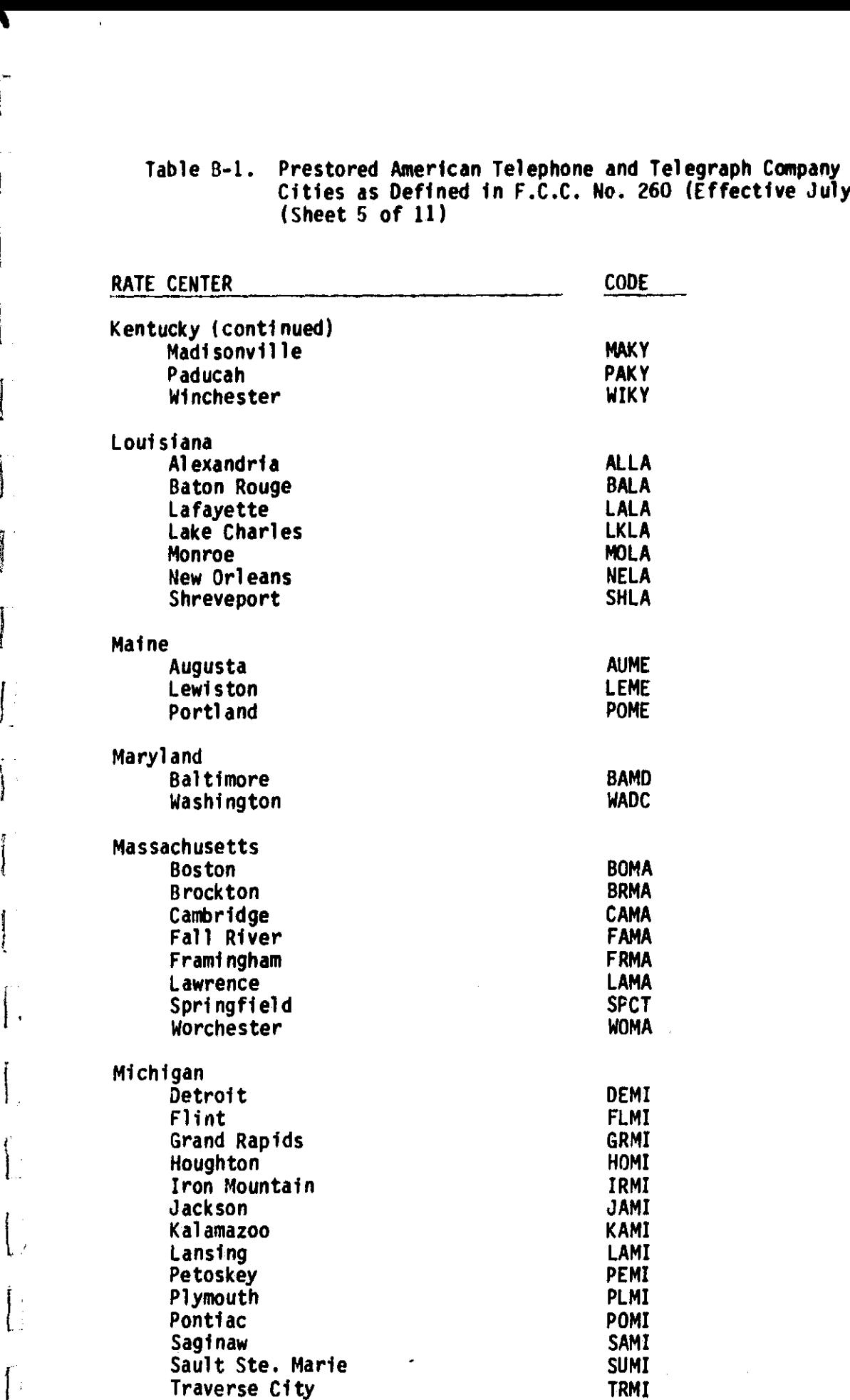

Table B-1. Prestored American Telephone and Telegraph Company Listed Cities as Defined in F.C.C. No. 260 (Effective July 3, 1983) (Sheet 5 of 11)

8-5

**i)**

t.  $\frac{1}{2}$ 

ソ

 $\left(\begin{array}{c} 1 \\ 1 \end{array}\right)$ 

**Profession** 

**Programmed** 

 $\begin{picture}(20,20) \put(0,0){\dashbox{0.5}(20,0){ }} \put(15,0){\dashbox{0.5}(20,0){ }} \put(15,0){\dashbox{0.5}(20,0){ }} \put(15,0){\dashbox{0.5}(20,0){ }} \put(15,0){\dashbox{0.5}(20,0){ }} \put(15,0){\dashbox{0.5}(20,0){ }} \put(15,0){\dashbox{0.5}(20,0){ }} \put(15,0){\dashbox{0.5}(20,0){ }} \put(15,0){\dashbox{0.5}(20,0){ }} \put(15,0){\dashbox{$ 

 $\vert \cdot$ 

 $\begin{array}{c} \end{array}$ 

 $\left\{ \right.$ 

Traverse City

{IF «( Ta.,le B-1. Prestored American Telephone and Telegraph Company Listed <sup>1</sup> Cities as Defined in F.C.C. No. 260 (Effective July 3. 1983) (Sheet 6 of 11)

 $\frac{1}{2}$  , the set of the set of the set of the set of the set of the set of the set of the set of the set of the set of the set of the set of the set of the set of the set of the set of the set of the set of the set of

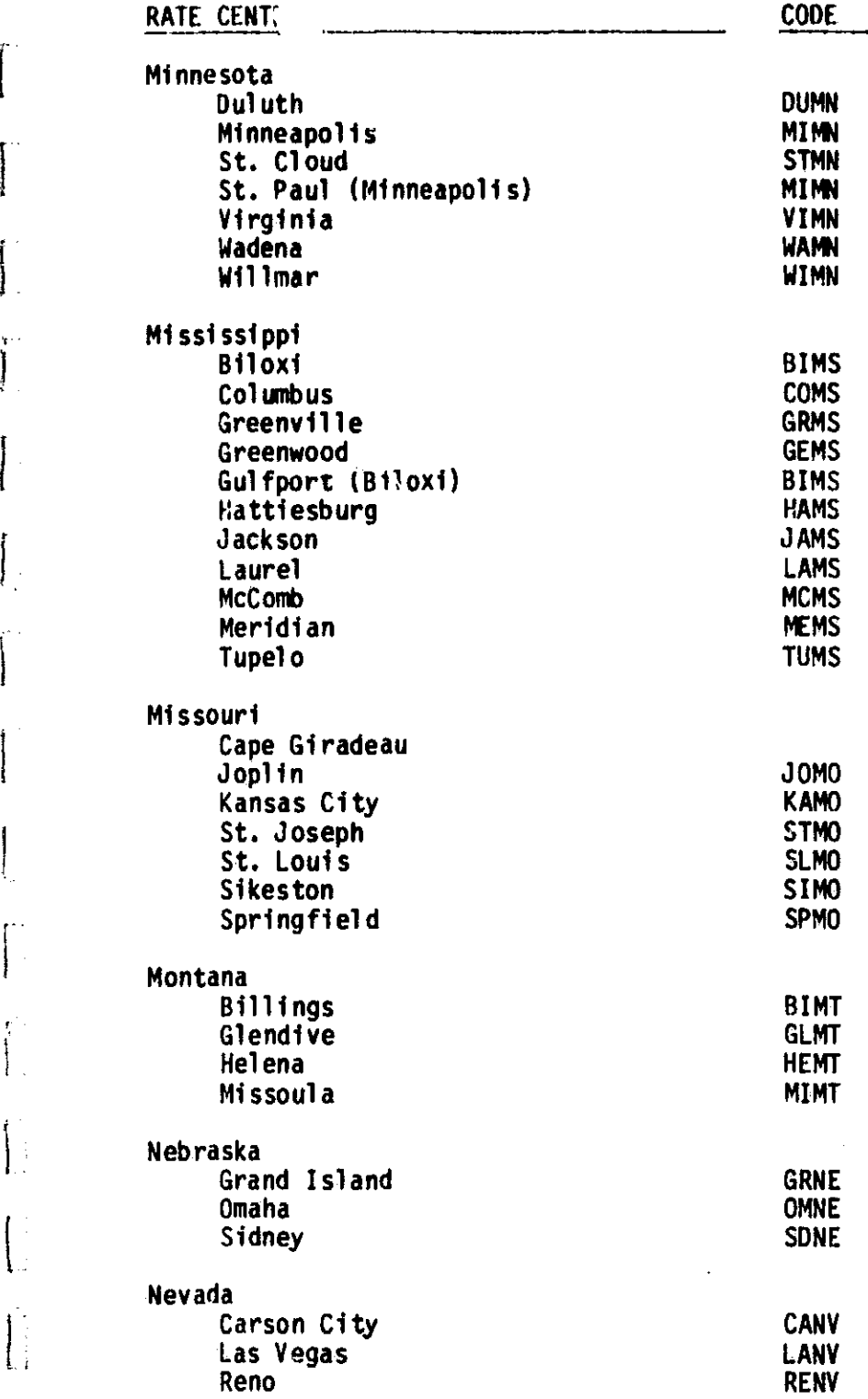

 $\mathbf{I}$ 

1

L

 $\mathbf{I}$ 

 $\begin{bmatrix} 1 \\ 1 \end{bmatrix}$ 

 $\prod_{i=1}^{n}$ 

C

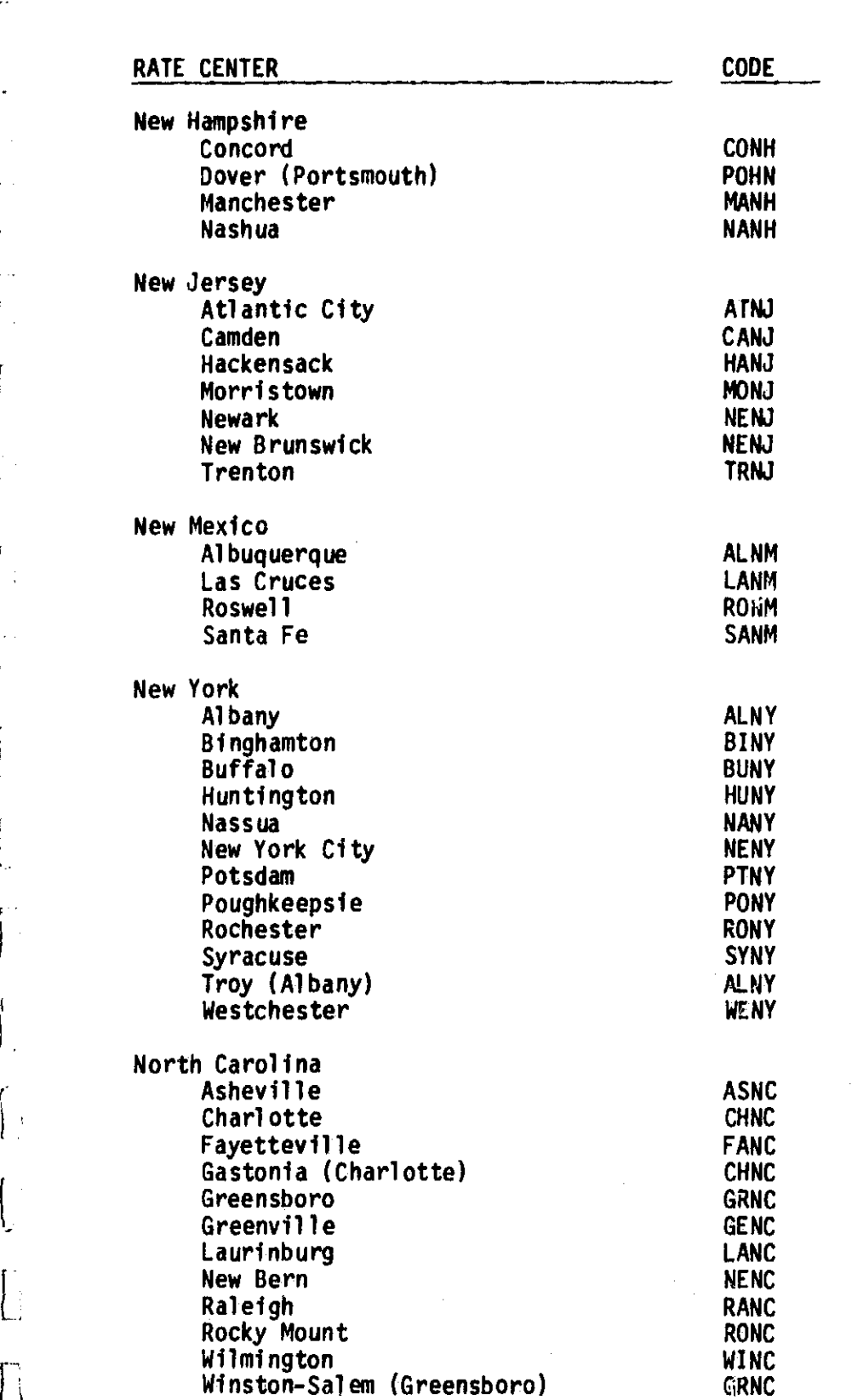

L

 $\Box$ 

-4

 $\mathbb{R}^n$ 

 $\overline{\mathcal{L}}$ 

**STANDARD** 

Table B-1. Prestored American Telephone and Telegraph Company Listed Cities as Defined in F.C.C. No. 260 (Effective July 3, 1983) (Sheet 7 of 11)

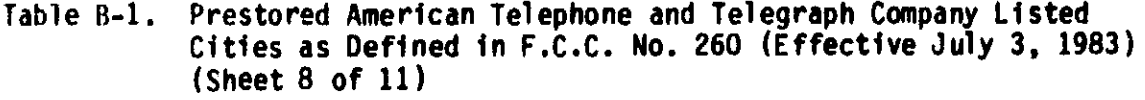

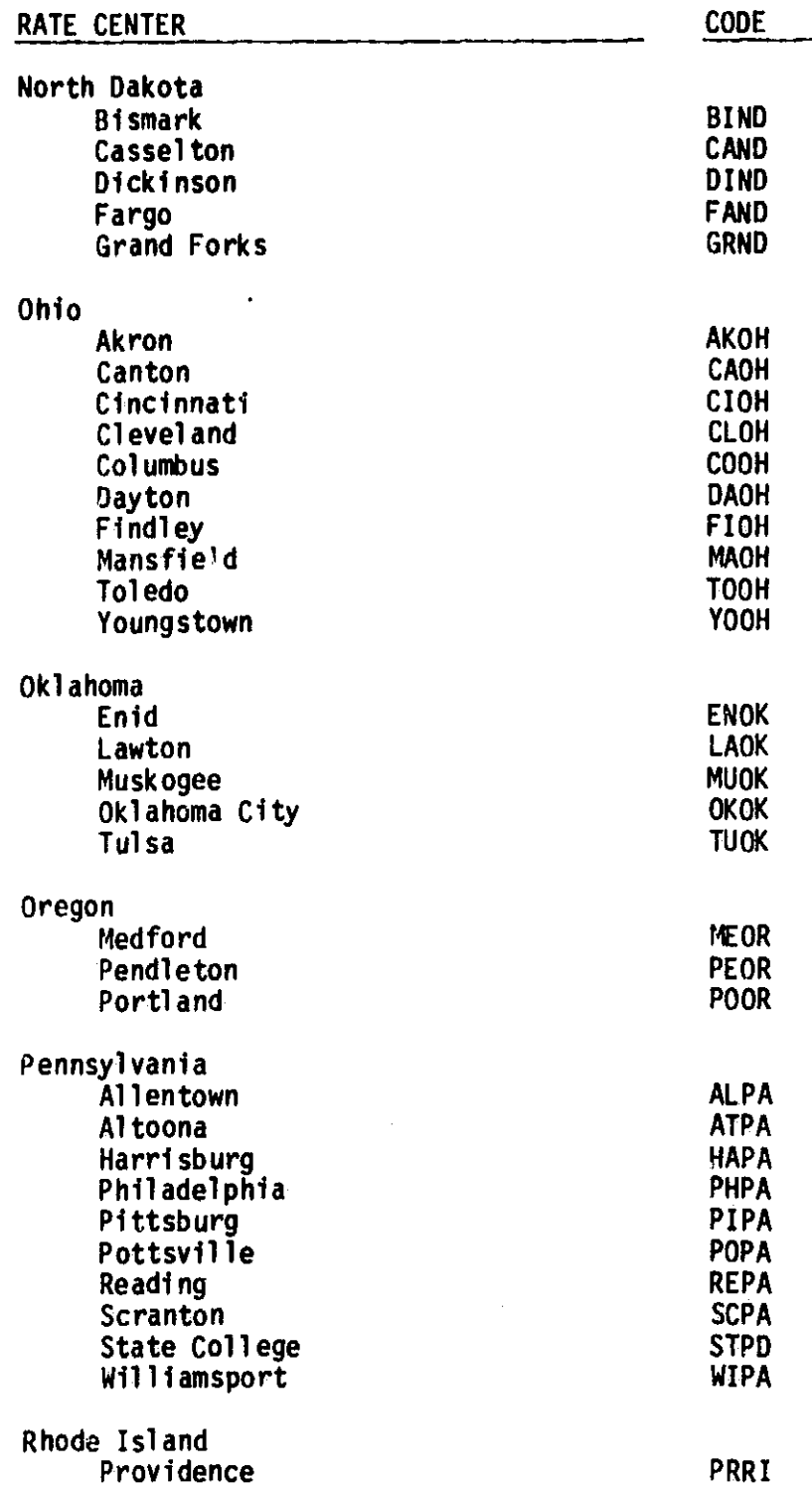

١

I

 $\mathbf{J}$ 

 $\frac{1}{2}$ 

平等者

 $\prod_{i=1}^{n}$ 

 $\tilde{I}$ 

 $\begin{bmatrix} 1 & 1 & 1 \\ 1 & 1 & 1 \\ 1 & 1 & 1 \\ 1 & 1 & 1 \\ 1 & 1 & 1 \\ 1 & 1 & 1 \\ 1 & 1 & 1 \\ 1 & 1 & 1 \\ 1 & 1 & 1 \\ 1 & 1 & 1 \\ 1 & 1 & 1 \\ 1 & 1 & 1 \\ 1 & 1 & 1 \\ 1 & 1 & 1 \\ 1 & 1 & 1 \\ 1 & 1 & 1 \\ 1 & 1 & 1 \\ 1 & 1 & 1 \\ 1 & 1 & 1 \\ 1 & 1 & 1 \\ 1 & 1 & 1 \\ 1 & 1 & 1 \\ 1 & 1 & 1 \\ 1 & 1 &$ 

 $\overline{\phantom{a}}$ 

 $\epsilon_{\rm{min}}$ 

 $\begin{array}{c} \begin{array}{c} \begin{array}{c} \begin{array}{c} \end{array} \\ \end{array} \end{array} \end{array}$ 

 $\mathbf{l}$ 

 $\mathbf{I}$ 

 $\begin{bmatrix} \phantom{-} & \phantom{-} \\ \phantom{-} & \phantom{-} \\ \phantom{-} & \phantom{-} \end{bmatrix}$ 

 $\begin{bmatrix} 1 \\ 1 \end{bmatrix}$ 

Table B-1. Prestored American Telephone and Telegraph Company Listed Cities as Defined in F.C.C. No. 260 (Effective July 3, 1983) (Sheet 9 of 11)

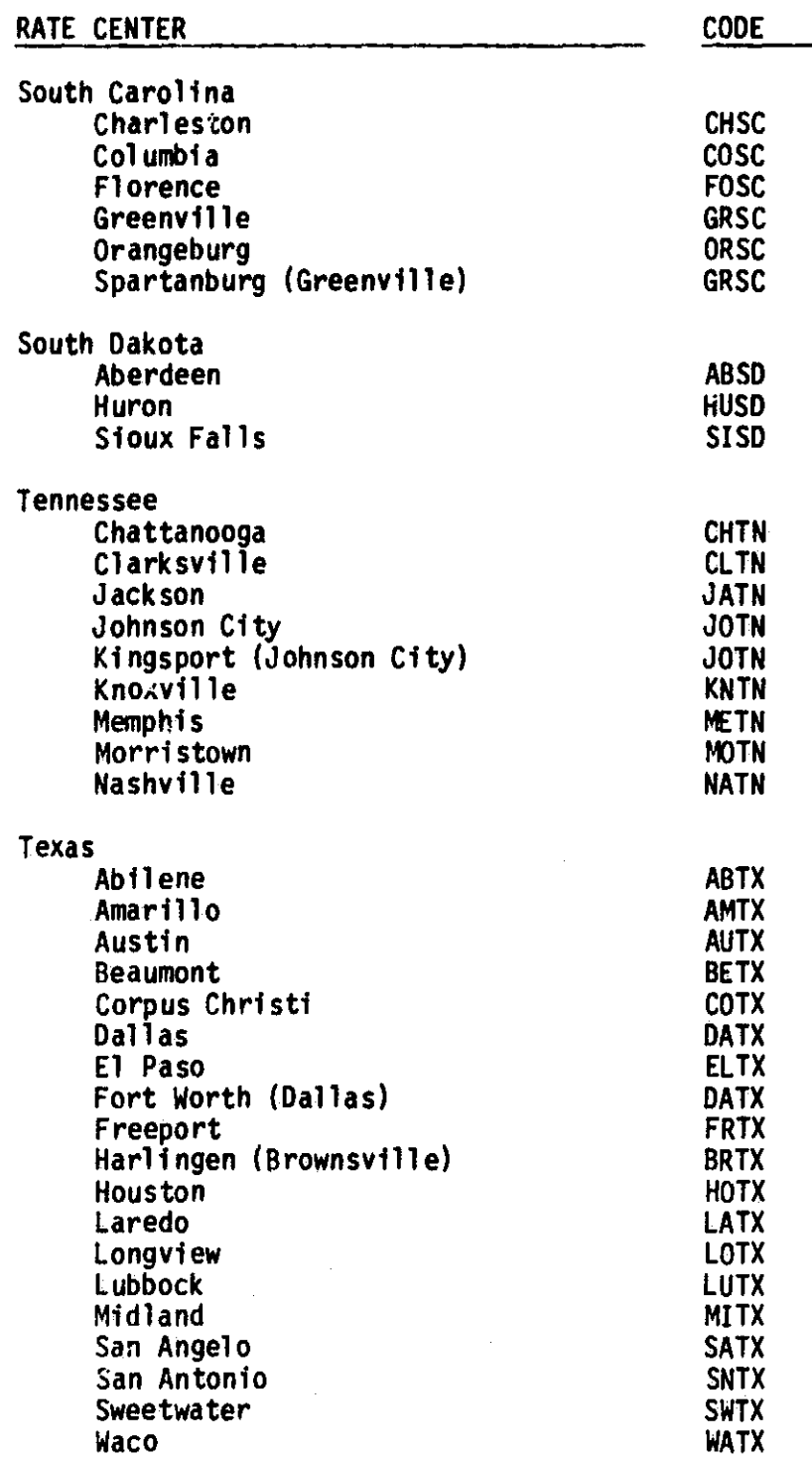

**I** 

 $\mathbf{J}$ 

i

 $\blacksquare$ 

I

 $\mathbf{I}$ 

 $\ddot{\phantom{1}}$ 

 $\int$ 

 $\begin{bmatrix} 1 & 1 \\ 1 & 1 \end{bmatrix}$ 

 $\left[\begin{array}{c} 1 \\ 1 \end{array}\right]$ an<br>Lin

 $\begin{bmatrix} 1 & 0 & 0 \\ 0 & 1 & 0 \\ 0 & 0 & 0 \end{bmatrix}$ 

 $\sqrt{\frac{1}{2}}$ 

 $\mathbf{I}$ 

 $\int$ 

 $\begin{bmatrix} \cdot & \cdot & \cdot \\ \cdot & \cdot & \cdot & \cdot \end{bmatrix}$ 

 $\begin{bmatrix} 1 \\ 1 \end{bmatrix}$ 

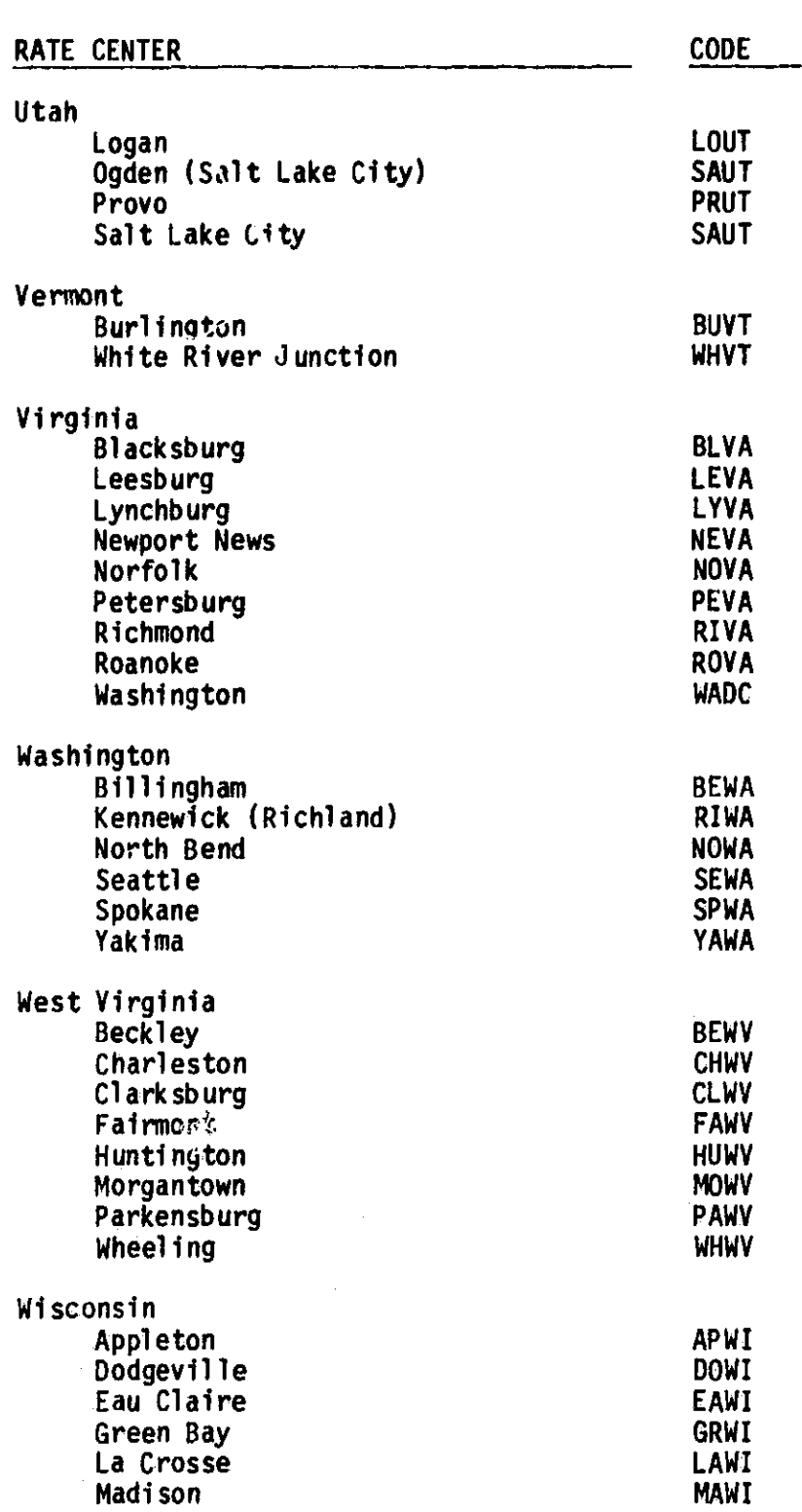

 $\ddot{\ddot{\bm{x}}}$ 

֓֘֝֝׀֝֝֝֝֝֝֝֝֝֝<br>֧֛֝

 $\prod_{i=1}^{n}$ 

 $\overline{\mathbf{I}}$ 

استبشناه

**CARDINAL** 

Ì

 $\begin{aligned} \mathcal{L}_{\text{in}}(\mathcal{L}_{\text{out}}) = \mathcal{L}_{\text{out}}(\mathcal{L}_{\text{out}}) = \mathcal{L}_{\text{out}}(\mathcal{L}_{\text{out}}) \end{aligned}$ 

 $\begin{bmatrix} 1 \\ 1 \end{bmatrix}$ 

 $\prod_{i=1}^{n}$ 

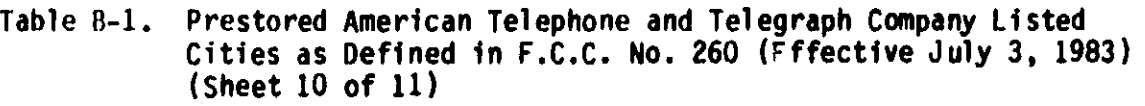

B-10

^V

傳承 医神经炎

L.

ţ
Table B-1. Prestored American Telephone and Telegraph Company Listed Cities as Defined in F.C.C. No. 260 (Effective July 3, 1983) (Sheet 11 of 11)

۵

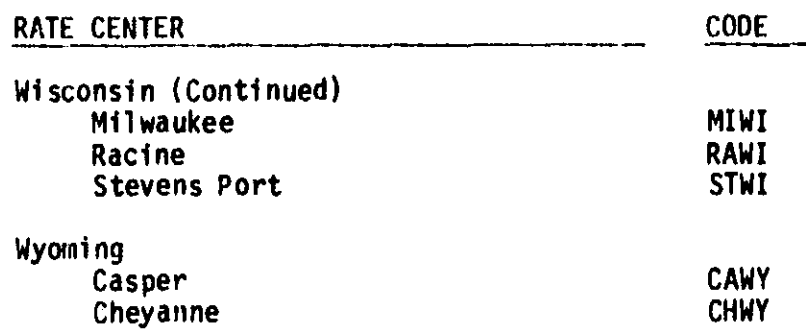

a

 $\int$ 

 $\mathbf{I}$ 

 $\begin{bmatrix} 1 & 0 & 0 \\ 0 & 1 & 0 \\ 0 & 0 & 0 \\ 0 & 0 & 0 \\ 0 & 0 & 0 \\ 0 & 0 & 0 \\ 0 & 0 & 0 \\ 0 & 0 & 0 \\ 0 & 0 & 0 \\ 0 & 0 & 0 & 0 \\ 0 & 0 & 0 & 0 \\ 0 & 0 & 0 & 0 \\ 0 & 0 & 0 & 0 \\ 0 & 0 & 0 & 0 & 0 \\ 0 & 0 & 0 & 0 & 0 \\ 0 & 0 & 0 & 0 & 0 \\ 0 & 0 & 0 & 0 & 0 & 0 \\ 0 & 0 & 0 & 0 & 0 & 0 \\ 0 &$ 

 $\prod$ 

**RESEAR** 

 $\mathbf{I}$ 

 $\prod_{i=1}^{n}$ 

 $\begin{array}{c} \overline{1} \end{array}$ 

 $\frac{1}{2}$ 

1

ł

ويتشتينها

..

 $\int$ 

ĺ.

## Table B-2. American Telephone and Telegraph Company Rate Schedules as Defined In F.C.C. 260 (Effective March 3, 1982)

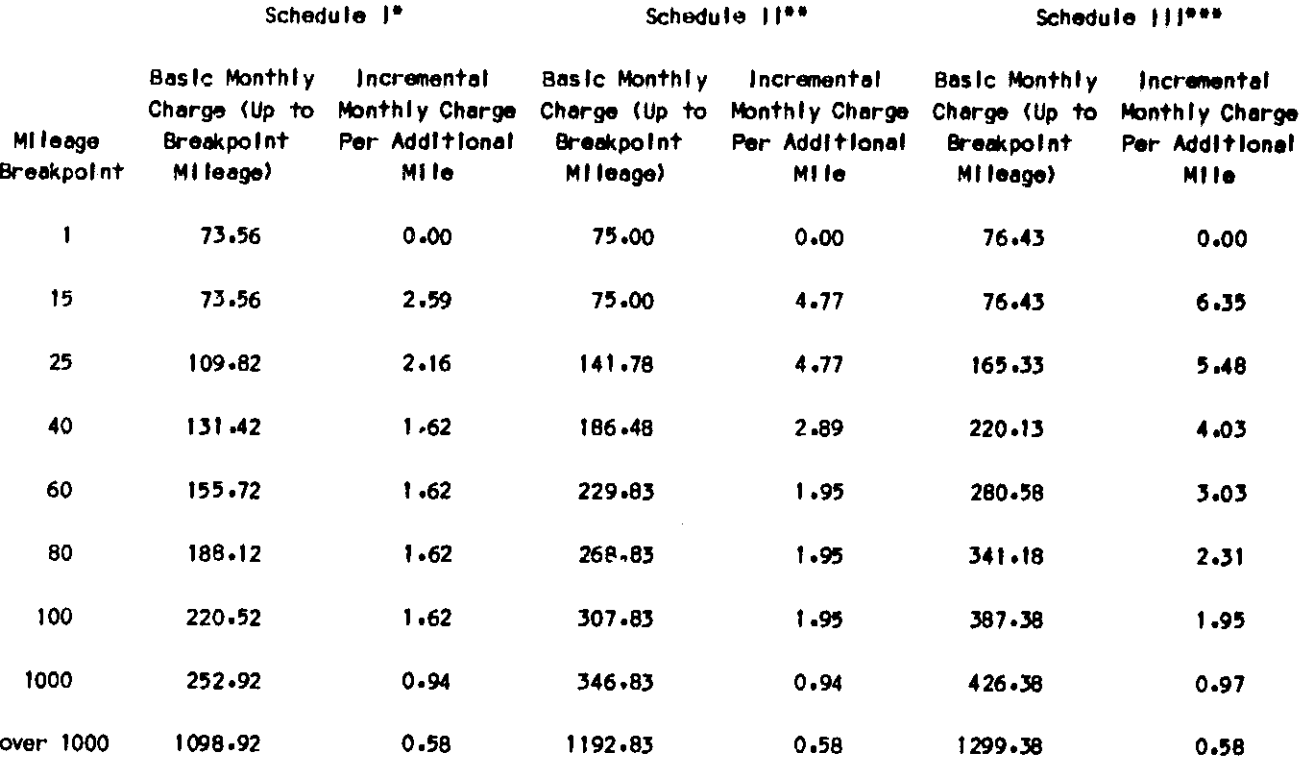

Effective Date: March 3, 1982

"Applies between a pair of Category "A" Rate Centers (listed cities).

. 1

I

**The Market** 

 $\sum_{i=1}^{n}$ 

 $\mathbb{R}$  , replace  $\mathbb{I}$ 

 $\overline{\phantom{a}}$ 

 $1 - 1 - 1$ 

 $\mathbf{r}$ 

 $\frac{1}{2}$ 

 $\mathbf{I}$ 

 $\Box$ 

\*\*Applies between a pair of rate centers where one Is In Category "A" (listed titles) and the other Is In Category "B" (nonllsted cities).

\*\*\*Applies between a pair of Category "B" Rate Centers (nonlisted cities).

 $\dot{\mathbf{q}}$ 

 $\frac{d}{\hbar}$  $\frac{a}{2}$  I Table B-3. Prestored Western Union Telegraph Company Tariff as Defined in F.C.C. No. 261 (Effective May 11, 1982) (Sheet 1 of 4)

Category I: LONG HAUL

l

l.

 $\mathbf{l}$  :

 $\sqrt{2}$ 

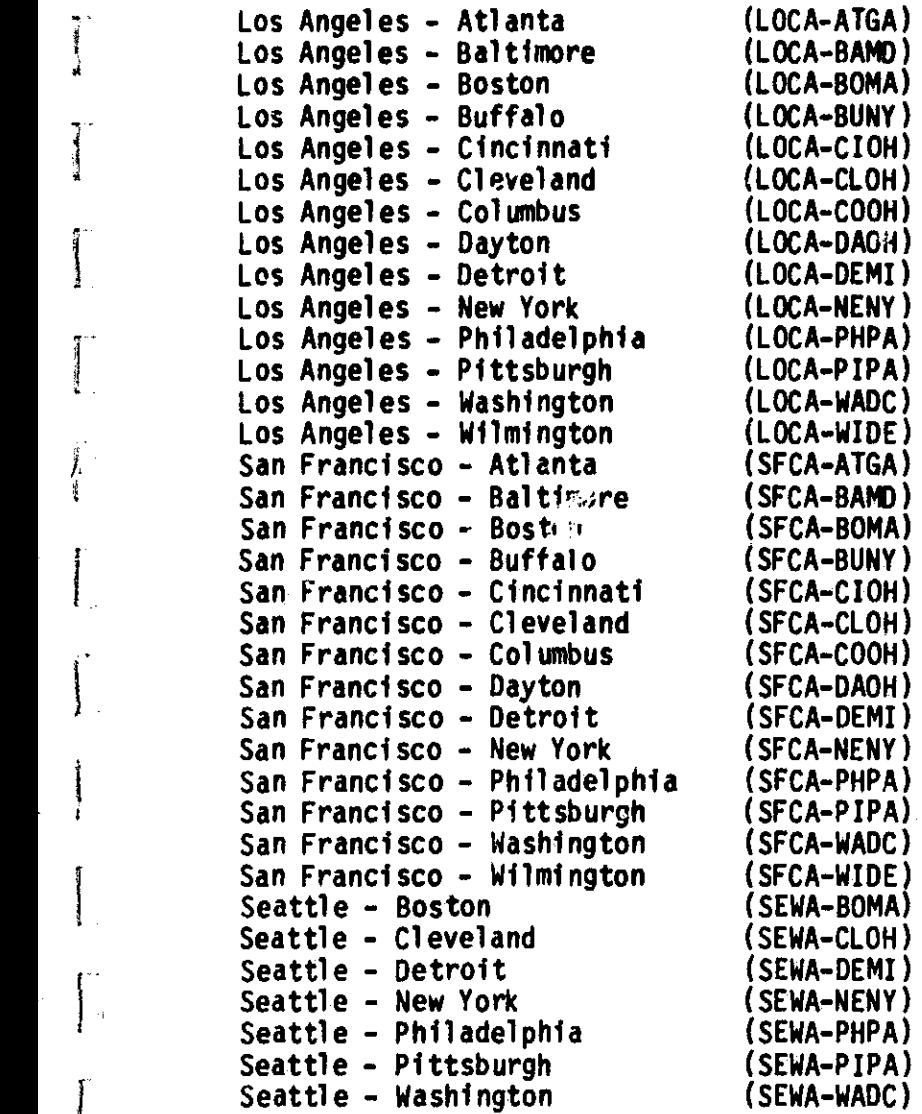

Category II: MEDIUM HAUL

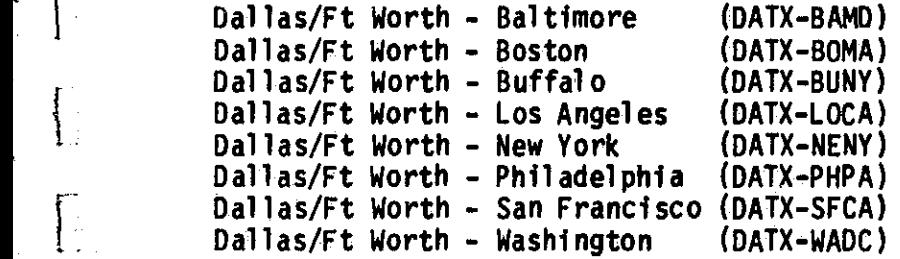

Table B-3 Prestored Western Union Telegraph Company Tariff as Defined in F.C.C. No. 261 (Effective May 11, 1982) (Sheet 2 of 4)

**V**

 $\begin{array}{c} \bullet \\ \bullet \\ \bullet \\ \bullet \end{array}$ 

4

可靠近

Category II: MEDIUM HAUL (Continued)

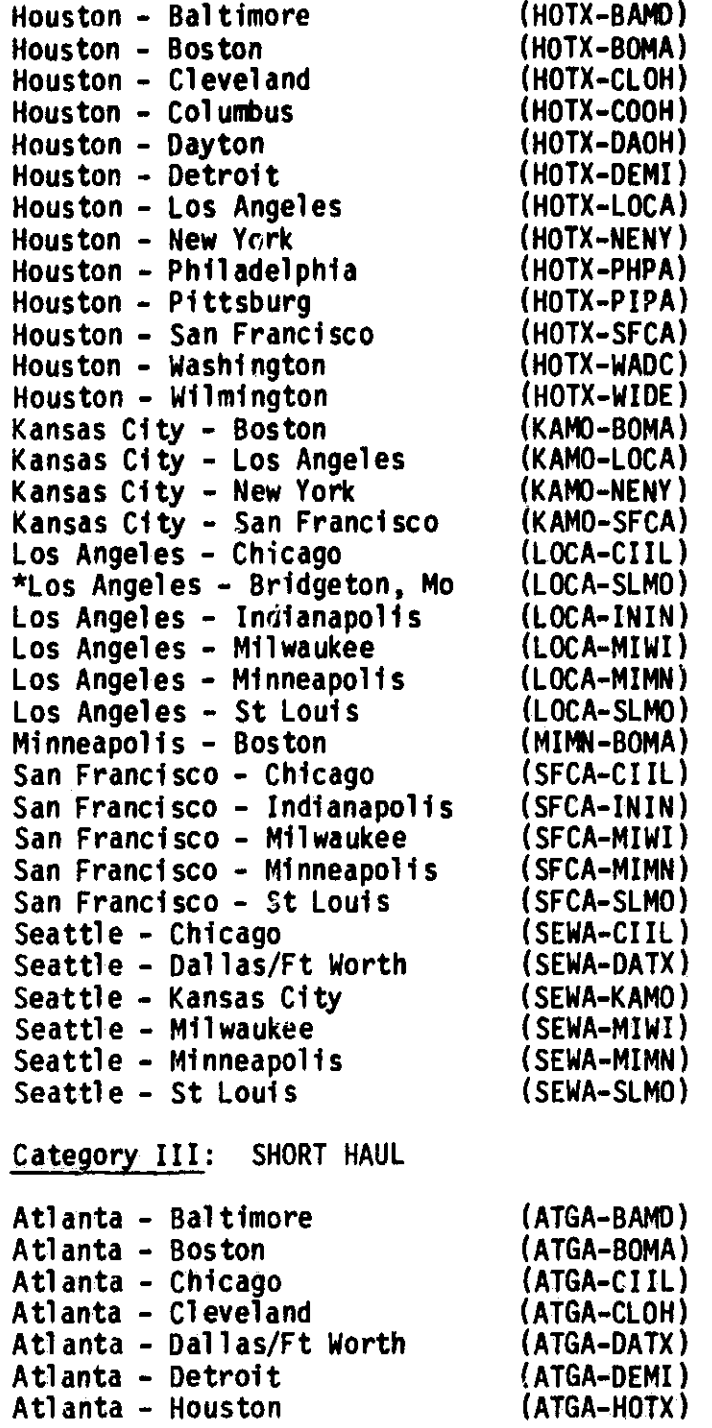

\*Bridgeton, Mo. will be viewed as St Louis, Mo.

**6**

P J

Ĩ

T and the set

I

 $\left| \begin{matrix} 1 \\ 1 \\ 1 \end{matrix} \right|$ 

 $\begin{bmatrix} 1 & 0 & 0 \\ 0 & 0 & 0 \\ 0 & 0 & 0 \\ 0 & 0 & 0 \\ 0 & 0 & 0 \\ 0 & 0 & 0 \\ 0 & 0 & 0 \\ 0 & 0 & 0 \\ 0 & 0 & 0 \\ 0 & 0 & 0 & 0 \\ 0 & 0 & 0 & 0 \\ 0 & 0 & 0 & 0 \\ 0 & 0 & 0 & 0 & 0 \\ 0 & 0 & 0 & 0 & 0 \\ 0 & 0 & 0 & 0 & 0 \\ 0 & 0 & 0 & 0 & 0 & 0 \\ 0 & 0 & 0 & 0 & 0 & 0 \\ 0 & 0 & 0 & 0 & 0 &$ 

 $\int$ 

 $\begin{array}{c} \begin{array}{c} \begin{array}{c} \begin{array}{c} \end{array} \end{array} \\ \begin{array}{c} \end{array} \end{array} \end{array} \end{array}$ 

 $\begin{bmatrix} 1 & 0 \\ 0 & 1 \end{bmatrix}$ 

 $\begin{bmatrix} 1 & 0 & 0 \\ 0 & 1 & 0 \\ 0 & 0 & 0 \\ 0 & 0 & 0 \\ 0 & 0 & 0 \\ 0 & 0 & 0 \\ 0 & 0 & 0 \\ 0 & 0 & 0 \\ 0 & 0 & 0 \\ 0 & 0 & 0 & 0 \\ 0 & 0 & 0 & 0 \\ 0 & 0 & 0 & 0 \\ 0 & 0 & 0 & 0 & 0 \\ 0 & 0 & 0 & 0 & 0 \\ 0 & 0 & 0 & 0 & 0 \\ 0 & 0 & 0 & 0 & 0 & 0 \\ 0 & 0 & 0 & 0 & 0 & 0 \\ 0 & 0 & 0 & 0 & 0 &$ 

 $\| \cdot$ 

 $\begin{array}{c} \begin{array}{c} \begin{array}{c} \begin{array}{c} \end{array} \\ \begin{array}{c} \end{array} \end{array} \end{array} \end{array}$ 

Table B-3. Prestored Western Union Telegraph Company Tariff as Defined in F.C.C. No. 261 (Effective May 11, 1982) (Sheet 3 of 4)

Category III: SHORT HAUL (Continued)

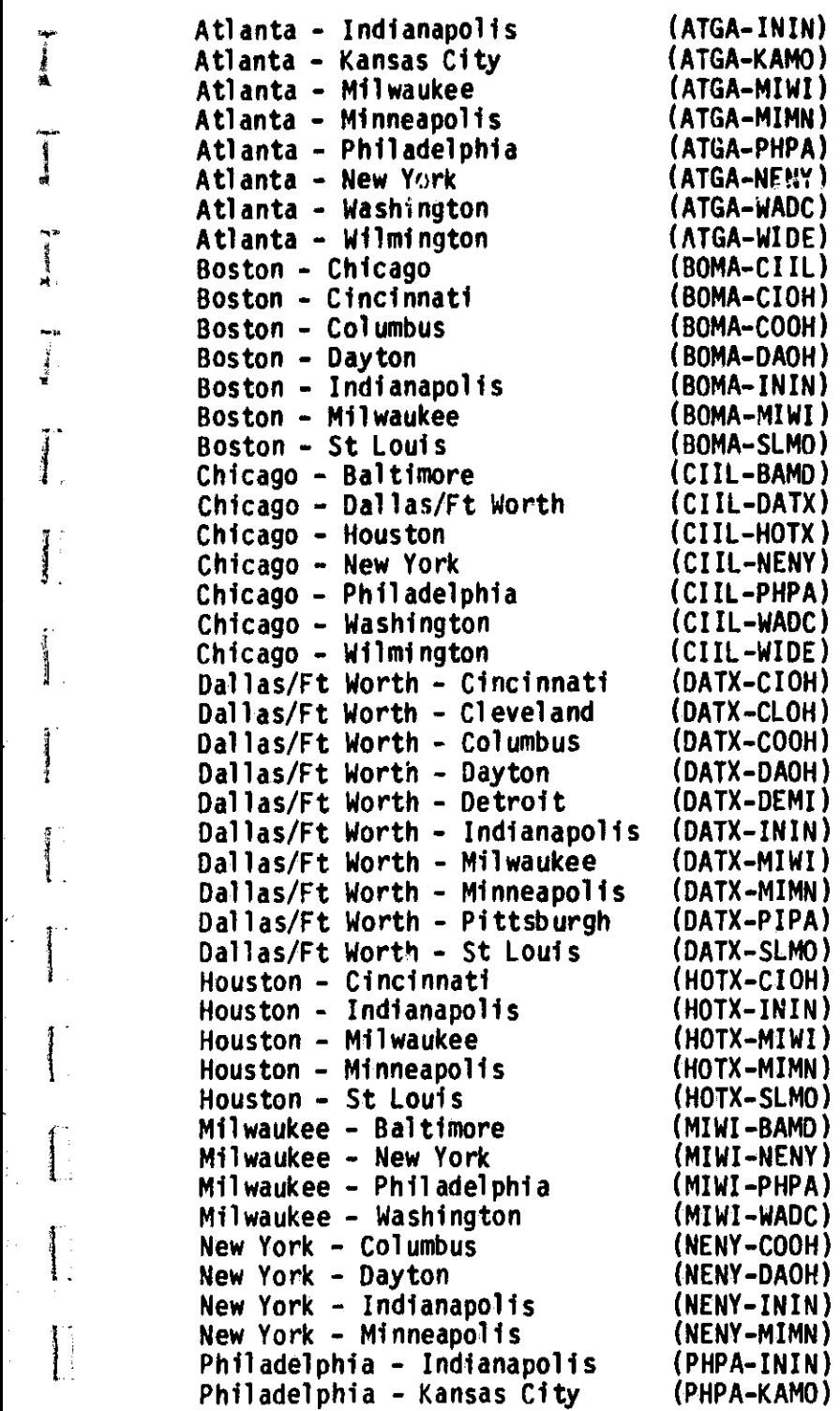

 $_{\rm c}$   $\Gamma$ 

 $\begin{matrix} \mathbb{P} & \mathbb{P} \ \mathbb{P} & \mathbb{P} \end{matrix}$ 

i

 $\downarrow$ 

 $\mathbf{1}$ 

 $\prod_{i=1}^{n}$ 

-1

I

 $\frac{1}{2}$ 

**1799年度通** 

 $\begin{array}{c} \hline \end{array}$ 

 $x = 1$ 

Table B-3. Prestored Western Union Telegraph Company Tariff as Defined in F.C.C. No. 261 (Effective May 11, 1982) (Sheet 4 of 4)

 $($ 

Category III: SHORT HAUL (Continued)

rl

f **. 1**

 $\prod$ 

I.

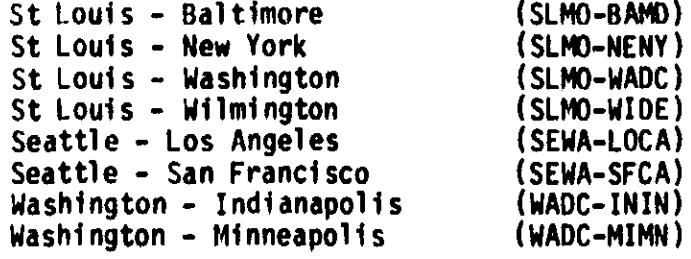

Western Union Category I, II, and III Monthly Channel Charges

Category I: Long Haul -  $$925.00$ Category II: Medium Haul - \$695.00 Category III: Short Haul - \$580.00 Table B-4. Prestored Satellite Business Systems Tariff as Define in F.C.C. No. 2 (Effective October 1, 1982)

 $\overline{a}$ 

 $\sim$   $\sim$   $\sim$ 

 $\overline{\phantom{a}}$ 

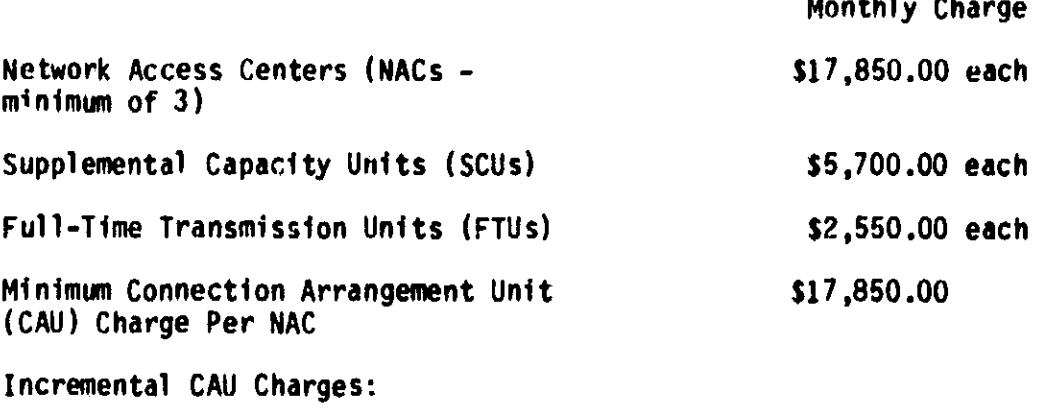

 $\ddot{\phantom{0}}$ 

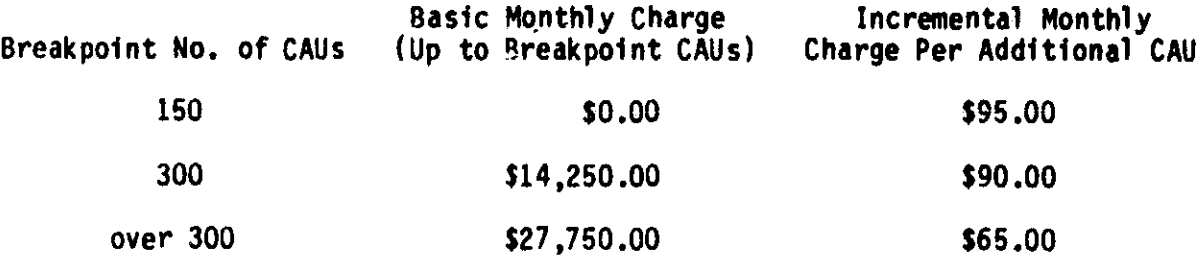

e

r

B-17

## APPENDIX f. - ERROR MESSAGE

t.

11

.

 $\ddot{\phantom{a}}$  . ^.

^l

 $\rightarrow$ 

The following is a list of all the error message within the model. The fatal errors cause model execution to be terminated. Fatal errors may indicate that files within the data base have errors within them. They may also indicate that codes within the model have been altered incompletely. Fatal errors require the intervention of a programmer and will not occur under normal conditions.

Nonfatal errors occur during initialization of a problem during optimization. They indicate that specifications within a problem are invalid, perhaps because the user is accessing a user defined file which is no longer valid because of tariff changes. A common cause of errors is invalid user input. Upon encountering an error condition, the user should first ensure that his input adheres to the specifications detailed in this manual.

## Fatal Errors

T

**Family** 

**Responses** 

l

4.41799

₹

Į

ļ

 $\frac{1}{2}$ 

 $\sqrt{2}$ 

 $\overline{\phantom{a}}$ 

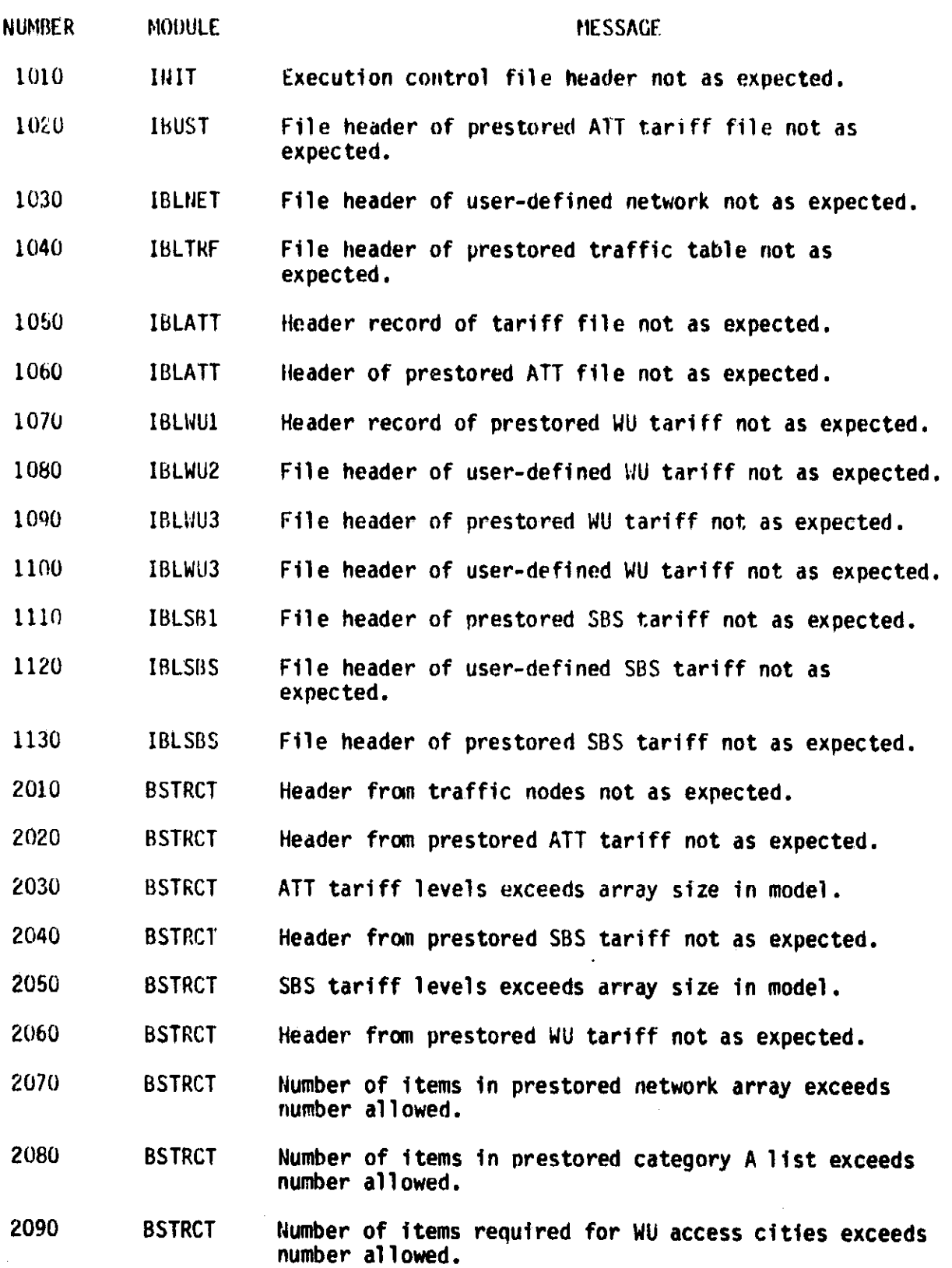

y^

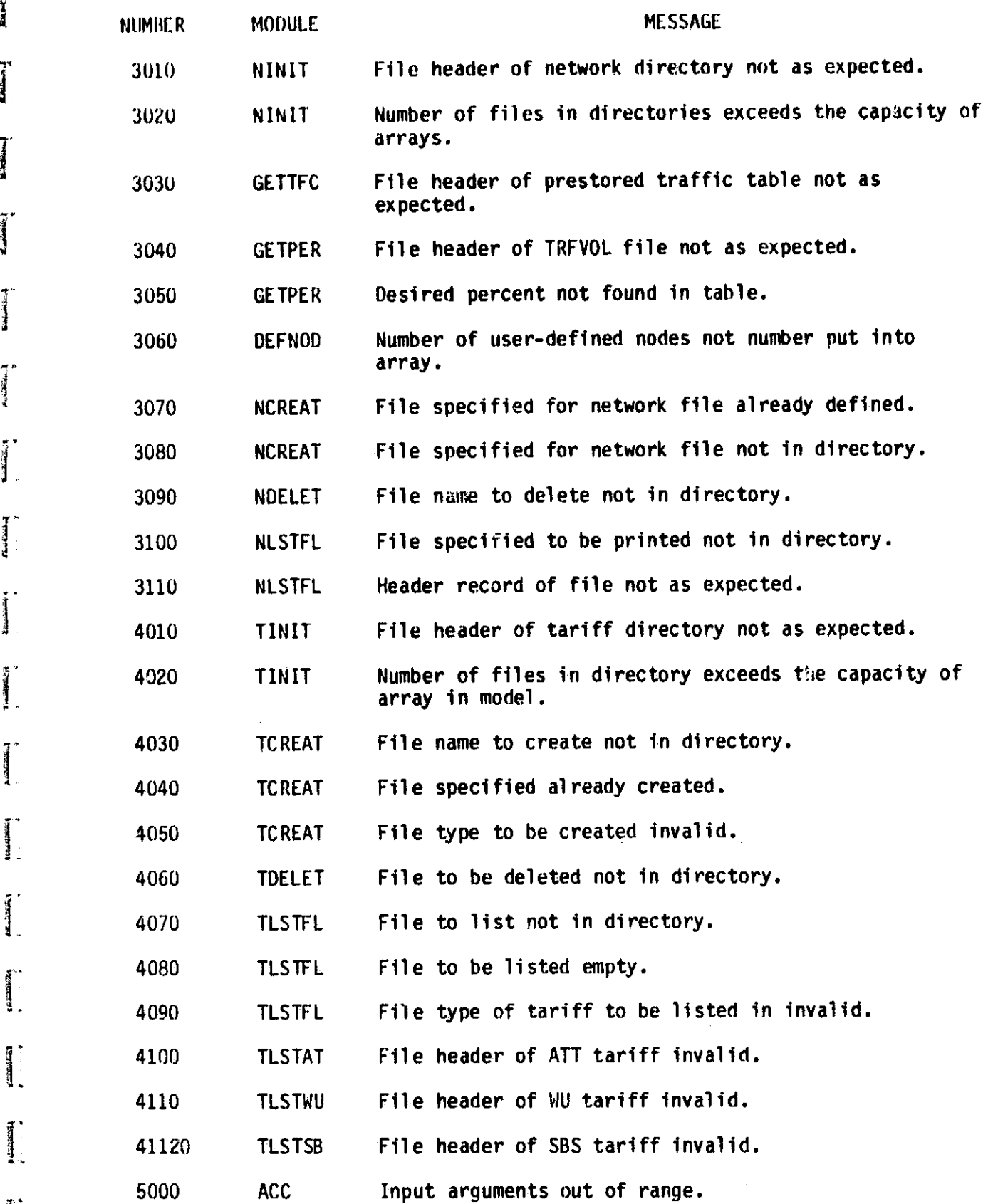

former of

The Americans

 $\begin{aligned} \mathbf{E}[\mathbf{z}]\mathbf{z} = \mathbf{z} \end{aligned}$ 

 $\mathcal{L}_{\text{c}}$  ,  $\mathcal{L}_{\text{c}}$ 

 $\begin{bmatrix} 1 \\ 1 \\ 1 \end{bmatrix}$ 

 $\ddot{\phantom{a}}$ 

**12.000 年度** 

 $\begin{bmatrix} 1 & 0 & 0 \\ 0 & 0 & 0 \\ 0 & 0 & 0 \\ 0 & 0 & 0 \\ 0 & 0 & 0 \\ 0 & 0 & 0 \\ 0 & 0 & 0 \\ 0 & 0 & 0 \\ 0 & 0 & 0 \\ 0 & 0 & 0 \\ 0 & 0 & 0 \\ 0 & 0 & 0 \\ 0 & 0 & 0 \\ 0 & 0 & 0 \\ 0 & 0 & 0 & 0 \\ 0 & 0 & 0 & 0 \\ 0 & 0 & 0 & 0 \\ 0 & 0 & 0 & 0 & 0 \\ 0 & 0 & 0 & 0 & 0 \\ 0 & 0 & 0 & 0 & 0 \\ 0 & 0 &$ 

 $\frac{1}{2}$ 

 $\begin{bmatrix} 1 & 0 & 0 \\ 0 & 0 & 0 \\ 0 & 0 & 0 \\ 0 & 0 & 0 \\ 0 & 0 & 0 \\ 0 & 0 & 0 \\ 0 & 0 & 0 \\ 0 & 0 & 0 \\ 0 & 0 & 0 \\ 0 & 0 & 0 \\ 0 & 0 & 0 \\ 0 & 0 & 0 \\ 0 & 0 & 0 \\ 0 & 0 & 0 \\ 0 & 0 & 0 & 0 \\ 0 & 0 & 0 & 0 \\ 0 & 0 & 0 & 0 \\ 0 & 0 & 0 & 0 & 0 \\ 0 & 0 & 0 & 0 & 0 \\ 0 & 0 & 0 & 0 & 0 \\ 0 & 0 &$ 

 $\sum_{i=1}^{n}$ 

 $\begin{bmatrix} 1 & 1 \\ 1 & 1 \\ 1 &$ 

 $\begin{minipage}{0.9\linewidth} \centering \begin{tabular}{|c|c|c|} \hline \multicolumn{1}{|c|}{\textbf{P}} & \multicolumn{1}{|c|}{\textbf{P}} \\ \multicolumn{1}{|c|}{\textbf{P}} & \multicolumn{1}{|c|}{\textbf{P}} \\ \multicolumn{1}{|c|}{\textbf{P}} & \multicolumn{1}{|c|}{\textbf{P}} \\ \multicolumn{1}{|c|}{\textbf{P}} & \multicolumn{1}{|c|}{\textbf{P}} \\ \multicolumn{1}{|c|}{\textbf{P}} & \multicolumn{1}{|c|}{\textbf{P}} \\ \multicolumn{1}{$ 

 $\begin{picture}(220,20) \put(0,0){\line(1,0){10}} \put(15,0){\line(1,0){10}} \put(15,0){\line(1,0){10}} \put(15,0){\line(1,0){10}} \put(15,0){\line(1,0){10}} \put(15,0){\line(1,0){10}} \put(15,0){\line(1,0){10}} \put(15,0){\line(1,0){10}} \put(15,0){\line(1,0){10}} \put(15,0){\line(1,0){10}} \put(15,0){\line(1,0){10}} \put(15,0){\line($ 

I.

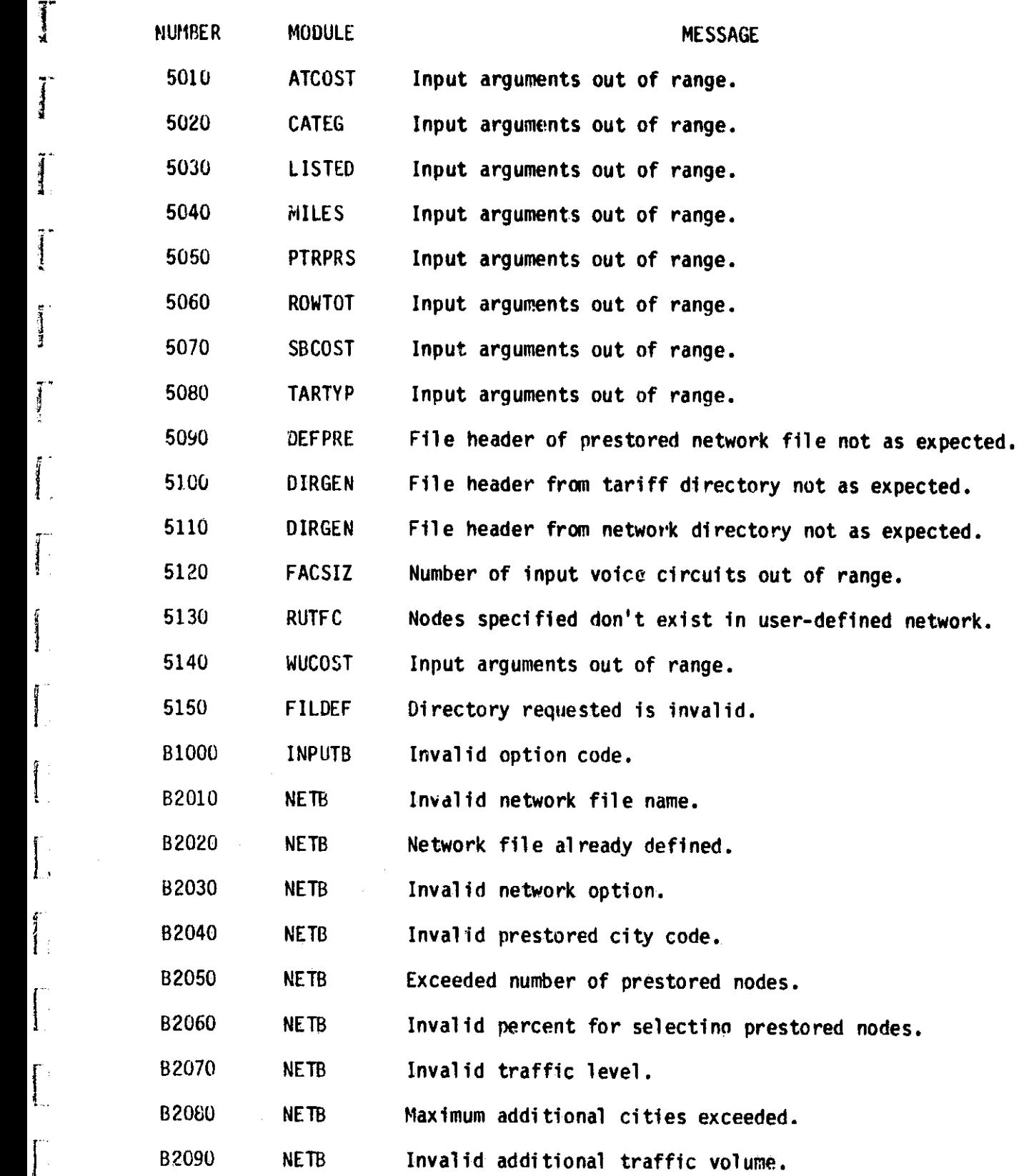

s. l in the second contract of the second contract of the second contract of the second contract of the second

**There** 

 $\overline{\phantom{a}}$ 

 $\begin{bmatrix} 1 & 0 & 0 \\ 0 & 1 & 0 \\ 0 & 0 & 0 \\ 0 & 0 & 0 \\ 0 & 0 & 0 \\ 0 & 0 & 0 \\ 0 & 0 & 0 & 0 \\ 0 & 0 & 0 & 0 \\ 0 & 0 & 0 & 0 \\ 0 & 0 & 0 & 0 & 0 \\ 0 & 0 & 0 & 0 & 0 \\ 0 & 0 & 0 & 0 & 0 \\ 0 & 0 & 0 & 0 & 0 & 0 \\ 0 & 0 & 0 & 0 & 0 & 0 \\ 0 & 0 & 0 & 0 & 0 & 0 & 0 \\ 0 & 0 & 0 & 0 & 0 & 0 & 0 \\$ 

^i

 $C-4$ 

医皮革 医皮肤

 $\begin{array}{c} 1 \\ 1 \\ 2 \\ 3 \end{array}$ 

**计分解符 网络智力 经公司的** 

计可分 医白细胞

おんかい アクセス 性感的な人

医学家的

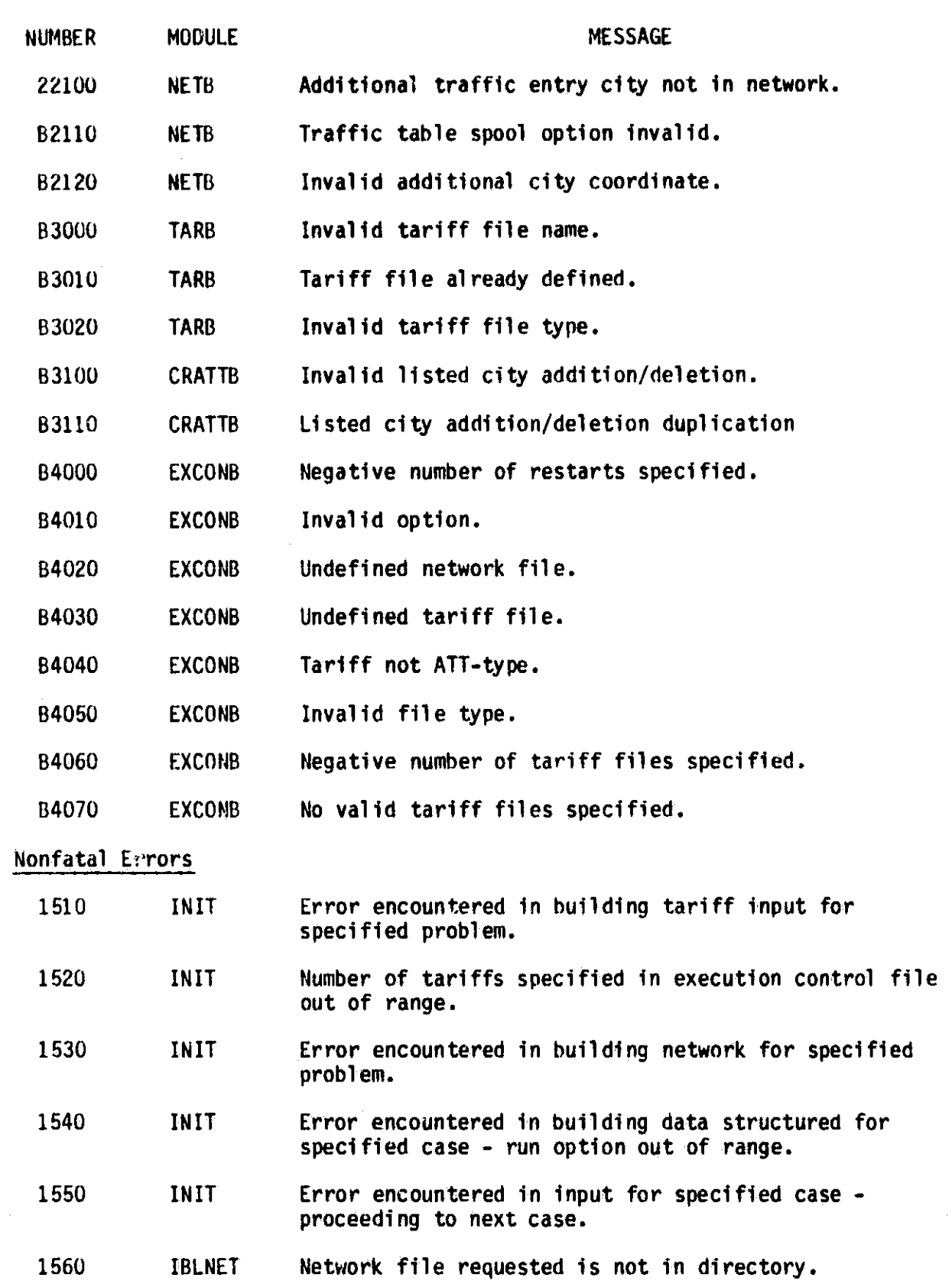

 $\mathbf{F}$ 

I

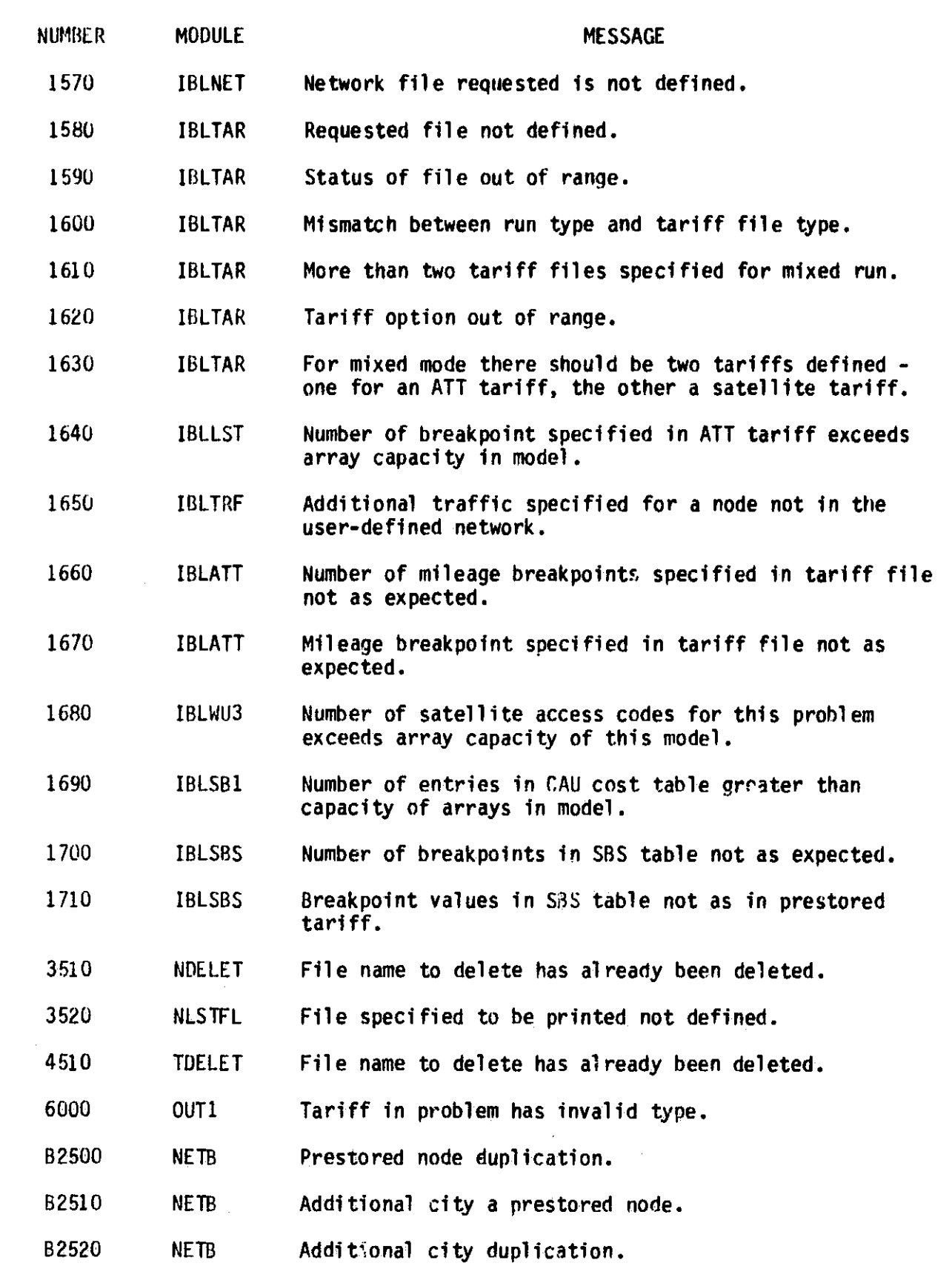

i

 $\ddot{\phantom{1}}$ 

j.

 $\int$ 

 $\begin{bmatrix} 1 & 0 & 0 \\ 0 & 0 & 0 \\ 0 & 0 & 0 \\ 0 & 0 & 0 \\ 0 & 0 & 0 \\ 0 & 0 & 0 \\ 0 & 0 & 0 \\ 0 & 0 & 0 \\ 0 & 0 & 0 \\ 0 & 0 & 0 \\ 0 & 0 & 0 \\ 0 & 0 & 0 \\ 0 & 0 & 0 \\ 0 & 0 & 0 \\ 0 & 0 & 0 & 0 \\ 0 & 0 & 0 & 0 \\ 0 & 0 & 0 & 0 \\ 0 & 0 & 0 & 0 \\ 0 & 0 & 0 & 0 & 0 \\ 0 & 0 & 0 & 0 & 0 \\ 0 & 0 & 0 &$ 

 $\sum_{i=1}^{n}$ 

 $\prod_{i=1}^{n}$ 

 $\overline{\mathbf{I}}$ 

 $\begin{array}{c}\n\text{if } x \in \mathbb{R} \cup \{0, 1\} \cup \{0, 1\} \cup \{0, 1\} \cup \{0, 1\} \cup \{0, 1\} \cup \{0, 1\} \cup \{0, 1\} \cup \{0, 1\} \cup \{0, 1\} \cup \{0, 1\} \cup \{0, 1\} \cup \{0, 1\} \cup \{0, 1\} \cup \{0, 1\} \cup \{0, 1\} \cup \{0, 1\} \cup \{0, 1\} \cup \{0, 1\} \cup \{0, 1\} \cup \{0, 1$ 

 $\mu$  and  $\mu$  and  $\mu$ 

 $\begin{bmatrix} 1 & 0 \\ 0 & 1 \end{bmatrix}$ 

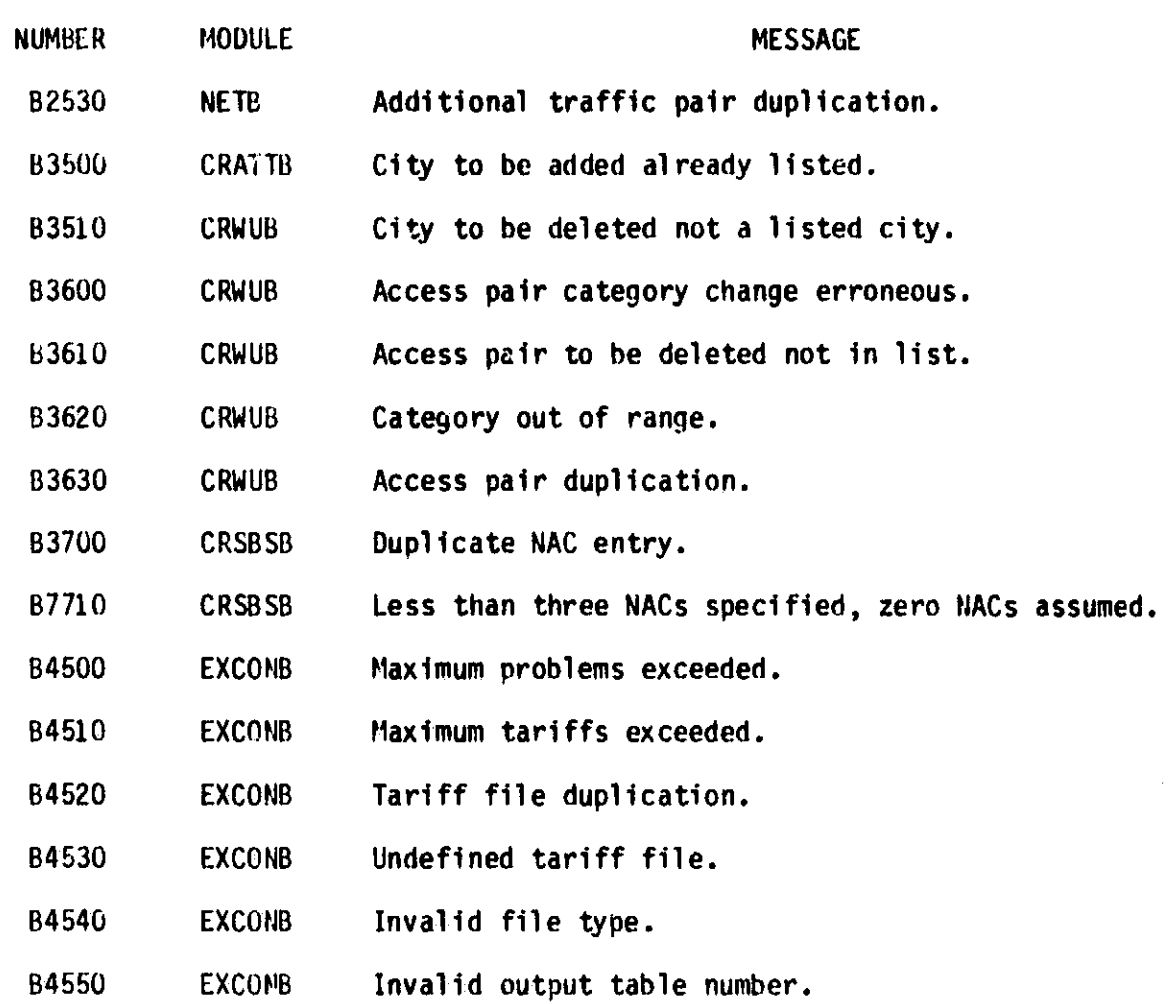

 $\bar{\phantom{a}}$ 

I

 $\mathbf{J}$ 

 $\begin{array}{c} \hline \end{array}$ 

 $\overline{\phantom{a}}$ 

 $\begin{array}{c} \begin{array}{c} \begin{array}{c} \end{array} \\ \begin{array}{c} \end{array} \end{array} \end{array}$ 

 $\begin{array}{c}\n \stackrel{\text{def}}{=}\n \end{array}$ 

 $\overline{\mathbf{I}}$ 

 $\int_{0}^{\frac{\pi}{2}}$ 

 $\begin{bmatrix} 1 \\ 1 \end{bmatrix}$ 

 $\mathbf{I}$ 

 $\frac{1}{2}$ 

 $\begin{bmatrix} 1 & 1 & 1 \\ 1 & 1 & 1 \\ 1 & 1 & 1 \\ 1 & 1 & 1 \\ 1 & 1 & 1 \\ 1 & 1 & 1 \\ 1 & 1 & 1 \\ 1 & 1 & 1 \\ 1 & 1 & 1 \\ 1 & 1 & 1 \\ 1 & 1 & 1 \\ 1 & 1 & 1 \\ 1 & 1 & 1 \\ 1 & 1 & 1 \\ 1 & 1 & 1 \\ 1 & 1 & 1 \\ 1 & 1 & 1 & 1 \\ 1 & 1 & 1 & 1 \\ 1 & 1 & 1 & 1 \\ 1 & 1 & 1 & 1 \\ 1 & 1 & 1 & 1 \\ 1 & 1 & 1 &$ 

 $\sum_{i=1}^{n}$ 

 $\begin{bmatrix} 1 & 1 \\ 1 & 1 \\ 1 &$ 

 $\begin{bmatrix} 1 \\ 1 \end{bmatrix}$ 

E

 $\alpha$